## **SEPTEMBREOS2x**

JLuc FAUBERT

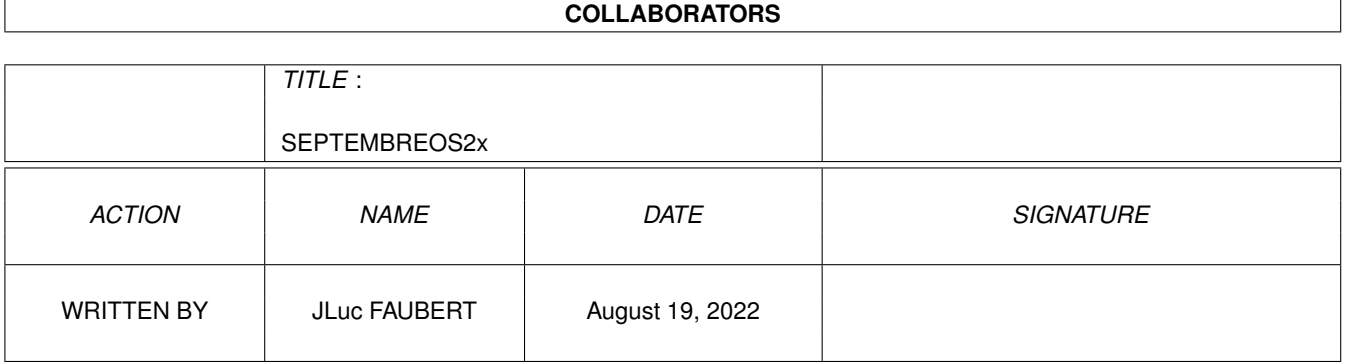

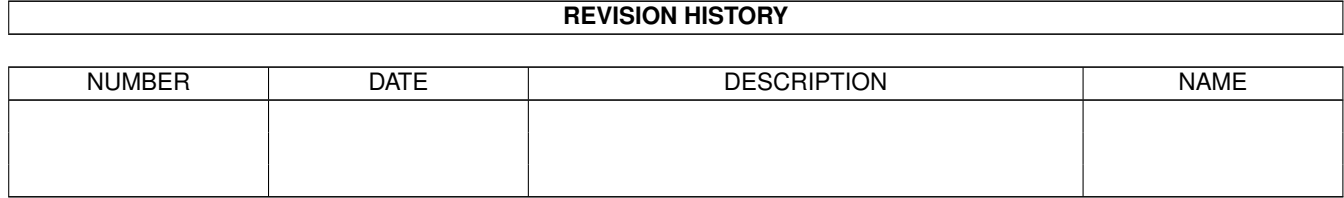

# **Contents**

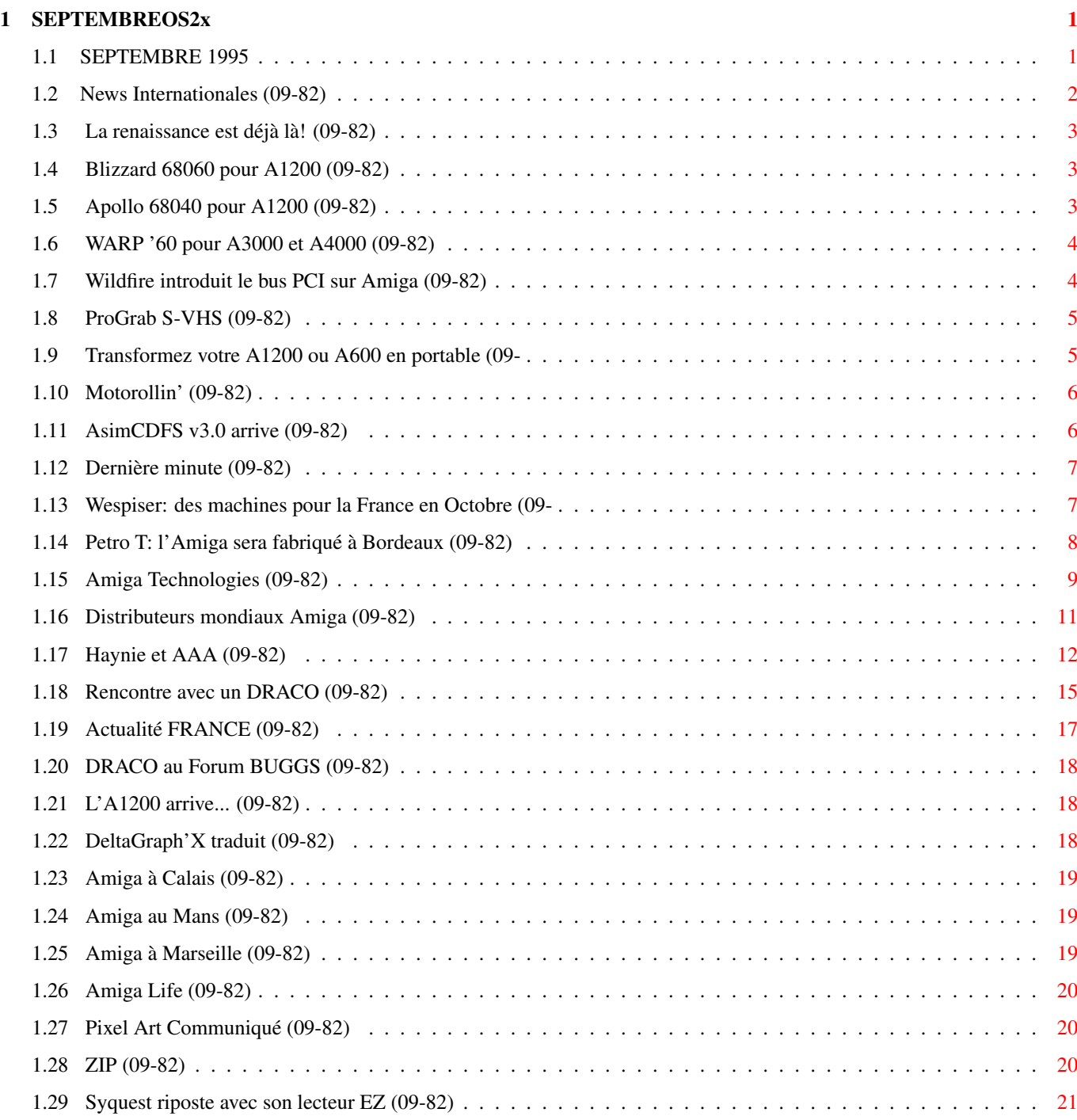

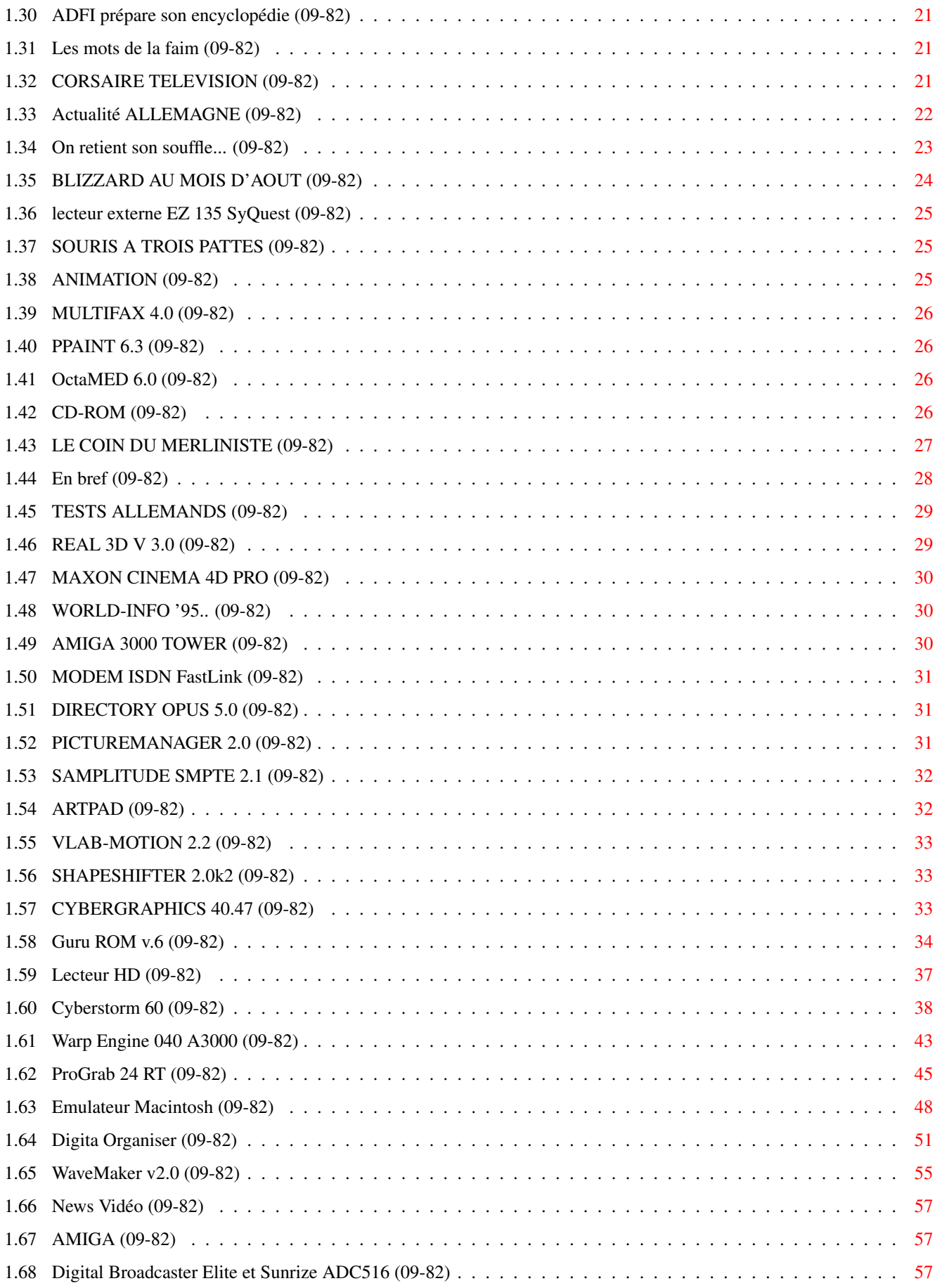

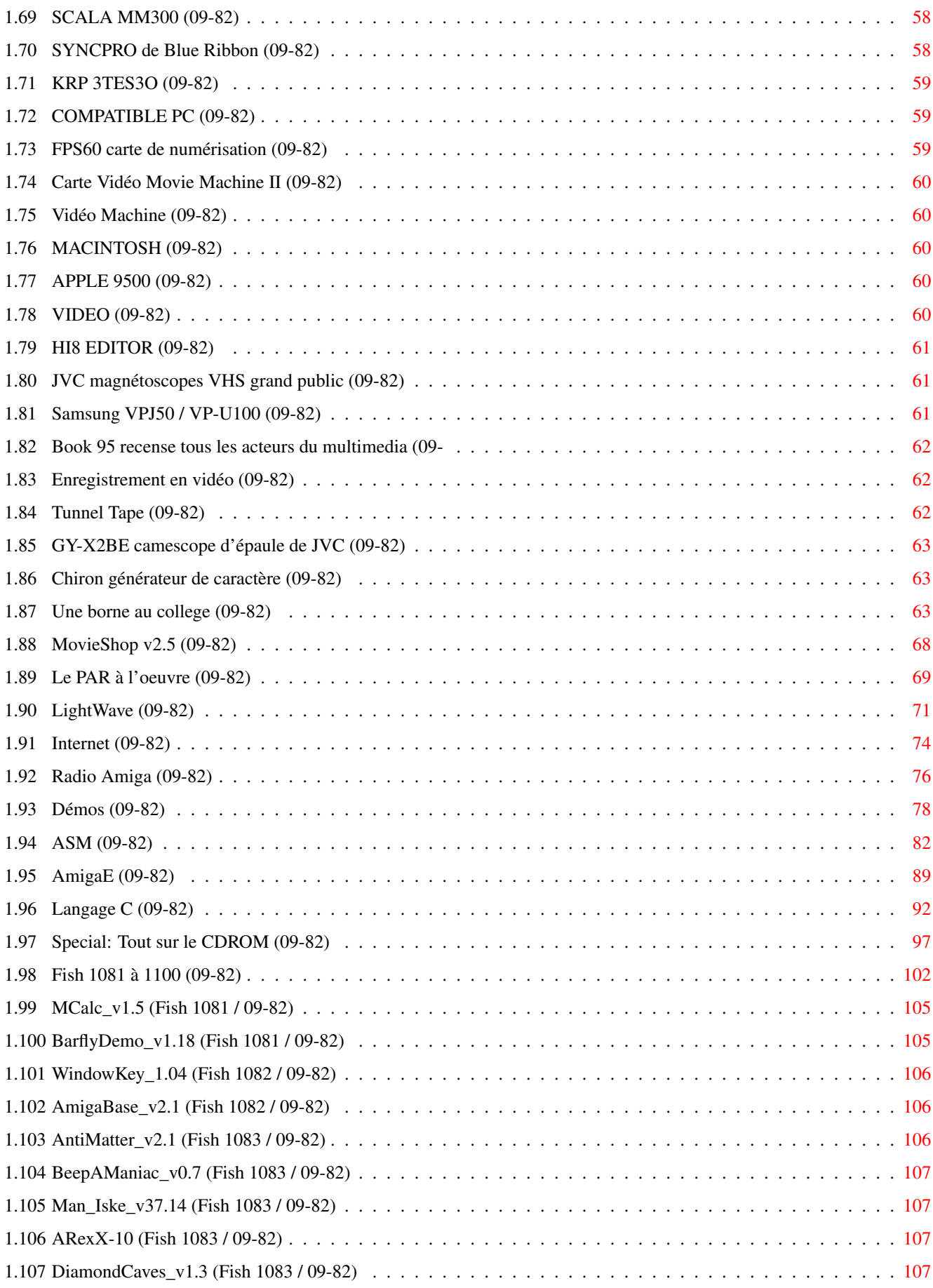

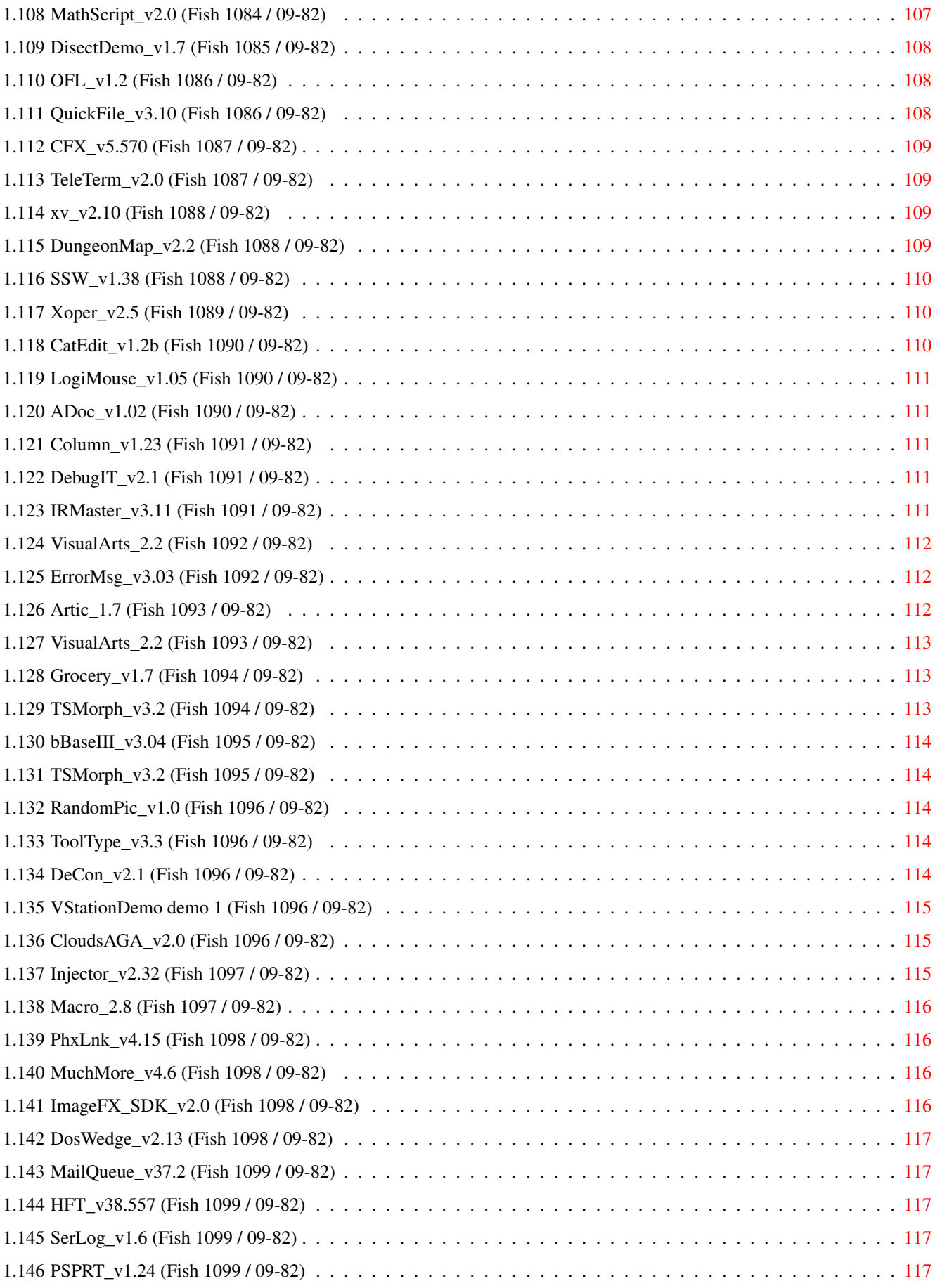

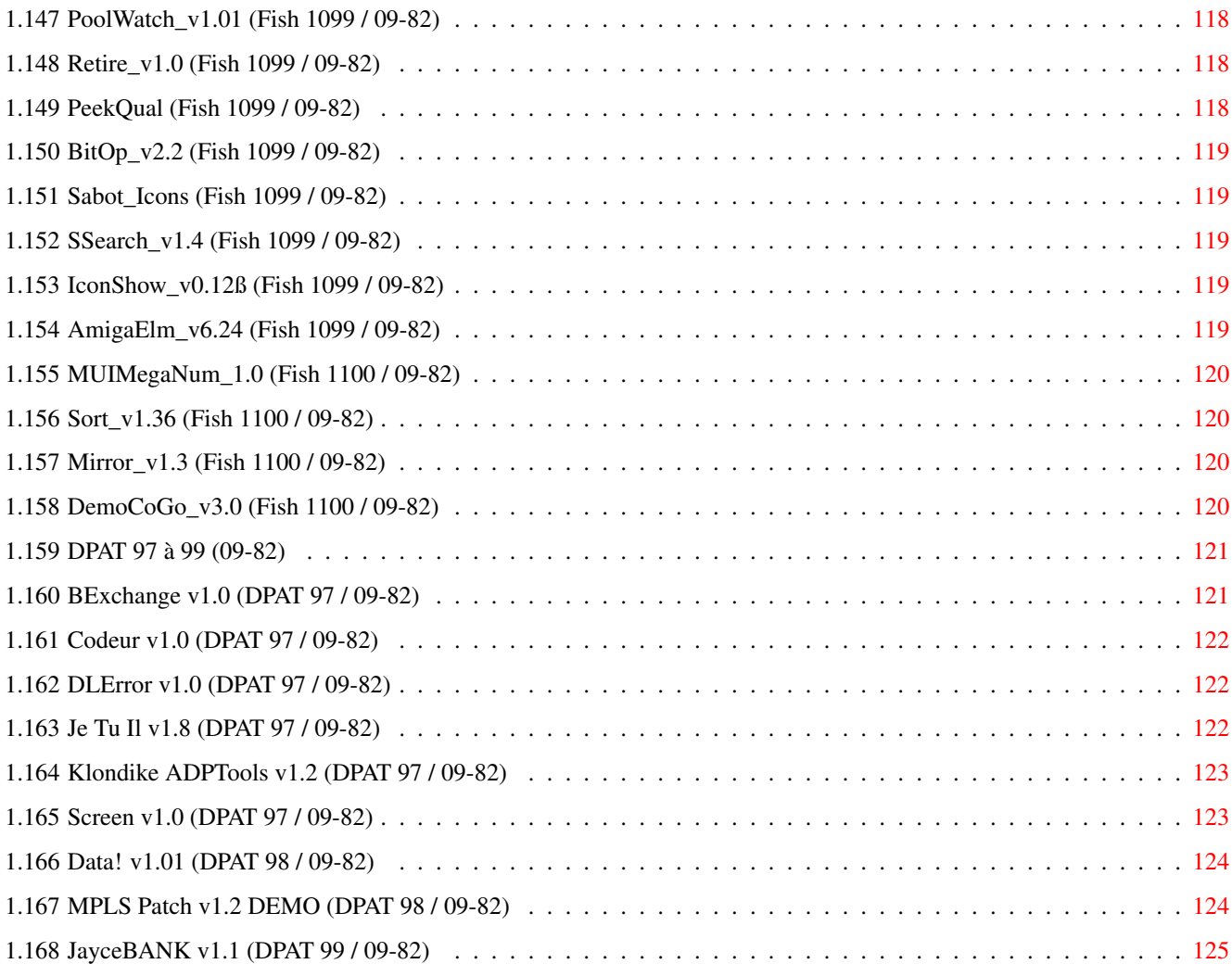

## <span id="page-7-0"></span>**Chapter 1**

## **SEPTEMBREOS2x**

## <span id="page-7-1"></span>**1.1 SEPTEMBRE 1995**

S E P T E M B R E 1995 n\textdegree{}82

;-) Recherche par mot-clé

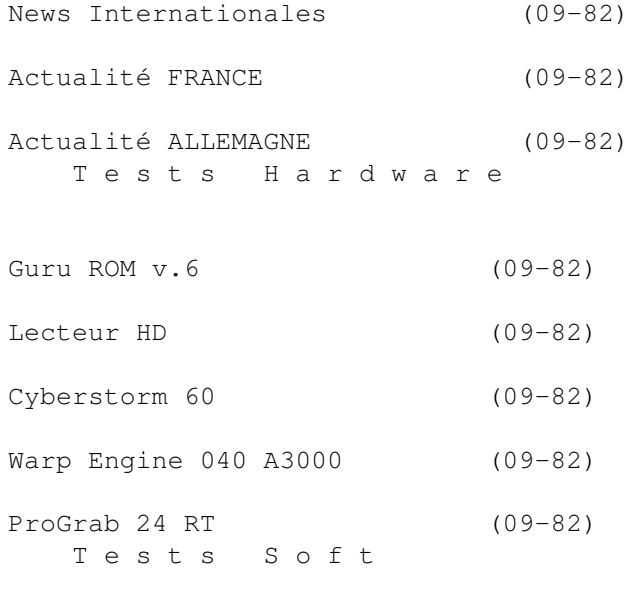

Emulateur Macintosh (09-82)

Digita Organiser (09-82)

WaveMaker v2.0 (09-82) V i d é o N u m é r i q u e

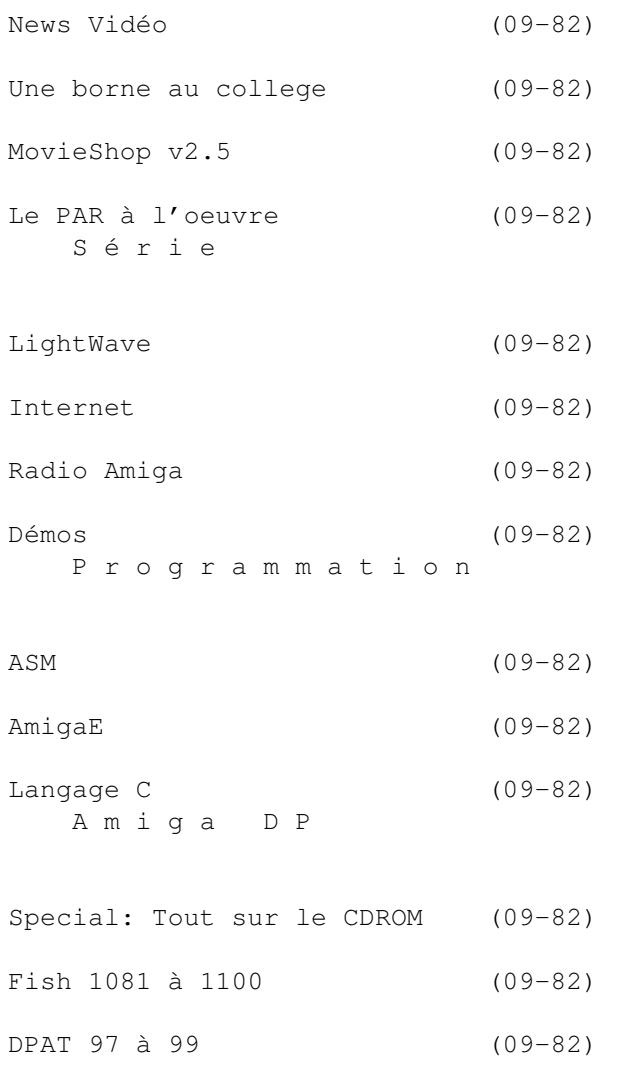

## <span id="page-8-0"></span>**1.2 News Internationales (09-82)**

N E W S I N T E R N A T I O N A L E S

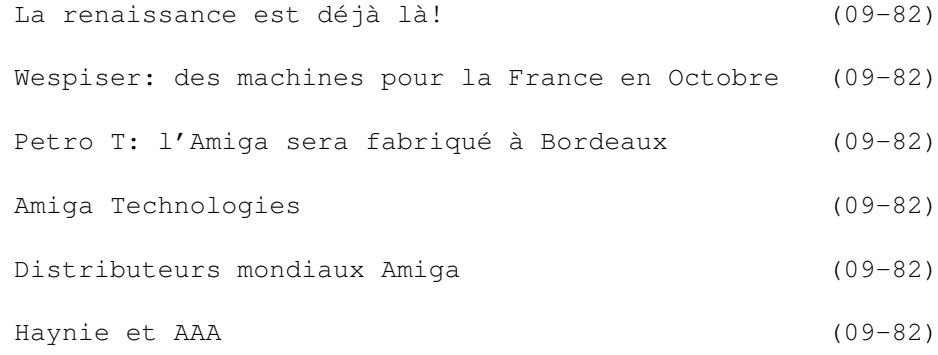

Rencontre avec un DRACO (09-82)

#### <span id="page-9-0"></span>**1.3 La renaissance est déjà là! (09-82)**

La renaissance est déjà là  $\leftrightarrow$ ! Une foule de nouveaux produits sont annoncés

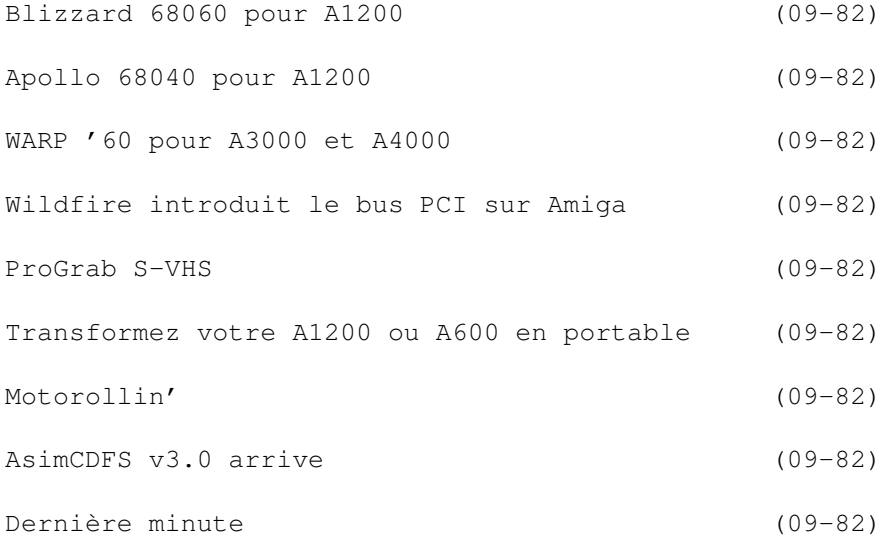

#### <span id="page-9-1"></span>**1.4 Blizzard 68060 pour A1200 (09-82)**

B l i z z a r d 6 8 0 6 0 p o u r A 1 2 0 0

Phase 5 annonce la première carte 68060 pour Amiga 1200, une carte '60 pour Amiga 2000, et une nouvelle version, plus rapide de sa Blizzard à base de 68030 pour A1200. (Voir les news allemands)

## <span id="page-9-2"></span>**1.5 Apollo 68040 pour A1200 (09-82)**

A p o l l o 6 8 0 4 0 p o u r A 1 2 0 0

Apollo annonce la première carte 68040 pour A1200, cadencée à 33MHz, avec SCSI-2 intégré, et socle pour 1 barrette SIMM 72 (prix: environ 5000F, disponible en septembre), et une Apollo 68040 pour A4000 en versions 28, 33 et 40MHz, avec 4 emplacements SIMM et contrôleur SCSI-2.

## <span id="page-10-0"></span>**1.6 WARP '60 pour A3000 et A4000 (09-82)**

W A R P ' 6 0 p o u r A 3 0 0 0 e t A 4 0 0 0

Avancée nous informe qu'au tout début septembre la Warp Engine 68060 50MHz avec contrôleur Fast SCSI 2 intégré sera disponible en versions pour Amiga 4000 et Amiga 3000 au prix de "entre 10000F et 11000F".

D'après Aymeric de la Vaissière (Avancée), il n'y a jamais eu de problèmes en utilisation du VLab Motion avec les cartes accélératrices Warp de MacroSystems USA, tandis que le module contrôleur SCSI de son grand concurrent, la Cyberstorm de Phase 5, (Allemagne) aurait donné quelques soucis avec VLab Motion. Le contrôleur sur le Warp utilise une puce NCR, et est capable de taux de transferts de jusqu'à 9Mo/seconde.

Les possesseurs de Warp Engine avec processeur 68040 auront la possibilité de faire un échange de carte, mais les prix ne sont pas encore fixés. Un projet de carte fille '060 qui se monte sur une Warp '040 est encore étudié par MacroSystem.

Egalement chez Avancée:

\* la version 2.6 de MovieShop, le logiciel d'édition vidéo qui est livré avec le VLab Motion, corrige quelques défauts mineurs de la version 2.5 testée dans ce numéro. La mise à jour coûte 80F. Avancée est en train de terminer le manuel en français; celui-ci sera également payant, et son tarif plus élévé pour ceux qui n'ont pas acheté leur VLab Motion chez Avancée.

\* Real 3D v3.0 est maintenant disponible pour Amiga et PC. Sur Amiga il y a un nouveau module pour lire et sauvegarder directement des objets au format 3D-Studio.

#### <span id="page-10-1"></span>**1.7 Wildfire introduit le bus PCI sur Amiga (09-82)**

Wild fire introduit le bus PCI sur A m i g a

Someware nous informe que le fabricant américain DKB sortira très prochainment le Wildfire, une carte accélératrice '060/RAM/SCSI-2/Ethernet/BusPCI pour Amiga 2000. A cette allure nous n'allons jamais pouvoir nous débarasser de notre vieux 2000 (circa 1988)!

Nous avons demandé à DKB de nous donner quelques idées pour l'utilisation du bus PCI, voici la réponse: "Avec PCI nous serons capables d'ajouter des cartes graphiques rapides au bas prix. PCI permet des taux de transfert extrèmement rapides, alors nous pourrons implementer des digitaliseurs vidéo MPEG et d'autres produits à des prix raisonnables".

Un deuxième nouveau produit chez DKB est le RapidFire contrôleur SCSI-2

pour A2000/3000/4000, avec transferts allant jusqu'à 3Mo/sec et l'option de mettre jusqu'à 8Mo de RAM dans deux connecteurs SIMM 72. (Someware, 59 Anor)

## <span id="page-11-0"></span>**1.8 ProGrab S-VHS (09-82)**

P r o G r a b S - V H S

Nous testons dans ce numéro, mais seulement en signal composite, le nouveau digitaliseur ProGrab 24RT Plus qui est capable d'accepter un signal vidéo en S-VHS, et produire des images de meilleure qualité encore. Le prix n'a pas augmenté, et le journal britannique Amiga Format (N\textdegree{} de ← septembre)

décerne un médaillon d'or et un score de 93% au nouveau venu. Une interface rapide sur bus PCMCIA est disponible en option. Un test comparatif en Y/C bientôt.

#### <span id="page-11-1"></span>**1.9 Transformez votre A1200 ou A600 en portable (09-**

82)" Transformez votre A 1 2 0 0 o u A 6 0 0 e n p o r t a b l e

La société Serele annonce la prochaine importation des produits de Silent Paw Production

(SPP) de Manassas, Viriginia (USA), y compris deux kits qui permettent, sans soudure, de transformer les Amiga 600 et 1200 en portables. D'après un communiqué de SPP ces deux kits seront disponibles fin septembre, mais les prix ne sont pas encore annoncés.

Les kits contiendront tous les composants nécessaires pour assembler un portable à partir de votre 600 ou 1200: un boîtier laptop, écran LCD et sa carte pilote, un module d'alimentation avec une batterie, transformateur, un PAWSTrac microtrackball, et les logiciels CrossDOS v6 et LinkIt, ce dernier étant un kit de transfert intelligent entre deux ordinateurs (Amiga-Amiga ou Amiga-PC) par le port série ou le port parallèle.

On peut installer jusqu'à deux batteries Duracell de type laptop, et les recharger avec le transformateur. Initialement, le PAWS sera disponible seulement en option BA, qui comporte la carte-pilote LCD de base et un écran Active Matrix LCD capable d'afficher VGA et NTSC, mais seulement sur les écrans Active Color (TFT) qui sont de surcroît plus chers. En novembre, arrivera l'EA ou "Enhanced LCD Driver", avec VGA, NTSC, PAL et modes supplémentaires d'affichage (modèle EA) et la possibilité d'utiliser des écrans Passive Color LCD qui sont moins chers (modèle EP). Les utilisateurs qui ont acheté le driver BA auront un prix spécial de mise à jour vers la nouvelle carte.

Egalement, en novembre, arriveront les PAWS 3000 et 4000, qui n'auront pas la possibilité de fonctionner sur batterie. Ils auront leur propre

alimentation interne et tous les autres composants des kits 600 et 1200.

Enfin, Silent Paw proposera à partir de novembre le Gecko, une unité externe qui transforme la sortie vidéo de l'Amiga en signal utilisable par un moniteur VGA. Ces produits seront exposés à Hollywood en novembre à l'occasion du Video Toaster Expo.

Silent Paw a également envie de construire un laptop compatible Amiga qui s'appellera le Puma. Il aura un connecteur vidéo pour une carte de type Video Toaster, IV24 ou OpalVision. A condition que Silent Paw arrive à se procurer une licence chez Escom, le Puma pourrait voir le jour au printemps.

#### <span id="page-12-0"></span>**1.10 Motorollin' (09-82)**

Motorollin'

Malgré des annonces contraires, il semblerait que Motorola n'ait pas du tout abandonné le développement de ses séries de processeurs 68000.

Des sources bien informées nous parlent de circuits 68070, 68080 et même 68100 en préparation, et de vitesses d'horloge de 100 ou 150MHz.

Motorola a beaucoup investi dans la série RISC Power PC avec ses partenaires Apple et IBM. D'un autre côté, il est intéressant pour lui de continuer à développer une série de microprocesseurs qui sont bien à lui...

Escom a déclaré à plusieurs reprises qu'il a d'excellentes relations de travail avec le géant américain (ou plutôt, en fait, avec ses filiales allemandes). Dans l'immédiat, il y a la possibilité d'un projet d'intégrer le chipset Amiga sur un seul circuit à basse consommation. Ceci serait parfait pour les applications du genre portable ou set-top box. Il y a beaucoup mieux encore: Motorola peut, par exemple, intégrer un 68040 avec le chipset Amiga en un seul chip! Pourquoi pas avec un 68060 tant qu'on y est? C'est une question de prix. Motorola sortira bientôt une version très "low cost" du 68040, au prix tellement bas qu'il ferait concurrence au 68020. (Est-ce que Motorola a enfin compris le jeu d'Intel et va lui faire concurrence? Il ne serait pas trop tôt.) Un tel 68040 plus chipset Amiga ferait un très bon "coeur" pour le prochain Amiga 1200 ou son remplacant.

## <span id="page-12-1"></span>**1.11 AsimCDFS v3.0 arrive (09-82)**

A s i m C D F S v 3 . 0 a r r i v e

La version française (logiciel en français et une centaine de pages de documentation) sera disponible dès Septembre chez Someware et les principaux revendeurs Amiga.

C'est désormais Someware qui en assurera l'importation exclusive et la

distribution en Europe francophone. Le prix reste inchangé à 690F, et une mise à jour sera disponible au prix de 230F.

La nouvelle version permet d'accéder à tous les formats de CD connus, en les intégrant à l'environnement Amiga. Test le mois prochain.

#### <span id="page-13-0"></span>**1.12 Dernière minute (09-82)**

D e r n i è r e m i n u t e

L e s prix de l'Amiga à l'étranger

Un A1200 avec bundle mais sans disque dur sera vendu 700DM (environ 2500FF) en Allemagne (traitement de texte, base de données, tableur, probablement Wordworth, ProCalc, deux jeux, et d'autres choses encore. Avec disque dur de 170Mo et Scala en plus le prix est de 950DM (environ 3350FF).

Le 4000T/040, selon la configuration, sera vendu entre US\$2600 et US\$2800 (13000 et 14000FF). Le 4000T/060 ne sera pas disponible avant novembre et son prix n'est pas encore fixé.

#### Z I P

Iomega a créé un nouvel lecteur de 'disquettes' de 100Mo qui rendra la vie plus agréable pour beaucoup de monde. Avec un prix d'un peu plus de mille francs pour le lecteur et environ 100F la disquette, une vitesse pas beaucoup plus lent qu'un disque dur, une interface SCSI qui fonctionne sur contrôleurs Amiga et une taille et poids vraiment mini, ce lecteur semble avoir de beaux jours devant lui. Il y a bien sur pénurie, et ils ne ne seront pas disponibles avant fin septembre...

Les mots de la faim

Dans l'article de news du mois dernier qui vous (surtout Frédéric Morin) a laissé sur votre faim, il ne manquait que deux mots. En effet, l'article devait se terminer ainsi: "...c'est sur elle que repose la suite du développement Amiga". Quelquefois, on demande à Nicole de faire une page en dix minutes.

#### <span id="page-13-1"></span>**1.13 Wespiser: des machines pour la France en Octobre (09-**

82)"

W e s p i s e r : des machines pour la France en Octobre...

Mr Pascal Wespiser, gérant de Escom France, nous annonce que les premiers Amiga 1200 pour la France ne seront pas fabriqués avant octobre, les marchés britanniques et allemands étant prioritaires.

Un bureau d'Escom à Paris s'occupera de la distribution de ces machines vers les revendeurs Amiga actuels. Deux anciens de Commodore France, Thierry Teissere et Dominique Courne, ont été embauchés par Escom pour ce travail.

Le 1200 sera disponible avec et sans disque dur avec deux jeux. Les claviers seront en AZERTY, et la documentation en français. Les prix seront annoncés à l'expo IFA expo en Allemagne (du 26 août au 3 septembre) où Escom présentera les Amiga.

Dès que possible, c'est à dire pas avant l'année prochaine, les packages avec disques dur vendus en France seront mis au même niveau que ceux vendus en Grande-Bretagne et en Allemagne, avec tableur, base de données et traitement de texte en français.

Escom est toujours en pour-parlers avec des distributeurs potentiels d'Amiga en France. Pour le moment, les revendeurs actuels seront le seul lieu de vente, mais il est possible qu'un essai soit fait dans les magasins propres d'Escom ultérieurement.

#### <span id="page-14-0"></span>**1.14 Petro T: l'Amiga sera fabriqué à Bordeaux (09-82)**

P e t r o T : l'Amiga sera fabriqué à Bordeaux

Mr Tyschtschenko a donné quelques détails supplementaires à son audience à Londres.

\* L'Amiga 1200 sera fabriqué chez Selectron à Bordeaux, et il sera équipé du système 3.1. (Ed: Selectron est un géant américain de la fabrication électronique et mécanique avec des usines dans de nombreux pays. L'usine de Bordeaux a déjà fabriqué, par exemple, des cartes mères pour IBM et des stations de travail Silicon Graphics. Il semblerait que Selectron s'occupera de tout: assemblage, packaging, etc.) D'après Mr Tyschtschenko cet accord assurera une haute qualité de fabrication, un point important pour AT. Il est toujours prévu de fabriquer 100 000 A1200 avant la fin de l'année, avec les premières machines disponibles en septembre.

\* Environ 20 000 A4000 Tower seront produits avant noêl aux USA près de Philadelphie. Les unités pour l'Europe seront ensuite assemblées dans les usines ESCOM en Allemagne. Le tower n'aura pas de nouvel habillage cette année. Les dessins présentés à Frankfurt ne sont qu'"une possibilité pour les modèles qui suivront. Mais c'est un nouveau produit, car Commodore n'a fabriqué que 200 A4000T. Veuillez comprendre que si nous avions décidé d'améliorer les machines existantes on n'aurait pas eu des machines pour le marché de noël. Ceci ne veut pas dire que nous allons stopper notre recherche ou le développement. Les machines actuelles seront améliorées."

\* AT proposera un moniteur multisync 15-38KHz de haute qualité pour l'Amiga, fabriqué en Europe.

\* L'Amiga sera vendu dans les magasins ESCOM en Grande Bretagne.

\* Aux USA un réseau de revendeurs est prêt, mais AT cherche toujours un distributeur qui investira et deviendra partenaire.

\* Le service-centre à Braunschweig, Allemagne, fournira pièces de rechange et support technique pour les revendeurs européens. Il assurera également la distribution d'ordinateurs et moniteurs en Allemagne. Le plan de maintenance est très simple: "nous ne réparons pas, nous échangeons les composants."

\* l'équipe de Amiga Technologies est actuellement composée de 39 personnes, avec le rajout de Virtual Products. "Nous sommes flexibles, agressifs, motivés, transparents et dynamiques. Nous prenons nos décisions stratégiques plus rapidement que la concurrence."

\* L'avenir: d'abord l'amélioration des modèles actuels, avec des processeurs plus rapides et l'intégration des composants (voir actualité "Motorollin'").

#### <span id="page-15-0"></span>**1.15 Amiga Technologies (09-82)**

A m i g a T e c h n o l o g i e s La communication tous azimuts

Au moment où nous bouclons le journal (mi-août), Amiga Technologies (AT) tient à l'hôtel Sheraton, Heathrow, Londres une conférence de presse, et des réunions avec les distributeurs et les développeurs britanniques.

Ces réunions en suivent une autre avec les distributeurs Amiga américains, organisée par Amiga Technologies et présidée par Petro Tyschtschenko à Philadelphie le 21 juillet, et un "brainstorming" (remueméninges) à Heppenheim, Allemagne le 18 juillet avec les principaux développeurs de hardware et logiciels allemands.

#### S c h m i t t : " T r a v a i l l e z a v e c n o u s "

La réunion à Heppenheim était présidée par Escom président Manfred Schmitt, assisté par Petro Tyschtschenko. Le sujet principal, d'après un communiqué d'Amiga Technologies, était le développement de la gamme actuelle dans un proche avenir. Amiga Technologies cherche à construire une collaboration étroite avec les principales sociétés mondiales actives en développement Amiga. Il semblerait que Manfred Schmitt voudrait confier presque la totalité du développement hardware (au moins pour la génération actuelle d'Amiga) aux sociétés externes, mais d'une façon co-ordonnée. "Il y a beaucoup de potentiel pour le développement par les sociétés tierces, et nous voulons que ces gens soient de notre côté et qu'ils travaillent avec nous" a t-il déclaré

On voit ici le style d'affaires ouvert, peu contraignant et surtout flexible de Schmitt et d'Escom en général (voir notre entretien avec Pascal Wespiser, gérant d'Escom France - et maintenant d'"Amiga France" - à Strasbourg dans AmigaNews N\textdegree{}81). Cette politique permettra à Amiga Technologies de proposer le développement de tel ou tel périphérique ou extension de l'Amiga en un partenariat priviligié, mais laissera à AT le droit de décider de l'adoption officielle du produit fini, entraînant son achat par AT ou le paiement, par exemple, d'une commission sur ventes, ou

encore, une éventuelle décision de rester à l'écart et d'encourager le développeur à commercialiser lui-même son produit en toute indépendance. Et rien n'empêchera la procédure inverse: une société qui a inventé un accessoire matériel ou logiciel peut proposer de travailler en collaboration avec AT. C'est le jour et la nuit comparé aux activités de Commodore qui gardait jalousement la technologie propriétaire et n'a jamais soupçonné que des développeurs hardware indépendants et les programmeurs de logiciels pourraient être en même temps des partenaires.

Les avantages du système Escom se voient clairement: un minimum d'investissement lourd pour elle, un maximum d'activité par de nombreuses sociétés externes stimulées par ses encouragements (et ses achats), et la possibilité de suivre les filons les plus juteux à toute vitesse. Les désavantages sont (pour Escom) le partage des bénéfices et la difficulté accrue d'imposer un développement homogène. Les désavantages pour les sociétés externes sont moins évidents, mais on peut supposer qu'il y en a, surtout liés à la différence de pouvoir entre un géant Escom passe-partout et une petite société typique du monde Amiga. Tout dépendra de la bonne volonté d'Escom et de la capacité de Schmitt de prouver sa bonne foi. De toute façon, le message semble clair: les plus priviligiés des partenaires d'Amiga Technologies seront les sociétés les plus flexibles qui n'auront pas peur de travailler en confiance avec le nouveau propriétaire.

#### Et le système?

Une grande interrogation persiste, celle du développement et de la maintenance du système logiciel Amiga. Gilles Bourdin nous assure que ceci sera fait par Amiga Technologies, mais pour l'instant nous ne voyons pas de structure claire pour assurer ce travail vital. Nous savons que la société SCALA (qui vient d'ajouter le François Nico (un des meilleurs programmeurs Amiga), à la liste des étoiles de l'Amiga embauchées chez elle, serait parfaitement capable d'assumer ce rôle. Le fera t-elle? Un changement significatif, peut-être: Peter Kittel ne s'appelle plus Directeur de développement de AT, mais il a repris les fonctions qu'il détenait chez Commodore, c'est-à-dire responsable de documentation et support développeur.

#### P h i l a d e l p h i a : ç a g r o n d e

AT s'est montré peu rancunier en invitant à Philadelphie Alex Amor de CEI, un concurrent aux enchères pour la technologie Amiga à New York il y a trois mois. Les autres distributeurs et revendeurs assemblées devant Petro T, Ed Goff et Jeff Frank (Amiga Technologies USA) étaient: Better Concepts, Inc., Software Hut, Lively Computers, Micropace, Metropolitan Computers, CEI, et Centaur Development (Opalvision).

Les participants ont signé une promesse de confidentialité, mais Shane Monroe de Better Concepts a donné ses impressions. Le prix de l'Amiga 4000T donné par AT aux distributeurs était très raisonnable selon lui, mais le prix public final dépendra de ces mêmes distributeurs (Gilles Bourdin nous informe que le prix public officiel en dollars est entre \$2600 et \$2800 selon la configuration). Les 4000T seront fabriqués aux USA mais il n'y aura pas de publicité pour cette machine. AT, selon le TRES déçu Mr Monroe, ne voit pas de marché pour l'Amiga 1200 aux USA et pas de marché important pour l'A4000 en Europe. L'Europe sera "saturée" de 1200s, disponibles dans

1200 magasins et des gros catalogues de vente par correspondence. "J'adore", dit Monroe. "Au moins les développeurs britanniques auront de bonnes raisons de rester ou de revenir".

Il ajoute: "A mon avis le 1200 connaîtra un grand succès là-bas. Escom est très fort, et les produits qu'il demande au marché d'acheter, le marché les achète. C'est honteux que cela ne se passe pas comme cela ici".

A propos de CD32, les participants auraient appris que Escom ne voit pas de marché pour le CD32 en dehors d'utilisations spécialisées (bornes, settop boxes). Pour Monroe, c'était la nouvelle la plus déprimante de la journée. FMV semble mort.

Deux bonnes nouvelles pour finir, quand même: d'une part, le Vidéo Roaster est prêt à être commercialisé et n'attend que l'assurance d'un marché Amiga. D'autre part, l'excellent Service Management Group continuera les réparations d'Amiga aux USA, y compris pour le nouveau 4000T.

## <span id="page-17-0"></span>**1.16 Distributeurs mondiaux Amiga (09-82)**

D i s t r i b u t e u r s m o n d i a u x A m i g a

Dans un communiqué du 15 août, Amiga Technologies annonce qu'il est en train de construire son réseau de distribution mondial et fournit une liste des responsables:

AMIGA Germany, responsable pour l'Allemagne et la Pologne est géré par Rolf Wiehe AMIGA Marketing Vertriebs Service Gunzostrasse 3 D - 61352 Bad Homburg. Tél: +49 6172 45 99 09 Fax: +49 6172 45 95 77

AMIGA United Kingdom pour la Grande Bretagne, l'Afrique du Sud, l'Inde, l'Israel, Malte, la Nouvelle Zélande est dirigé par Jonathan Anderson N6 Bridge Avenue Maidenhead Berkshire SL 61 RR United Kingdom Tél: +44 1628 7700 25/36/41 Fax: +44 1628 7700 22

AMIGA France géré par Pascal Wespiser ESCOM Computer SARL 10 rue Jean Monnet Parc d'activités Eckbolsheim 67201 Strasbourg Tel: +33 88 10 33 30 Fax: +33 88 10 33 31

AMIGA Denmark pour le Danemark, la Finlande, l'Islande, la Norvège, la Suède géré par Jesper Christensen ESCOM BV Scandinavia, Overgaden Oven Vetet 56 1415 Fbenhavn Danemark Tél: +45 32 968 220 Fax: +45 32 968 222

AMIGA USA pour les USA et le Canada géré par J. Edward Goff Attorney of Law - Suite 1705 1528 Walnut Street Philadelphia, Pennsylvania 19102 Tél: +1 215 546 3400 Fax: 1 215 546 3460

AMIGA Switzerland pour Switzerland, Autriche, Italie, Grece, Bulgary, Turquie, Hongrie, Croatie, Mazedonia et Russie géré par Willy Scheiwiller ESCOM Handels AG Crichstrasse 48 CH - 8134 ADLISWIL Tél +41 1 710 9240 Fax +41 1 710 9800 AMIGA Czech Republic pour la république Czech et la Slovakie géré par Frantisek Vrb ESCOM CS a.s. Lidick=E1 40 60200 BRNO Czech Republic Tel +42 5 4521 1965 (-1921, -0075) Fax +42 5 4521 1965 (1131, -3839) AMIGA Belgium pour la Belgique et le Luxembourg géré par Dirk de Waegeneire Vermeeschlaan 29 B - 25040 HOVE Tél: +32 3 454 3233 Fax: +32 3 454 0973 AMIGA Iberia pour le Portugal, l'Espagne, et l'Afrique (sauf l'Afrique du Sud) géré par Joaquim Ramos Costa Apartado (PO Box) 1735 1017 Lisboa Codex Portugal Tél/Fax +351 1 41 42 732 AMIGA pour Middle East, l'Iran, l'Irak, le Maroc, la Lybie et la Syrie Kerstin Schneider Berliner Ring 89, 64625 Bensheim Germany Tel: +49 6251 802 130 Fax: +49 6251 801 179 Service & Spares Amiga Technologies GmbH Carl-Giesecke-Strasse 5, 38112 Braunschweig

Amiga Technologies GmbH Berliner Ring 89 D-64625 Bensheim Germany.

Tel: +49 531 3108 912 Fax: +49 531 3108 97

## <span id="page-18-0"></span>**1.17 Haynie et AAA (09-82)**

H a y n i e e t A A A

David Haynie est l'architecte principal du chipset AAA, créé pour remplacer le chipset AGA mais destiné à une vie de placard pendant le déclin et la chute de Commodore. Ici Dave ajoute ses commentaires à ceux d'une autre personne sur Usenet, qui discute l'utilité d'une éventuelle installation de l'AAA dans de futures machines Amiga.

>Il est vrai que l'on trouve sur PC des cartes plus rapides telles que le AAA. Mais celui-ci a quelques avantages: des modes compressés, par exemple, le HAM et le PACKLUT.

Dave Haynie: Ces modes sont obsolètes face à des cartes de compression MPEG. Les films vidéo ainsi réalisés sont nettement moins gourmands en place mémoire que ne pourrait l'être le HAM, le PACKLUT ou bien le PACKH. De plus, le résultat ressemble au moins à de la vidéo.

> Une compatibilité ECS? Les vieux programmes tourneraient sur AAA le cas échéant.

Dave Haynie: Un niveau de compatibilité supporte l'OCS, pas l'ECS. Mais il est impossible d'être totalement compatible. Le AAA comprend des registres OCS, mais pas un mode compatible OCS (ou bien ECS ou AA). Tout ce qui dépend du "timing" blitter ou du chargement du bus est absent. Les copperlists ne seront plus compatibles quand nous passerons à la version 64 bits du système.

Selon vous, combien de logiciels auront une compatibilité ECS ou OCS ? Nous sommes des personnes intéressées par les jeux. Le reste des gens fonctionnent sous RTG, ou n'attendent plus rien de mieux au niveau graphique. La plus grande partie d'entre nous ne joue plus avec de vieux jeux. Les qualité des jeux s'améliorant d'année en année. Certains font exception, mais dans l'ensemble, on renouvelle notre ludothèque.

> Le plus important d'entre eux, la force du chipset Amiga: > le COPPER !

Dave Haynie: Il est certain que toute puce graphique peut avoir son COPPER. Mais vous verrez que dans un système moderne, cela s'avère inutile. Toutes les cartes graphiques PCI sont assez rapides pour rafraîchir l'écran à la trame.; A l'oeil, c'est aussi rapide que le copper, mais non dépendant de la mémoire chip. Avec des graphismes mappés directement, plus besoin de gymnastique copper (fonds dégradés, changement de résolutions...). Avec la bande passante des tampons vidéos actuels, se synchroniser avec une ligne raster près pour faire des scrolling fluides n'est plus nécessaire. Vous pouvez également faire du double buffer proprement. O.k. cependant, nous pouvons trouver quelques utilisations du copper. La question est de savoir quel est le pourcentage de tous les programmes Amiga qui en font un bon usage.

Dans l'esprit des acheteurs, combien de de ces logiciels différencientils l'Amiga des autres systèmes? Et, est-ce qu'un million de dollars, et un an d'effort pour apporter un chipset coûteux, qui à l'heure actuelle est dépassé par les cartes graphiques, rapporterait suffisamment? Les gens vontils acheter le AAA pour leur A5000, ou bien, préfèreront-ils le dernier circuit S3, ou Matrox avec 3D et MPEG ...(je suis assez présomptueux pour croire qu'Escom aura au moins l'intelligence de sortir un produit à base de Bus PCI et avec un système RTG). Ces ressources seront-elles plus profitables à l'Amiga ?

Vous devez réaliser qu'il n'y a pas beaucoup de place, s'il y en a, si vous voulez que l'Amiga redécolle. C'est un chemin ou l'on doit constamment regarder derrière soi, un effort mal dirigé va probablement vous tuer à nouveau, pour de bon cette fois. Comme Jack Tramiel aime à le dire, il faut se battre en affaire, et, dans le monde du PC, vous voyez les balles fusées constamment, il n'y a pas de répit, celui qui ne s'adapte pas meurt.

>Bien entendu, vous pouvez émuler certaines parties par logiciel. Dave Haynie: Emuler quoi? J'utilise un système RTG depuis 1991, alors quoi. Cela marche très bien, qui plus est, cela a été développé par des personnes étrangères à CBM, sans accès aux bibliothèques Intuiton et graphique... Quand je dis s'adapter ou mourir, j'entends par là qu'il faut se développer dès à présent.

>Le AAA n'est pas seulement un sous-système graphique. Il contient un circuit sonore, et un d'entrée sortie. La partie sonore est composée de huit voix qualité seize bits.

Dave Haynie: Bien sûr, mais du temps est passé depuis. Il y a simplement des canaux DMA, comme sur l'OCS, mais plus large. J'ai une carte sonore sur mon PC avec 34 voix 16bits et volume, balance et enveloppe pour chacune d'entre d'elles. Deux jouent en mémoire centrale via (isa bus) des canaux DMA, pendant que les autres 32 jouent dans la RAM de la carte. En d'autre termes, il s'agit d'un synthétiseur compatible MIDI ou tout ce que vous voudriez lui donner, en évitant la surcharge du processeur. Ce que l'Amiga aurait dû être, n'est-ce pas ?

>la partie entrée sortie dispose d'un port série avec zones tampons.

Dave Haynie: Une douzaine, mais aujourd'hui c'est courant, les PC disposent de deux 16550, avec seize octets de tampons, plus que les quatre dont dispose le AAA. Ce qui est bien sur le port série de l'Amiga, c'est qu'il s'agit d'un device indépendant.

>Et d'un très bon contrôleur de disquette. Complètement programmable, il peut lire tous les formats de disquettes, même les simples densités MAC. Combien de contrôleurs PC sont-ils capables de lire des disquettes Amiga?

Dave Haynie: La question est de savoir qui est-ce qui va s'intéresser aux disques conventionnels dans un an? Le futur se situe aux alentours des 100 MB, avec le lecteur ZIP de IOMega. Compaq veut construire quelque chose du même acabit, peut-être meilleur marché. Quand on parle d'audio, en qualité CD, pesant 5 Mo la minute, de vidéo compressée, de logiciels prenant 100 MB ou plus ... Les vieux lecteurs ne suffisent plus, même les 4Mo supportés par le AAA mais à un prix dingue. Ces mauvais garçons peuvent être de plus, compatibles avec les formats traditionnels. On les utilise en SCSI, comme vos disques durs et vôtre CD ROM.

> Trois mois de plus et le chipset aurait été terminé, quand feu CBM décida de suspendre son développement.

Dave Haynie: En trois mois, nous serions parvenus au prochain prototype. Cela signifie que la puce peut marcher ou bien qu'il y a encore des bogues. Si cela était le cas, vous (comme Escom) auriez un problème, car vous n'avez aucun concepteur autour de vous pour y remédier.

> Si Amiga Technologies reprend cela avec de nouveaux ingénieurs, alors, ils seraient capable de finir début 96.

Dave Haynie: Vous devez sous-estimer la quantité de travail nécessaire pour amener une nouvelle équipe à concevoir un système de plus d'un million de transistors. Bien sûr, une grande partie est conçue avec un langage de haut niveau. Si beaucoup d'ingénieurs connaissent VHDL or Verilog, peu d'entre eux connaissent M (dommage, il est supérieur à n'importe quel standard).

> Apparemment, le chip Andrea (contrôleur DMA) est le seul à demander des modifications majeures.

Dave Haynie: D'où tenez-vous ce genre d'informations? Gardez à l'esprit que je suis seulement la personne qui a conçu et construit le système AAA. Cependant, je ne sais pas ce qui peut se passer à l'intérieur de la puce, j'en connais un peu plus que le type moyen dans la rue. Par exemple, à cause d'un bug majeur dans Andrea, de grandes parties des derniers chipsets sont intestables.

>Un système complet RTG demanderait douze mois de développement.

Dave Haynie: Ne croyez pas ce que disent les commerciaux ou d'autres gens avec des motifs peu clairs, à propos des ingénieurs travaillant actuellement sur le matériel. Je n'ai pas toutes les réponses, mais je me base sur plus de dix années d'expérience en conception d'ordinateurs, et sur ma grande connaissance de l'architecture de l'Amiga, ces deux biais me permettant de voir ce qui est fait et ce qui peut l'être.

>concrètement il faudrait réécrire les bibliothèques graphique et intuition.

Dave Haynie: Plusieurs sociétés ont des systèmes RTG basés sur des cartes SVGA. Pas de problème sur ce que vous dites mais l'existence de ces drivers prouvent qu'ils sont plus faciles à mettre en oeuvre sur SVGA que sur AAA, simplement parce que l'ancien existe déjà, et peut être adapté à n'importe quel chipset C'est un problème d'un jour ou deux, si Escom décide de prendre une licence à la dite société.

Traduction par Kamel Biskri

#### <span id="page-21-0"></span>**1.18 Rencontre avec un DRACO (09-82)**

R e n c o n t r e a v e c u n D R A C O

Alain Barbie, Directeur Technique de la société bordelaise PRO G TECH et longtemps passionné par l'Amiga, voulait importer et vendre le DRACO en France. Ici il raconte son récent voyage en Allemagne pour voir si le Draco existait pour de vrai...

''Si la montagne ne vient pas à toi, va à la montagne... Donc, par une belle matinée d'août, je décidais que si la DRACO ne venait pas à moi, j'irais à sa rencontre. Hop, on y va.

1200 Kms plus tard, j'arrive à Witten, une petite ville dans les environs

de DORDMUND. Accueil très sympathique de l'équipe et là, par terre, que vois-je? LA bête... Parce que, depuis le temps que l'on en parle, on pouvait avoir des doutes quant à l'existence même de cette machine.

#### L e m a t é r i e l

C'est un boîtier tour de 65 cm de haut, de couleur crème avec un capot protégeant le lecteur de CD et les baies. Un bon gros logo DRACO sur le devant complète le tout.

La carte mère est une carte passive ne contenant aucun composant. Elle supporte deux rangées de slots sur lesquels vont s'introduire les cartes. En premier lieu, la carte processeur, qui est le coeur même du système mais toute petite (environ 35 cm sur 12 cm). Tout y est intégré: le contrôleur SCSI,les interfaces parrallèles, les interfaces séries, les supports RAM et bien sûr, le microprocesseur 68060 et son ventilateur. Le port lecteur de disquette est également intégré. Il supporte les lecteurs doubles, haute et super haute densité (2.88 Mo). Cependant, le drive ne reconnaît pas les disquettes AmigaDOS mais les disquettes PC, donc le logiciel Crossdos est vivement conseillé. Les connecteurs clavier et souris sont au format PC.. la joie du Natural keyboard est enfin à notre portée.

Les bus systèmes sont au nombre de huit: 5 Zorro II et 3 Draco Direct. Ils permettent d'incorporer des cartes classiques ou des cartes spéciales telles la Retina-DraCo ou la V-LAB MOTION-DraCo. Pourquoi s'être passé des bus Zorro III? Tout simplement parce que les bus DraCo Direct sont beaucoup plus rapides (40 Mo/s); à titre de comparaison un bus ZORRO III ne fait que 8 Mo/s.

#### O n d é m a r r e

Actionnons l'interrupteur, et en avant.. Le logo de la draco apparaît sur l'écran, puis, trois secondes plus tard, on se retrouve sur un Workbench 3.1 classique. A noter que lors de la première installation d'une DraCo,il suffit d'insérer le CD-ROM livré avec et tout se passe automatiquement... Enfin, un CD ROM qui boote! La RAM graphique de la carte est reconnue comme de la CHIP RAM par le système (c'est un peu normal). En testant LightWave, l'impression de puissance développée par la 68060 saute aux yeux. Des rafraîchissements immédiats et des temps de calculs vraiment impressionnants; à vue de nez je dirai quatre fois plus rapide qu'un A4000 à 40 Mhz. Vivement une version compilée spécialement.

#### C o m p a t i b i l i t e

Tous les logiciels programmés proprement devraient tourner dessus sans trop de problèmes, d'autant plus que la Retina utilise désormais les nouveaux drivers CYBERGFX. Par contre les programmes ouvrant des écrans un peu particuliers auront du mal à tourner. SCALA ne tournera pas sur DraCo. Cependant, le module de titrage de Movie Shop suffit amplement et se révèle d'ailleurs beaucoup plus précis que SCALA (le titrage peut être synchronisé à la trame pres).

C o n c l u s i o n

Un seul mot: AAARGH!. Un très bon ordinateur, vraiment concu pour les créateurs d'images. Ne lui demandez pas de faire tourner ARKANOID ou ALADDIN. La retouche d'image devient vraiment un plaisir, d'autant qu'une version de TV PAINT pour DRaCO est en préparation et devrait sortir d'ici peu.

Disponiblite: la présentation officielle de la station aura lieu à Dordmund le 18 Août. La DraCo sera disponible à partir de septembre. Elle sera livrée en standard avec 4 Mo de mémoire vive et 4 Mo de chip installés sur la Retina, un lecteur de CD ROM SCSI,clavier et souris. A noter que le CD ROM d'installation contient également un bundle intéressant incluant ADPRO,Morph Plus,le Professionnal conversion Pack,les drivers de scanner Epson, HP et Sharp, XIpaint. La mémoire peut être etendue jusqu'à 128 Mo (le changement d'un chip permet d'aller jusqu'a 512 Mo)

Le futur est plutôt rose pour la DraCo car un module additionnel contenant un microprocesseur DEC ALPHA est en préparation. Macro System le teste actuellement et devrait le sortir pour la fin de l'année. La puissance brute avoisine les 450 MIPS. Il nécessitera une recompilation des programmes. Cette carte se comportera donc comme un coprocesseur qui sera sollicité pour les calculs importants, laissant ainsi le 68060 libre de faire ce que bon lui semble.

La station DraCo, vue la faible taille de la carte processeur pourrait peut être voir le jour sous la forme d'un portable ou une version rackable. Macro System réfléchit également sur un nouveau concept d'enregistrement numérique qui pourrait être intégré dans un boitier de style magnétoscope. En effet le commun des mortels pourrait ainsi faire ses montages de film de vacances sans rien connaitre à 'informatique. Cet accessoire pourrait alors être considéré comme un appareil menager classique, avec une nouvelle interface plus orientée videaste et un peu moins informaticien.

Je tiens à remercier Christian Schmoheil et Jörg Sprave de Macro System pour leur accueil et leur disponiblité et ceci malgré mon anglais déplorable( 12 heures de route, ça abime...).Le café etait très bon, merci.

Directeur Technique, PRO G TECH

#### <span id="page-23-0"></span>**1.19 Actualité FRANCE (09-82)**

A C T U A L I T E F R A N C E

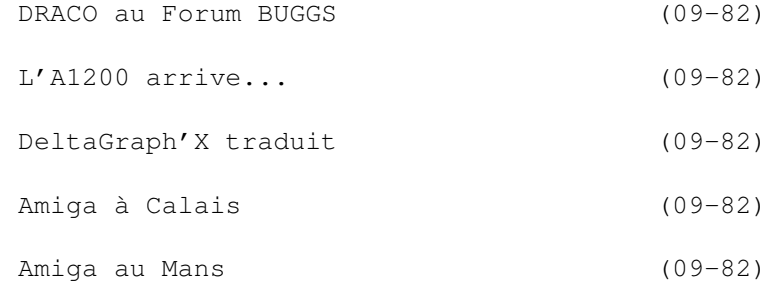

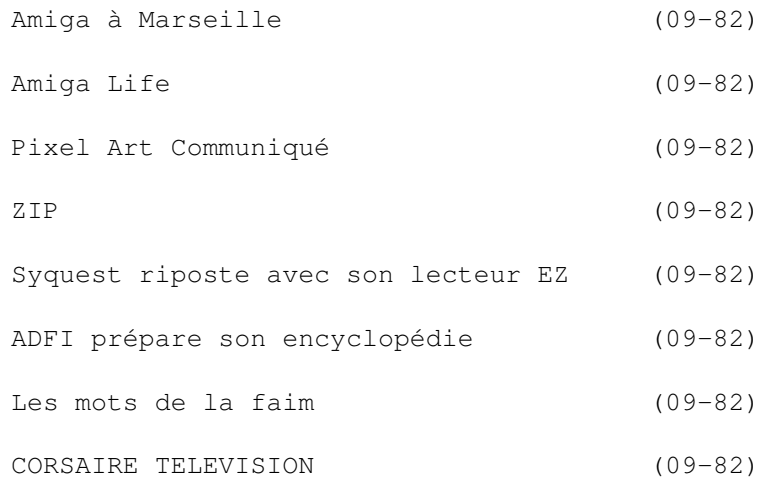

## <span id="page-24-0"></span>**1.20 DRACO au Forum BUGGS (09-82)**

D R A C O a u F o r u m B U G G S

La station DRACO sera en présentation au stand Pro G Tech pendant le Forum de la Simulation et de l'Image Informatique les 23 et 24 septembre à Pessac (près de Bordeaux) à la salle Bellegrave.

Parmi les stands confirmés sont: BUGGS, AVI Micro (Bordeaux), 3D Concept (Limoges), IMPEC (Bx), Volumm (Toulouse), Dock Games (Bx), G.Binachon (Nantes), Pixel Art (Tours), Immersion (Bx), ADAM (Bx), SEDIS (Bx), Pro-G-Tech (Bx), Ilôt AutoDesk (Grand Sud Ouest), VitePro (Paris), Impact 3D (Toulouse), TUAL Christophe (Bx), TMC (Bx), et Klik & Play (Lyon).

## <span id="page-24-1"></span>**1.21 L'A1200 arrive... (09-82)**

L ' A 1 2 0 0 a r r i v e . . .

S.L. DIFFUSION à Strasbourg annonce l'arrivée des premiers A1200 pour le mois d'octobre au prix de 2900F dans la version de base sans disque dur et au prix de 3700F dans la version avec disque dur de 170 Mo et Pack Logiciels (à définir). SL proposera également l'A4000 avec Scala MM300 et disque dur SCSI de 1 Go et 6 Mo de Ram aux environs de 16000F version 68040), et un moniteur Amiga 14" au prix de 1990F. (Prix TTC, sous réserve de modifications).

Les revendeurs sont invités de contacter S.L. DIFFUSION (BP4, 67901 Strasbourg Cedex 9, Tél 88.62.20.94.

## <span id="page-24-2"></span>**1.22 DeltaGraph'X traduit (09-82)**

#### D e l t a G r a p h ' X t r a d u i t

DeltaGraph'X a terminé la traduction du logiciel Adorage de ProDad, un générateur d'effets et transitions pour montage vidéo. La traduction de Clarissa, un éditeur-mixeur d'animations, et de Monument Titler est en cours de réalisation. Les utilisateurs de Adorage qui souhaitent faire des mises à jour de leurs versions anglaises ou allemandes peuvent contacter DeltaGraph'X.

DeltaGraph'X est également en train de traduire les documentations de VLab Motion et MovieShop. Il propose des démonstrations de montage vidéo avec ce dernier sur DRACO et 1200 avec port Zorro II. Les clubs et les sociétés en région parisienne peuvent demander la demonstration chez eux, avec possibilité de pret de matériel.

#### <span id="page-25-0"></span>**1.23 Amiga à Calais (09-82)**

A m i g a à C a l a i s

Nous ajoutons à notre rubrique Clubs ce mois-ci les coordonnées du CAC, Club Amiga à Calais. Son président, Freddy M, nous informe que le club, qui existe depuis environ deux ans, vient de décider de se faire un peu connaître. Le CAC est d'abord un club pour aider les débutants ou autres dans l'informatique (sur Amiga, Atari ou PC, mais surtout Amiga. Par la suite le club a des projets en domaine public et fanzine.

Club Amiga à Calais, 81 rue Anatole France, 62100 Calais

## <span id="page-25-1"></span>**1.24 Amiga au Mans (09-82)**

A m i g a a u M a n s

ATOL Informatique a déménagé dans un magasin plus grand et plus convivial où il propose comme toujours conseils, ventes et assistance sur tout le matériel et logiciel Amiga.

Adresse: 67 rue National, 72000 Le Mans.Téléphone 43.23.4357, FAX 43.43.90.39.

#### <span id="page-25-2"></span>**1.25 Amiga à Marseille (09-82)**

A m i g a à M a r s e i l l e

Un tout nouveau distributeur de matériel informatique sur Marseille et sa région, MIG Informatique souhaite proposer au public le meilleur matériel

au meilleur prix (par exemple kit CD Rom quadruple vitesse pour A600, A1200, A4000 avec câble et driver pour 1450F).

MIG fonctionne actuellement en VPC, mais dès septembre les Amigaïstes pourront se fournir en ordinateurs, périphériques, DP, etc., dans un magasin. MIG recherche du personnel compétent connaissant l'environnement Amiga et PC compatible.

Thierry Andeol, tél 09.55.7713 (de 10h à 20h), FAX 9192.41.48.

## <span id="page-26-0"></span>**1.26 Amiga Life (09-82)**

A m i g a L i f e

Et voici le numéro 1 de Amiga Life, "Le fanzine de l'Amiga et de la CD32", 14 pages pleines de tests (CD Aminet, Litil Devil, RoadKill, S-Port, DP...) et de trucs. Il est écrit et mise en page sur Final Copy 2. Disponible au prix de 15F

Chez Mathieu Chenebit, 70 rue Marcel Cachin, 03410 Domerate, co-auteur avec Jean-Philippe (l'Anglofob).

## <span id="page-26-1"></span>**1.27 Pixel Art Communiqué (09-82)**

Communiqué de Pixel Art

"Pas de gagnant cette année parce qu'il n'y a pas eu de participant. Ces derniers ont jugé bon de pas venir pour la finale c'est dommage, il pouvait y gagner un lecteur CD ROM !!!! Une autre fois !!!!!"

#### <span id="page-26-2"></span>**1.28 ZIP (09-82)**

#### Z I P

Iomega a créé un nouvel lecteur de 'disquettes' de 100Mo qui rendra la vie plus agréable pour beaucoup de monde. Avec un prix d'un peu plus de mille francs pour le lecteur et environ 100F la "disquette", une vitesse pas beaucoup plus lente qu'un disque dur, une interface SCSI qui fonctionne sur contrôleurs Amiga et une taille et poids vraiment mini, ce lecteur semble avoir de beaux jours devant lui. Il y a bien sûr pénurie, et ils ne ne seront pas vraiment disponibles avant fin septembre...

#### <span id="page-27-0"></span>**1.29 Syquest riposte avec son lecteur EZ (09-82)**

Syquest riposte avec son lecteur E Z

Le nouveau lecteur EZ de Syquest, avec cartouche de 135Mo au format 3.5 pouces, est disponible au prix de 1199FHT pour le lecteur et 99FHT pour la cartouche. Il a un temps d'accès moyen de 13,5 ms, un taux de transfert soutenu de 2,4 Mo/s, et une mémoire tampon de 64k. D'après Syquest il est deux fois plus rapide et a une capacité supérieure de 35% au ZIP. Il sera disponible en versions internes et externes et avec interfaces SCSI, IDE, et parallèle. Le lecteur ne pèse que 425g, et la durée d'archivage est de 30 ans.

#### <span id="page-27-1"></span>**1.30 ADFI prépare son encyclopédie (09-82)**

A D F I p r é p a r e s o n e n c y c l o p é d i e

La société ADFI prépare un ouvrage de référence en français qui sera d'un intérêt certain pour les programmeurs. Chaque tome sera exhaustif sur une bibliothèque particulière du système et traite toutes les informations disponibles.

Le premier tome traitera la exec.library. Après une introduction sur les différentes configurations matérielles et logicielles, le noyau du système, les structures de base et les conventions de programmation, on trouvera des chapitres sur: les bibliothèques, la gestion de la mémoire, les tâches sous Exec, la gestion des interruptions, les devices, les ressources, etc.

L'encyclopédie sera livrée avec des sources en assembleur et en C écrits par des développeurs Amiga.

#### <span id="page-27-2"></span>**1.31 Les mots de la faim (09-82)**

Les mots de la faim

L'article "Les machines" (pages 6-7) du mois dernier vous (surtout Frédéric Morin) a laissé sur votre faim, mais il ne manquait qu'un mot et demi. En effet, l'article devait se terminer ainsi: "...c'est sur elle que repose la suite du dévelop PEMENT AMIGA".

#### <span id="page-27-3"></span>**1.32 CORSAIRE TELEVISION (09-82)**

C O R S A I R E T é l é v i s i o n

Du 11 au 15 Août 95, l'association Corsaire Production a créé l'événement dans l'espace Audio Visuel de notre pays.

En effet, grâce à leurs efforts, une nouvelle chaîne de télévision a vu le jour en Normandie dans la région du Val de Saire (département 50). Basée à la capitainerie du port de Saint-Vaast-la-Hougue, la station de Corsaire a diffusé quotidiennement ses propres émissions de 10h00 à 19h00 sur le canal 57. Chaque journée d'émission était constituée de reportages rythmés de journaux cycliques présentant des informations locales: météo, petites annonces, loisirs, manifestations, etc.

La station elle-même était pilotée par cinq Amiga 1200 : Deux A1200 pour la création sur place des illustrations 2D et 3D (Lightwave), deux A1200 aux commandes directes de la chaîne (SCALA relié à un genlock), et un A1200 pour la sonorisation (mixage sons Amiga et CD Audio). Les reportages quant à eux, ont été filmés dans cette même période avec une caméra Sony V5000. Quelques sponsors du paysage Amiga français comme ANews, CIS ou DeltaGraph'X, ont apporté un soutien logistique à cette manifestation par le prêt ou le don de matériels et logiciels.

Les dix bénévoles de Corsaire Production se sont relayés pour expliquer aux nombreux visiteurs le fonctionnement de la station et pour ce faire, l'ensemble des journaux cycliques ont été réalisés sur place. Malgré un émetteur de courte portée (10 Km), Corsaire Télévision a su toucher un large public qui spontanément sont venus apporter leur soutien à cette nouvelle chaîne. Mr Stéphane NICON, président de l'association, nous a confié sa volonté de renouveler cette expérience exceptionnelle l'année prochaine. Bravo!

Pour tous renseignements, contactez:

Corsaire Production C19, La Rocade F-91160 LONGJUMEAU (FRANCE) Tél: (33-1 ou 16-1) 69-09-55-04

Corsaire Production propose également des solutions clés en mains nommées ODYSSEY: bornes d'informations, bornes de présentation, bornes interactives et régies Vidéo.

## <span id="page-28-0"></span>**1.33 Actualité ALLEMAGNE (09-82)**

A C T U A L I T E A L L E M A G N E

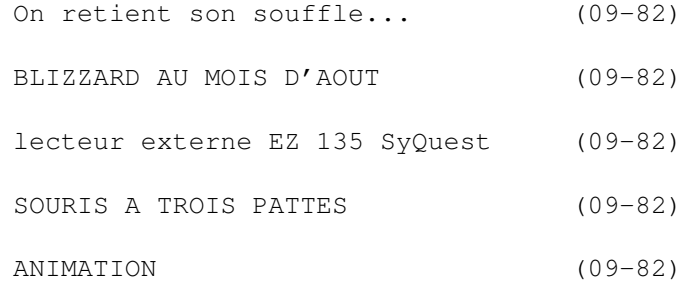

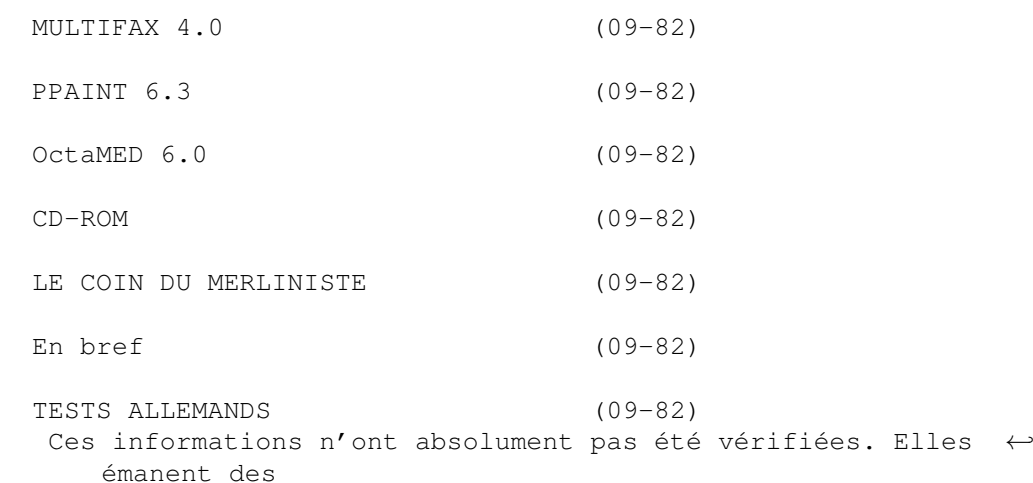

articles ou des publicités parues dans les revues d'AmigaMagazin, d'AmigaSpecial et AmigaPlus de juillet et août 95 et ni ma responsabilité ni celle du journal ne sauraient être engagées en quoi que ce soit en cas d'erreur. Les adresses de ces journaux, ainsi que ceux des fabricants et éditeurs mentionnés dans nos tests, se trouvent comme d'habitude dans la rubrique Carnet d'adresses sur la page Associations, en fin du journal.

Jac Pourtant

#### <span id="page-29-0"></span>**1.34 On retient son souffle... (09-82)**

On retient son souffle...

Alors que l'Amiga fête ses dix ans d'existence, chacun retient son souffle dans l'atmosphère de renaissance estivale. Peu de nouvelles précises, on s'en tient aux promesses. Alors en attendant on découvre les personnalités des nouveaux pontes de Amiga Technologies (AT).

Les interviews de Petro Tyschtschenko, Gilles Bourdin et Rolf Wiehe nous éclairent sur leur brillant passé, sur leurs conceptions positives de l'avenir, mais peu de données précises. Le réseau européen est installé, le centre de Braunschweig refournit d'ores et déjà des pièces détachées. Aux Etats-Unis, Ed Goff prend la distribution des 4000 Towers. Toutes les cartes mères de 4000 sont produites aux USA et elles sont montées là-bas pour le marché américain; en revanche pour le marché européen, elles sont assemblées à Heppenheim dans les ateliers ESCOM. Aux Philippines, une équipe fait l'inventaire jour et nuit des pièces qui avaient été mises sous scellés. Les 1200 seront fabriqués plus près, en l'occurence chez nous, près de Bordeaux.

Et pourtant, déjà cent mille A1200 sont presque réservés aux ventes de Noël pour l'Allemagne et l'Angleterre. Il faudra ouvrir de nouveaux centres de production pour faire face à la demande. Le paquet du 1200 avec logiciels, CD-ROM, disque dur serait dans les DM 700 . Il est encore trop tôt pour faire des estimations sur les A4000 Tower équipés de 68060, mais ils devraient être prêts en novembre. Un gros problème actuel, la pénurie de DRAMs a été facilement résolue grâce à la forte position d'ESCOM sur le marché. Cinquante collaborateurs planchent déjà en Allemagne et se mettent

en quatre pour nous étonner déjà au salon IFA des radio-amateurs du 26 août au 3 septembre à Berlin, puis au salon de Cologne du 10 au 12 novembre. Rolf Wiehe, un des derniers arrivants, pas inconnu puisqu'il était déjà directeur des ventes et du marketing chez Commodore Allemagne en 1984, et qui a fondé ensuite la société ASI Computer et l'a en trois ans portée à un chiffre d'affaires de 500 millions de DM, a en une nuit défini une stratégie de distribution baptisée Amiga Quattro, puisqu'elle s'appuie sur quatre canaux.

Le premier est le marché de masse, les grandes surfaces pour les paquets et les 1200. Le second représente les magasins spécialisés à grande distribution où le personnel s'y connaît relativement pour les 1200 et 4000. Le troisième est réservé aux spécialistes haut de gamme et vidéo pour les 4000. Enfin, le dernier consiste en la vente par correspondance comme Quelle ou la Redoute. Pour ce dernier, AT s'occupera directement de l'assistance.

Le salon de Cologne, qui comme on le sait déjà ouvre ses portes cette année du 10 au 12 novembre, devrait battre les records d'affluence de l'année dernière. Cette année, 19.000 m2 répartis en deux halles vont voir s'engouffrer les amigadurs et les curieux. Du côté du PC, les nouveaux systèmes opérationnels Windows'95 et OS/2 Warp seront présentés au milieu des périphériques de tout poil, tels disques durs, moniteurs, imprimantes, CD-ROM, etc... Le monde des jeux, "World of Games", côtoiera le salon comme par le passé. Les grandes stations de télé allemandes ZDF, RTL et SAT1 tiendront leur stand. Bien qu'il soit déjà un peu tard pour réserver un emplacement, voici l'adresse : ICP GmbH & Co KG. Wendelsteinstr. 3, 85591 Vaterstetten. Tél (8106) 40 06, Fax (8106) 34238. Une ligne spéciale pour les visiteurs sera ouverte de 16 à 17 heures tous les jeudis (8106) 33954. La vente des cartes d'entrée (DM 20) commence dès septembre.

Plus amigallemand, les nouveautés ne manqueront pas. D'abord, la toute nouvelle société Amiga Technologies trônera sur 160 m2 avec les 1200 et les 4000 Tower qu'elle aura d'ici-là réussi à produire. Des surprises aussi devraient nous attendre, mais sans aucune promesse. Maxon basera sa puissance de tir sur Multimédia, le programme y sera en vente à DM 100 avant d'atteindre son prix de croisière : DM 150. DraCo devrait être mûr pour la démonstration en public et Macro-System a fait son possible pour que le label "Compatible DraCo" soit apposé sur tous les logiciels travaillant sans friction avec leur hybride, s'engageant même à remédier à tout problème pouvant survenir. .

## <span id="page-30-0"></span>**1.35 BLIZZARD AU MOIS D'AOUT (09-82)**

I N C R O Y A B L E : U N B L I Z Z A R D A U M O I S D ' A O U T

Pour l'Amiga 1200, vient de sortir la carte accélératrice 1230-IV, équipée d'un processeur 68030 cadencé à 50 MHz avec MMU. La carte est plus rapide de 5 à 10 % que la précédente. Jusqu'à 128 Mo de RAM prennent place dans le socle PS/2 SIMM. Une extension Fast SCSI-II permettant des transferts jusqu'à 4,5 Mo/s (avec Seagate Barracuda) est possible avec un autre socle SIMM 128Mo (Soit au total 256 Mo, est-ce que cela vous suffira?). La carte est commutable entre les modes 68020 et 68030. DM 349,

avec 68882 50 MHz, DM 499. Avec 4 Mo de RAM, DM 599, avec 4 Mo de RAM et 68882 50 MHz DM 749. Extension SCSI DM 180.

Début septembre arrivera la carte Blizzard 1260 équipée d'un 68060 à 50 MHz et qui sera trois fois plus rapide qu' un A4000/040. Les extensions de mémoire et SCSI sont semblables à celles de l'A1230-IV sauf que l'emplacement RAM sur la carte principale est limitée à 64Mo de RAM. . Prix: DM 1249, ou avec 4 Mo de RAM DM 1499. Extension SCSI DM 199.

Ce n'est pas tout ! Pour nos vieux A2000, arrive la cure de jouvence: la carte Blizzard 2060 avec également un 68060 à 50 MHz, un socle pour 128 Mo de RAM, un contrôleur intégré Fast SCSI-2 DMA avec ports interne et externe, commutable au clavier mode 68000 pour totale compatibilité. Asynchrone pour Genlocks. Le contrôleur SCSI intégré permet des transferts de 10 Mo/s. A part les modes AGA et Zorro-III, vous pouvez faire concurrence à un 4000 avec carte Cyberstorm 060! Votre vieux 2000 est toujours dans les premières lignes, DM 1400. C'est plus que raisonnable, c'est superintéressant. Les suppléments (les cartes sont livrées d'origine avec 4 Mo) sont de DM 299 pour 8 Mo (c.a.d. 4 Mo) et de DM 699 pour 16 Mo (c.a.d. 12 Mo). [phase 5].

#### <span id="page-31-0"></span>**1.36 lecteur externe EZ 135 SyQuest (09-82)**

MOINS CHER, MOINS LOURD, PLUS GRANDE CAPACITE

Le nouveau lecteur externe EZ 135 SyQuest permet de remplir une cartouche initialement prévue pour 105 Mo avec 135 Mo. Il est prévu pour AT/IDE et SCSI et port parallèle. DM 400. La cartouche 135 Mo : DM 30. [SyQuest].

## <span id="page-31-1"></span>**1.37 SOURIS A TROIS PATTES (09-82)**

S O U R I S A T R O I S P A T T E S

MegaMausPlus est une souris à trois touches à microcontact, optomécanique à 400 dpi, plate, ergonomique et avec une queue de 2,4 m de long. (Pourquoi ? Pour sauter plus facilement du bureau, certainement...) DM 40. [AB].

#### <span id="page-31-2"></span>**1.38 ANIMATION (09-82)**

#### A N I M A T I O N

Nouvelle version (2.0) pour l'excellent logiciel 32 bit-Sequencer dont je vous ai déjà souvent parlé et que je n'ai jamais pu tester malgré différentes tentatives. Parmi les nombreuses nouveautés, les générateurs de masques comme luminance, chrominance, et d'effets librement animables comme relief, réfraction et bruit sont également accompagnés d'opérateurs tels que Trails (chemins), Sparkle (scintillement), Convolution, DirectoryScan,

Dirt (terre) et sauvegarde JPEG. Egalement possibles, les effets de sources lumineuses ponctuelles ou linéaires telles que néon ou des effets de tapis. L'éditeur est devenu plus souple et peut s'ouvrir sur le WorkBench. Les splines peuvent se commuter entre linéaire et constant. V 2.0 DM 700, mise à jour de V1.2 DM 150. [House of Graphics].

## <span id="page-32-0"></span>**1.39 MULTIFAX 4.0 (09-82)**

#### M U L T I F A X 4 . 0

L'annuaire téléphonique dispose maintenant de nouvelles fonctions de recherche et d'attribution de numéros à des personnes ou des groupes de personnes. Les formats HAM, HAM8, EHB et 24 bits sont à présent reconnus. Les modules sont sensibles aux fontes. Les commandes classe 1 et 2 sont reconnues. La prétraduction rend la préparation des lettres en série plus rapide. Les faxs reçus se laissent facilement renvoyer. Fax-polling et multifax. Les faxs se laissent voir en temps réel durant la réception. La lecture peut se faire à rebours et les pages peuvent être tournées de 90 ou de 270 degrés. Aggrandissement ou réduction à l'impression. DM 158 avec un modem TKR ou mise à jour de la version Light DM 98. Mise à jour de 3.0 DM 50. [TKR].

#### <span id="page-32-1"></span>**1.40 PPAINT 6.3 (09-82)**

#### P P A I N T 6 . 3

Encore un nouveau format qui promet des monts et merveilles - PNG - qui quantifie 10 fois plus vite. Animations sur cartes graphiques sans double buffering, Modules de lecture et d'écriture externes pour images IFF, PNG, PCX, PBM et datatypes, pour animations ANIM 5, 7 et 8 et formats hybrides. Undo/redo multiple, requester ASL, compatibilité directe avec "Studio" pour l'impression graphique. DM 99. Mise à jour de 6.1 DM 25. [Casablanca].

## <span id="page-32-2"></span>**1.41 OctaMED 6.0 (09-82)**

#### O c t a M E D 6 . 0

Localisation complète. Nouveaux formats : MAUD, AIFF, WAVE. Support Toccata. Nouvelle interface graphique à fonte libre, les commandes MED peuvent côtoyer une note. Modules autojouables. DM 170. Mise à jour DM 100. [ABF].

## <span id="page-32-3"></span>**1.42 CD-ROM (09-82)**

#### C D - R O M

STAR-e-Optx-CD.

Exclusivement consacré aux stéréogrammes (l'oeil magique). Egalement des photos stéréo et des animations rouge-bleu. Les dessous des techniques stéréographiques y sont expliqués. La version Amiga ne fonctionne qu'avec AGA et au moins 4 Mo de RAM. DM 50. [das].

#### Amiga-Inside.

Regroupe les séries BerndsPD, ProjectS, Purity, AmigaGadget, ForumAmiga, WarriorsInn, ReflectionsClub, Daneben. Versions intégrales de EaglePlayer, SuperView, ArtPro, DosXS et VirtualInterceptor. Le reste consiste en images et animations. DM 25. [UltraMax].

#### Cloanto Personal Suite CD.

Pas de DP, mais des versions officielles et complètes de PPaint, PersonalWrite, Personal Fonts Maker 1 et 2, DirDiff, PNG Toolkit, SuperBase Personal, 27 Karafonts, 500 Mo d'images, animations, stéréogrammes, animations stéréographiques, fontes Amiga et imprimantes, textes. Animations de Eric Schwartz et Karl Bihlmeier (Herman the User). Pas de prix communiqué, mais certainement pas donné... [Casablanca].

#### AMIGA PUBLIC DOMAIN 2/95

Le CD est accompagné d'un numéro spécial d'Amiga Magazin avec des explications détaillées pour les programmes contenus dans le CD. Ainsi l'installation pas évidente de NetBSD, la dernière version d'UNIX pour Amiga est grandement facilitée. (A ce propos, je dois dire que malgré les conditions d'utilisation que mon Amiga remplit, l'installation n'a pas été possible car bien que j'aie 1 Mo de chip, le programme ne voit que 512 Ko dans mon moteur). Le CD comprend un condensé d'Aminet, de Meeting-Pearls-II, de Magic-Illusions, de MetaTools, de The LightWorks, de FreshFonts I et II, NetBSD, des programmes en relation avec la revue et des babioles. DM 19,80. [Magna Media}.

#### AMIGA-CD VOL.2

Le CD de tout le DP d'Amiga Magazin depuis 1992. DM 19,80. [Rhein-Main-Soft].

#### <span id="page-33-0"></span>**1.43 LE COIN DU MERLINISTE (09-82)**

L E C O I N D U M E R L I N I S T E

Encore un rebondissement dans l'inépuisable saga. Il est de plus en plus

évident que la société (?) ProDev marche sur les traces d'XPert. Sous l'excuse d'une "restructuration", les commandes n'ont pas été honorées et les réparations de cartes n'ont pas été effectuées. Les fournisseurs de chips (Karl-Werner Riedel) qui n'avaient pas été payés reprennent avec sérieux et rapidité tous travaux sur Merlin. Ils s'insurgent contre le laisser-aller de ProDev et demandent de n'avoir aucune compréhension pour ces méthodes. [Ingenieurbüro Riedel].

## <span id="page-34-0"></span>**1.44 En bref (09-82)**

E n b r e f

REUNION AU SOMMET

Les "Grands" du shareware et du DP tels que Stefan Stuntz (MUI), Holger Kruse (ReOrg), Frank Mariak (CyberGraphics), Stefan Becker (TennisManager...euh pardon ToolManager), Kai Iske (Magic\_CX), Christian Bauer (ShapeShifter) et 120 autres se sont rencontrés pour la Pentecôte à Burlafingen près d'Ulm. Les ordinateurs étaient reliés par réseau TCP/IP ou Envoy ou en ligne directe avec Internet. D'intéressantes nouveautés ont fait leur première apparition publique : MUI 3.0, ToolManager sous MUI, Diavolo 2.0 Bêta, Maxon MultiMedia, Serveur et client X11, et un datatype 24 bits Bêta pour système cybergraphics. Certains Amiga fonctionnaient sous NetBSD (Unix) et ShapeShifter (émulation Mac). Ces rencontres devraient se renouveler trois ou quatre fois par an. Elles sont organisées par Angela Schmidt, Klosterweg 28/1501, 76131 Karlsruhe. EMail : Angela@r z.uni-karlsruhe.de

#### ADSP

Le programme d'aide aux développeurs "Amiga Developer Support Programm" revoit le jour à partir du mois d'août. Quiconque est intéressé pour developper du hard ou soft pour l'Amiga peut obtenir des renseignements directs. Amiga Technologies, Abteilung ADSP.

#### AMIGA TECNOLOGIES RECRUTE

Si vous prétendez pouvoir remplir les fonctions de coordinateur pour la recherche interne et externe, ingénieur de développement hard et software, expert en communication ou développement pour aide en ligne aux développeurs, vous parlez anglais couramment, (allemand également, c'est mieux), envoyez prétentions et C.V. à Madame Petra Weiß-Schmidt, [Amiga Technologies].

#### ATTENTION GVPISTES

Les modules RAM sont arrivés chez M-TEC comme promis. 4 Mo : DM 299. 16 Mo 1299. [M-Tec].

ALERTE AU VIRUS

Le très utile utilitaire ToolsDaemon qui en est officiellement à sa version 2.1 se voit débordé sur sa gauche par une version 2.6 (TOOLSD26.lha) qui renferme une attaque mortelle (Aaargh!) pour les tiroirs c, libs, env-arc, devs et l.

PFS = PRIX FURIEUSEMENT SUPERIEUR

Le "Professional File System" devient commercial et subit donc une augmentation infinie. Fourth Level Development, Angleterre.

#### <span id="page-35-0"></span>**1.45 TESTS ALLEMANDS (09-82)**

T E S T S A L L E M A N D S

- REAL 3D V 3.0 (09-82)
- MAXON CINEMA 4D PRO (09-82)
- WORLD-INFO '95.. (09-82)
- AMIGA 3000 TOWER (09-82)
- MODEM ISDN FastLink (09-82)
- DIRECTORY OPUS 5.0 (09-82)
- PICTUREMANAGER 2.0 (09-82)
- SAMPLITUDE SMPTE 2.1 (09-82)
- ARTPAD (09-82)
- VLAB-MOTION 2.2 (09-82)
- SHAPESHIFTER 2.0k2 (09-82)
- CYBERGRAPHICS 40.47 (09-82)

#### <span id="page-35-1"></span>**1.46 REAL 3D V 3.0 (09-82)**

11,4 / 12 - R E A L 3 D V 3 . 0

Test Amiga Magazin 8/95. Activa Internationa DM 999.

Grâce à une pléthore de fonctions, Real 3D s'est vraiment démarqué de ses concurrents. Heureusement, son emploi est facilité, ce qui le rend plus accessible au débutant.
(+) : Emploi simplifié. Nouvelles et puissantes méthodes d'animation. Filtres de post-processing (lens flares,etc...) Le traceur est plus rapide. Shading rapide (fade). Modélisation exacte. Nouveaux outils pour les formes libres. Rendus partiels (boxes).

(-) : Manuel de 100 pages en anglais pour la mise à jour. Illustrations basées sur Windows. Pas de tore (NDT : C'est même pas vrai...). Pas de réglage de qualité JPEG.

## **1.47 MAXON CINEMA 4D PRO (09-82)**

10,6 / 12 - M A X O N C I N E M A 4 D P R O

Test Amiga Magazin 8/95. Maxon - DM 448

La construction mathématiquement exacte des objets et la définition des paramètres d'animation jusque dans les moindres détails font la force de Cinema 4D Professional. Le rapport qualité-prix rajoute de l'éclat au logiciel

(+) : Programmation conforme. Construction du programme logique. Construction mathématique des objets. Possibilités de réglage jusque dans le très petit. Fonction polygonale très puissante. Presque tous les paramètres sont animables. Castillian Light est livré avec.

(-) : Vitesse de calcul relativement faible. Valeurs RVB en pourcentages. Cinématique inverse pas encore parfaite. Pas de lens flares. Pas de rendu de champ.

## **1.48 WORLD-INFO '95.. (09-82)**

9,4 / 12 - W O R L D - I N F O ' 9 5 . .

Test Amiga Magazin 8/95

World Info '95 propose à l'amigaphile des informations sur la Terre en textes, images et son. Ce CD n'est pas une solution de remplacement pour un atlas mais un bon complément. Stefan Ossowski-DM 80

(+) : Interface graphique claire. Compatible avec tous les logiciels HTML et tout système opérationnel. Nombreux textes et illustrations. Informations poussées sur les villes et les continents.

(-) : Nécessite MUI (pas livré avec). La musique n'est pas en 16 bits direct du CD. Pas de script d'installation. Peu de cartes topographiques. Peu de données et graphiques statistiques.

## **1.49 AMIGA 3000 TOWER (09-82)**

10,4 / 12 - A M I G A 3 0 0 0 T O W E R

Test Amiga Magazin 8/95 - Micronik-DM 700 (Alim 250 W : DM 199)

Pas d'autre moyen pour équiper son 3000 en Tower.

(+) : Beaucoup de place, haute compatibilité, montage facile, allure élégante, travail soigné.

(-) : Pour les cartes accélératrices, il est nécessaire de démonter la cage 3,5.

### **1.50 MODEM ISDN FastLink (09-82)**

10,6 / 12 - M O D E M I S D N F a s t L i n k

Test Amiga Magazin 8/95 - TKR-DM 698

Le coût de l'installation ISDN est heureusement réduit par ce modem. Les transferts sont excellents.

(+) : Vocabulaire Hayes. Logiciels inclus. Format réduit.

(-) : Prix encore élevé du raccordement ISDN. Manuel prévu seulement pour PC.

## **1.51 DIRECTORY OPUS 5.0 (09-82)**

10,7 / 12 - D I R E C T O R Y O P U S 5 . 0

Test Amiga Magazin 7/95 - Stefan Ossowski-DM 139

Le nouvel Opus apporte beaucoup d'améliorations et paradoxalement une réduction de l'utilisation de mémoire en même temps qu'une accélération de la vitesse d'exécution. Opus est devenu un tout nouveau programme. Presque rien à redire.

(+) : Concept original. Plein emploi du multitâche, libre configurabilité, rapidité, solution complète de remplacement du workbench, compatibilité avec les cartes graphiques.

(-) : Pas de traitement direct des archives, protection contre la fraude inconfortable. Difficilement configurable pour le débutant. Pas 100% sûr.

## **1.52 PICTUREMANAGER 2.0 (09-82)**

9,2 / 12 - P I C T U R E M A N A G E R 2 . 0

Test Amiga Magazin 7/95 - IrseeSoft-DM 130. Mise à jour DM 25.

Bonne base de données avec encore quelques manques dans les détails.

(+) : Bonne fonction de recherche. Reconnaissance des CD-Photos. Bon manuel. Joue les animations. Supporte les cartes graphiques.

(-) : Risque de plantage. Gourmand en temps de CPU. Ne connaît pas les datatypes.

## **1.53 SAMPLITUDE SMPTE 2.1 (09-82)**

10,8 / 12 - S A M P L I T U D E S M P T E 2 . 1

Test Amiga Magazin 7/95 - SEK'D/PSC-Soft DM 599. Mise à jour DM 99

Le meilleur système audio digital pour l'Amiga. Mais pour bénéficier de tous les avantages du logiciel, la carte correspondant est nécessaire.

(+) : Huit pistes virtuelles. Reconnaissance du FPU. Nouveaux effets (Equalizer, Hall, Limiter, Compressor). Représentation graphique du travail du quartz. Sauvegagrde en format WAV. Apprentissage facile. Synchronisation interne avec le séquenceur MIDI Mignon. Synchronisation externe avec SMPTE. Supporte beaucoup de cartes différentes.

(-) : Pas d'undo avec les effets ou les fonctions de montage. Pas de fonctions temps réel. Menu d'enregistrement peu pratique.

## **1.54 ARTPAD (09-82)**

10,4 / 12 - A R T P A D

Emulateur WACOM DM 25 [Roland Schwingler, Lilienthalstr. 9, 92421 Schwandorf Tél (9431) 57 79 e-mail roland.schwingel@extern.uniregensburg.de]. Test Amiga Magazin 7/95 - WACOM DM 350

Bonne solution de remplacement pour la souris pour tous ceux qui veulent dessiner avec l'Amiga.

(+) : Sensible à la pression. Bon marché. Stylet sans piles. Bon émulateur. Emploi sans problème. Peu encombrant.

(-) : L'émulateur Amiga n'est pas inclus. Bloque le port-série. Alimentaion supplémentaire.

# **1.55 VLAB-MOTION 2.2 (09-82)**

11,0 / 12 - V L A B - M O T I O N 2 . 2

Test Amiga Magazin 7/95 - Macro-System DM 2000

Le produit a mûri. De petites améliorations sont encore possibles. La carte devient intéressante pour le marché professionnel (encore mieux avec DraCo).

(+) : Travail soigné. Installation facile. beaucoup de modules d'effets, excellent Programme de montage, travail audio facile, très bonne documentation.

(-) : Besoins relativement élevés en hardware.

## **1.56 SHAPESHIFTER 2.0k2 (09-82)**

10,7 / 12 - S H A P E S H I F T E R 2 . 0 k 2

Test Amiga Magazin 7/95 - Christian Bauer, Langenarstr. 65, 56070 Koblenz. e-mail : cbauer@mzdmza.zdv.uni-mainz.de - DM 50.

Enfin un émulateur Mac sans carte et à un prix défiant toute concurrence.

(+) : Rapide. Compatible cartes graphiques, ports et tous matériels SCSI. Reconnaît les partitions AMax et Emplant, fonctionne sans MMU et avec le son et les données système Mac.

(-) : La communication en réseau ne fonctionne pas encore. Les disquettes de 800 Ko ne sont pas lisibles. Problèmes avec l'A3000.

# **1.57 CYBERGRAPHICS 40.47 (09-82)**

10,8 / 12 - C Y B E R G R A P H I C S 4 0 . 4 7

Test Amiga Magazin 7/95 - phase 5 DM 70

Un des meilleurs émulateurs graphiques, un concept très bien pensé et très flexible.

(+) : Concept d'émulation modulaire. Intuition avec 24 bits. Ecrans descensionnels. Bonne API. Stable. Beaucoup d'émulateurs supplémentaires.

(-) : Gros besoins système et mémoire. Le curseur se détriple avec les chips Cirrus en 24 bits.

## **1.58 Guru ROM v.6 (09-82)**

G u r u R O M V 6 Pour contrôleurs GVP Série II

Ou comment faire faire un bond aux performances des contrôleurs SCSI Série-II de GVP, qui sont probablement les plus répandus, puisqu'on les retrouve aussi bien dans les cartes Zorro-II A2000HC/HC+ et A4008, que dans les boîtiers A500HD ou A530 Turbo pour A500 ou les cartes accélératrices Combo et G-Force pour A2000.

Comment est-ce possible?

Quand un gourou de la scène Amiga tel que Ralph Babel (auteur du Guru Book) décide de revisiter la ROM antique des contrôleurs GVP, il se fixe pour but une meilleure gestion du DMA pour de meilleures performances, la prise en compte de toutes les configurations Amiga, avec leurs éventuelles bogues, ainsi que la plupart des périphériques au standard SCSI. Standard dont les fabricants ont parfois des interprétations très diverses, à ce point que c'en est une véritable tour de Babel. Pas de problème pour notre gourou, qui se sent donc chez lui...

Vous me direz "Mais n'est-ce pas déjà Ralph Babel l'auteur des précédentes ROM de GVP? Ainsi que de FaaastPrep?"... Certes, ce qui explique qu'il connaît bien le fonctionnement des contrôleurs GVP. Mais jusqu'à présent il avait du faire des compromis pour que la taille de son code, sans cesse remaniée, puisse rester dans les limites de la ROM GVP (64Ko).

Pour cette Guru ROM, il a choisi une autre optique: il est reparti à zéro pour écrire un pilote de périphérique SCSI pour Amiga théoriquement portable sur tout contrôleur, et sa première implémentation, sur les GVP Série-II, est possible gràce a un artifice matériel qui double la capacité de mémoire disponible pour son code.

A quoi cela ressemble t-il?

Dans la boîte (assez jolie) on trouve:

\* le module ROM, composé de la ROM proprement dite, posée sur un petit bout de plaque, et avec entre les pattes, le circuit multiplexeur responsable de l'artifice évoqué plus haut,

\* une disquette contenant divers utilitaires pour paramétrer le fonctionnement du pilote SCSI, ainsi que des outils de mesure de performances,

\* un manuel au format demi-A4, comptant 56 pages de texte (pour sa version anglaise) plutôt dense et à la présentation assez sérieuse (façon LaTeX...),

\* une carte d'enregistrement en allemand.

#### L ' i n s t a l l a t i o n

L'installation du module ainsi que la reconfiguration des cavaliers du contrôleur se fait sans douleur: six pages du manuel sont consacrées aux précautions à prendre et aux diverses manipulations suivant le modèle de contrôleur. Le reste du premier chapitre traite des logiciels accompagnant la ROM:

\* GvpCpuCtrl, qui remplace l'outil GVP du même nom destiné aux possesseurs de cartes accélératrices A530, Combo ou G-Force,

\* GvpScsiCtrl, qui remplace aussi un outil GVP, chargé de la configuration de bas niveau du pilote SCSI (essentiellement le DMA),

\* OmniScsiCtrl, est un petit nouveau qui traite des options de plus au niveau du pilote (qui s'appelle désormais omniscsi.device, pensez-y avec HDToolBox...) comme les transferts synchrones, la déconnection, etc

\* rdbCtrl, un outil minimal pour configurer certains paramètres de RDB. Pour en terminer avec ce manuel, sachez q'un second chapitre explique dans le détail le fonctionnement du nouveau pilote et qu'un troisième répond aux questions les plus couramment posées à propos de ces contrôleurs.

Est-ce vraiment plus rapide?

L'amélioration des performances est le premier effet GuruROM. Cela dit, je n'ai pas été en mesure d'observer les résultats promis par l'auteur :

- \* 3,4 Mo/s en transfert pur sur le bus SCSI,
- \* 3,1 Mo/s au niveau de omniscsi.device, avec un tampon de 256 Ko,
- \* et 2,4 Mo/s au niveau du DOS, sur une partion vide FFS.

Tout ceci avec un 68000 pur beurre à 7 MHz! Sur ma configuration un peu torturée, avec une carte PPS 040/2000, j'obtiens une amélioration de 53 % à 72 % des résultats annoncés par DiskSpeed 4.2:

- \* de 970 Ko/s à 1450 Ko/s en lecture,
- \* de 950 Ko/s à 1630 Ko/s en écriture,

ceci avec une partition de 150 Mo, chargée à 30 % mais peu fragmentée, sur un disque SCSI-2 Quantum Lightning 730 Mo et sous MultiUserFileSystem.

C'est plutôt décevant mais une petite manipulation m'a montré que les performances culminent à 2 Mo/s environ si je peux m'assurer que les transferts se font dans la RAM 16 bits DMA de la carte GVP et non dans la RAM 32 bits non DMA de la PPS. Le malheur est que le 68040 préfère de loin cette dernière...

Pour comble de malchance, les cartes HCD+8 révision I telles que la mienne ne peuvent utiliser l'option de transfert synchrone offerte par les disques durs récents, en raison d'un défaut de conception.

Je veux bien croire, toutefois, que pour ceux qui ont une carte accélératrice GVP avec contrôleur SCSI intégré, la Guru ROM puisse délivrer les performances promises, avec un disque rapide supportant les transferts

synchrones.

Et la compatibilité?

On trouve dans la documentation un certain nombre de solutions aux problèmes de compatibilité que peuvent rencontrer les possesseurs de GVP Série-II :

- \* lecteurs de CD-ROM Pionneer DRM-604X, Nakamichi MBR-7,
- \* lecteurs de disques amovibles SyQuest et Ricoh,
- \* disques durs Quantum LPS ou Seagate,
- \* A3000 ou A4000 avec carte 68040 révision 3.0 (DMA en CHIP impossible),
- \* carte accélératrice 68000 ICD AdSpeed,
- \* AMax IV,
- \* etc.

La disparition du problème entre mon Quantum 730 Mo et la GVP fut pour moi le deuxième effet Guru ROM: plus de blocage brutal du bus SCSI au démarrage, une fois sur dix.

Par ailleurs, il est possible de contrôler le temps d'amorçage (boot) du système en indiquant au pilote omniscsi.device de ne pas considérer certains périphériques que vous jugez trop lents à se mettre en route. Ainsi, il est possible de lui faire croire que votre disque dur rapide en ID 0 est tout seul, pour un démarrage hyper rapide, et de lui faire scruter une seconde fois le bus SCSI avec la commande: OmniScsiCtrl RESCAN plus tard, pendant la User-Startup, par exemple.

De même, le difficile exercice du réglage des paramètres MaxTransfer et Mask est devenu inutile. Vous mettez tout au maximum et omniscsi.device se charge comme un grand de décider dans quelle mémoire il prend ses tampons et si il doit faire ou non du DMA à une adresse en RAM.

C o n c l u s i o n

Je ne regrette pas mon achat, en dépit de l'amélioration limitée des performances de mes accès disques (mais 1,5 Mo/s c'est toujours bon à prendre). Toutefois, il existe sans doute des configurations auxquelles cette Guru ROM sera plus profitable encore.

L'installation est facile, le fonctionnement du pilote est grandement configurable, et le manuel est très agréable. Encore faut-il prendre la peine de le lire en détail ! En effet, un certain nombre de questions et d'appels à l'aide que j'ai pu lire sur Internet, à propos de la GuruROM, y trouvent leur réponse.

Vous n'avez désormais plus aucune excuse puisque, enthousiasmé par la qualité du produit, j'ai traduit le manuel utilisateur pour que même les anglophobes puissent en profiter!

Yann-Erick PROY

Prix : 390 FF TTC, port compris Distributeur: Quartz Informatique (74), version francisée (les possesseurs de version allemande ou anglaise peuvent s'adresser à Quartz pour obtenir le manuel français)

## **1.59 Lecteur HD (09-82)**

Un lecteur HD Amiga Extra plat et design

Ce lecteur HD externe fonctionne parfaitement sur A4000, A2000 et A1200. Seules ces configurations ont été testées. Vu la compatibilité, je ne vois pas pourquoi il y aurait des problèmes sur d'autres machines.

L ' i n s t a l l a t i o n

A partir du système 2.0 on formate, lit et écrit des disquettes en 1.76 Mb sans problèmes. Ce lecteur HD Dell modifié par une société allemande le permet comme le lecteur Chinon FZ 357 A (lecteur interne si cher) de nos A4000 et certaines A3000.

Pas d'installation, pas de logiciel, juste à connecter sur la prise vouée à cet usage. Ainsi selon la machine, DF1:, DF2: ou DF3: sont directement accessibles.

#### P e r f o r m a n c e s

En ce qui concerne la vitesse, les opérations d'écriture, lecture s'effectuent aussi lentement - rapidement (suivant les personnes) que sur un lecteur interne standard. Par contre, la reconnaissance de la disquette est plus rapide d'environ une seconde en HD (13s contre 14s) et 3s en DD (9s contre 12s). En utilisation, la compatibilité est parfaite: sur les 30 disquettes HD, et sur les 30 DD, aucune n'a posé de problème. De même, les logiciels de backup s'accommodent très bien de ce deuxième lecteur... Il accepte bien sûr les disquettes PC et MAC grâce à CrossDos et CrossMac.

```
P e t i t i n c o n v é n i e n t
```
Le seul défaut que j'ai pu lui trouver est un câble trop rigide et un peu court (mais on était déjà habitués). Et surtout, le connecteur sur le lecteur lui même, de style Micro Sub D (comme les unités SCSI II externe) qui ne possède pas de blocage, ni de détrompeur et une finition douteuse à la colle... Donc, évitez de faire comme moi: ne le débranchez pas (la Pin 1 est en haut à droite vu de l'arrière du lecteur!)

Un autre inconvénient pour qui voudrait ramener ce lecteur en interne est le bouton d'ejection sur le dessus du drive. J'ai fortement apprécié de pouvoir récupérer un backup HD qui ne passait plus sur des lecteurs internes de 4000 grâce à ce lecteur d'une technologie plus récente. J'ai aussi apprécié de pouvoir le connecter derrière mon vieux lecteur externe DD, ça fonctionne aussi en DF3: en panachant HD et DD!

C o n c l u s i o n

Un lecteur utile pour les possesseur de A1200 et A2000. Cela vous permetra d'échanger vos données avec les A4000 et les standards PC, Mac (image, texte...). Enfin un concurrent sérieux pour le lecteur HD de Power Computing, mais à un prix toujours élévé.

Pascal RIELLAND

Prix : 873 FF + 65FF de port Disponible chez: DeltaGraph'X

### **1.60 Cyberstorm 60 (09-82)**

C y b e r s t o r m ' 6 0 L'Amiga évolue vers une station de travail

Voici la Cyberstorm'60 de Phase5, première carte accélératrice 68060 pour Amiga. Disponible pour les possesseurs d'Amiga 4000 cette carte permet de mettre l'Amiga au niveau des plus rapides Pentiums pour la puissance de calcul.

#### Configuration de test

AMIGA 4000, écran MAG MX17S, disques durs 1Go Quantum Empire, 260Mo IDE Seagate, 120Mo Quantum Prodrive LPS, 12Mo Fast RAM (seulement), cartes graphiques Retina Z3, Picasso 2 (prêtée par un ami pour les tests), carte VLAB Motion, ROM3.0. J'ai acquis cette carte chez DeltaGraph'x; il n'y a actuellement que trois personnes qui possèdent cette carte en France.

P r é s e n t a t i o n

La Cyberstorm'60 se trouve dans un grand carton noir très sobre, les différentes parties de la carte logées dans des emplacements sont protégées par des sachets antistatiques.

En effet, contrairement à ce qu'on pourrait penser il ne s'agit pas d'une carte unique comme la carte fille A3640 du 4000 mais d'une carte fille accompagnée de différents modules. Dans sa version de base, la Cyberstorm'60 est composée d'une carte fille disposant de trois slots, d'un module d'emplacement de RAM, de la carte processeur équipée du 68060. Le dernier slot est destiné au module contrôleur de disques FASTSCSI2. Il existe également un module Ethernet qui doit venir se connecter sur le module CPU. La documentation noir et blanc est de très bonne qualité. J'ai reçu un exemplaire mi-allemand mi-anglais. Malgré cela, la clarté des explications, accompagnées des photos pour le montage de la carte, permet une installation sans problème.

I n s t a l l a t i o n

Elle doit d'abord être logicielle car sinon votre système risque de ne pas comprendre les changements opérés dans votre machine lors du boot.

L'installation utilise le merveilleux installer de Commodore. Elle consiste en le changement de la 68040.library (en renommant l'ancienne par 68040old.library) et en l'ajout de la 68060.library. Trois exécutables sont également mis dans votre partition.

Ces derniers sont loin d'être sans intérêt. Les deux premiers sont plus destinés au développeurs:

\* CyberGuard offrira les mêmes fonctionnalités qu'Enforcer de Commodore.

\* CyberSnooper affiche les instructions que le 68060 aura besoin d'émuler et qui pourraient directement être codées pour lui (il faudra d'abord lancer CyberPatcher).

\* CyberPatcher vous permettra de réaliser cette émulation et d'accélérer les applications suivantes (d'après la doc de CyberPatcher):

- Mand2000d (accélération très forte)
- SceneryAnimator (accélération très forte)
- Imagine (accélération très forte)
- Vista Pro
- Lightwave
- Real 3d
- Maxon Cinema

P a s s o n s a u h a r d w a r e

Si la documentation ne l'indique pas j'ai préféré dégager la carte des slots Zorro3 ainsi que le berceau des lecteurs afin d'y voir plus clair. Ne le faites que si vous savez tout remettre en place.

Le problème essentiel est d'enlever la vieille A3640. Pour cela, vous devez serrer les "picots" blancs puis tirer la carte verticalement. Ca y est, vous pouvez jeter votre '040 à la poubelle ou plutôt l'offrir, à un possesseur de 4000/030.

Il suffit maintenant d'installer la nouvelle carte fille sur les picots de l'ancienne en appuyant bien dessus afin que la carte soit bien fixée. Maintenant vous prenez deux nouveaux picots blanc qu'il faut enfoncer sur la carte fille. Ils serviront de "pilotis" pour tenir la carte processeur horizontale car celle-ci est maintenue de l'autre côté par le slot processeur de la carte fille.

Il ne reste plus qu'à enfoncer la carte où repose le '60 (avec ses 223 pattes si ma mémoire est bonne). Si vous possédez de la mémoire sur la carte mère il est plus que conseillé de la mettre dans les SIMMs du module RAM. En effet le gros défaut du 4000, ce sont ses accès très lents à la mémoire; alors, afin d'y remédier, il faut déplacer les barrettes afin que la Cyberstorm'60 les utilise à pleine puissance.

Les SIMMS acceptés par le module ram sont les SIMMS 4/8/16/32 Mo 32 et 36 bits. Toutes les combinaisons sont possibles ce qui nous laisse la

possibilité d'installer de 0Mo (dans ce cas là on peut même déconnecter le module RAM) jusqu'à 128Mo.

Un détail peut être déconcertant: il faut configurer les cavaliers pour indiquer à la carte la configuration de la RAM. Une fois ce détail réglé, le module est mis dans le slot réservé à cet usage. Celui ci est placé contre la carte fille des slots Zorro3.

Afin d'éviter tout contact avec celle-ci, un morceau de carton livré avec la carte doit être installé. Ce n'est guère esthétique mais c'est utile (on connaît déjà le morceau de plastique qui sépare les disques de cette même carte. Il ne reste plus qu'à relier le ventilateur du CPU à une alimentation et l'installation est finie.

L e s p e r f o r m a n c e s

Performances visibles et programmes de tests. On boote, d'ailleurs on boote beaucoup plus vite, on voit bien que le vieux port IDE apprécie le changement de processeur. Seconde surprise, l'affichage est accéléré et on peut utiliser un Workbench en 32 couleurs sans avoir honte de la vitesse. Le système est donc beaucoup plus souple, plus agréable à manipuler.

Le premier réflexe est de lancer AIBB pour soulager de satisfaction un compte en banque qui a bien souffert. Hélas, ce dernier (V6.5) plante systématiquement car il n'a pas été conçu pour le '60!. On peut remédier à cela en le lançant en ligne de commande avec les options suivantes:

- c0 (On fait croire qu'on a un 68000!)
- m0 (On enlève la MMU)
- f2 (On fait croire qu'on a un 68882)

Ce test ne tient absolument pas compte des possibilités techniques du '60; c'est comme si on testait un 4000/040 en le bloquant en code 68000 et en lui mettant le CPMATH au lieu du FPU 040. Les performances obtenues ci dessous sont donc bien au dessous des possibilités du 60. Mais en attendant la prochaine version d'AIBB, c'est tout ce qu'on peut obtenir. AIBB donne un CPUClock à 22.8 Mhz et un FPUClock à 666.7 Mhz. On peut remédier à cela en ajoutant ces deux options à la ligne de commande: - cs40 -fs40 (Voir tableau page de gauche).

Le Write Pixel a nettement augmenté, les opérations sur les fenêtres également. Par contre, les tracés de lignes/cercles/aires , les scrolls, le texte ne le sont pas beaucoup. En cherchant dans de vielles disquettes, j'ai ressorti SYSINFO dont voila les résultats en Dhrystones (ce chiffre est très intérieur à celui donné par AIBB) 37870 (voir tableau Sysinfo).

Sysinfo affiche la présence d'un 68040. Cela est normal car le système 3.0 ne connaît les processeurs que jusqu'au 68040. Le commentaire est passé du "Motorola inside" au "phone me now!"

#### Tests sur les logiciels

Les logiciels de manipulation de graphiques 2D se retrouvent moyennement accélérés, par contre les logiciels 3D, les calculateurs de fractales sont grandement accélérés. Imagine que j'utilise depuis la version 2.0 devient

supersonique. Voici les temps de rendu d'un objet complexe (Ornithoptère par Adam Carano) '040 5 Min 41s '060 1 Min 55s '060 avec CyberPatcher 1 Min 34s

Au niveau de l'utilisation, le preview en perspective est plus rapide, le makeanim du staging editor ne vous laisse même pas le temps d'aller boire un café alors qu'avant vous aviez le temps de dormir quelques heures pour vous apercevoir que la caméra n'allait pas ou il fallait. Au niveau du rendu ça n'a plus rien à voir surtout si vous utilisez beaucoup de mappings et de textures algorithmiques.

J'ai laissé apprécié la vitesse de Lightwave à un ami qui l'utilise professionnellement. Temps de rendu d'une scène sur lightwave 3.5 sur '040 4 Min 1s '060 1 Min 16s

La même scène sous Lightwave4 sur Dec alpha 150 Mhz 47 s

A noter que Lightwave 3.5 ne marche pas sans CyberPatcher.

Sous ADPRO/Morph+, application d'une image sur une sphère: Preview Render '040 40s 55s '060 12s 18s

Décompression et affichage d'une image JPEG 1024/768 sous CyberView '040 21s '060 7s

TVPAINT3.0 (toujours avec Picasso 2) '040 '060 ScreenCopy 423 723 Kpixels/s MRNCopy 3900 15375 Kb/s

NB: TVPAINT plante parfois avec le '060.

ChaosPro: pour des raisons inexpliquées il a été plus rapide avec le '40 qu'avec le '60. VistaPro est plus rapide mais il peine encore à la fin du rendu. Movieshop réalise les importations et les exportations beaucoup plus rapidement. Les effets sont également nettement accélérés.

C o m p a t i b i l i t é

Au moment d'installer la Cyberstorm j'utilisais CyberGfx pour Retina Z3. La vitesse d'affichage était très rapide car malgré un Writepixel de 422000 les opérations sur les fenêtres étaient beaucoup plus rapides que sur la Picasso. Un certain nombre de problèmes sont apparus: Rafraîchissements interrompus puis plantages lors du redessinage du workbench ou de l'utilisation des gadgets des fenêtres avec l'erreur 80...04. J'ai enlevé cyberGfx, réinstallé RétinaEmu . Ce fut un échec total rétinaEmu provoque une erreur irrémédiable lors de son lancement alors qu'il réalisait une émulation parfaite du WorkBench avec le '040. Ces incompatibilités ont du

être réglées par Macrosystem car j'ai appris que quelqu'un utilisait le couple Cyberstorm'060/Retina sans problème, ou sinon, cela doit venir de la carte mère.

### Le module FastSCSCI2

La présentation du package est la même, la documentation est presque aussi bien faite.

### I n s t a l l a t i o n

L'Installation est relativement simple. Le module vient se loger horizontalement sur la carte fille contre le module processeur et s'étend sous l'emplacement des disques. Pour cela, il faudra faire sortir les nappes IDE et Floppy le long de l'alimentation. Le connecteur SCSI se trouve du coté de l'alimentation. Une nappe termine la carte et la relie à une petite carte fixée sur la sortie expansion afin de disposer d'un connecteur SCSI externe. Les composants de la carte principale sont orientés vers la carte mère ce qui permet d'éviter des contacts avec un éventuel second disque. Je dis bien éventuel car la nappe SCSI est longue et j'ai préféré la glisser sous le disque en la faisant passer par derrière plutôt que de l'étaler sur le processeur.

Pour les possesseurs de plusieurs disques il faudra ajuster les cavaliers sur les disques pour régler les SCSI ID. La carte est livrée avec une disquette contenant divers utilitaires.

- SCSI config remplacera HDtoolbox pour réaliser les formats bas niveau, les partitions, les filesystems, et vous donner de nombreuses informations sur vos disques.

- CheckMask vérifie les masques et les Maxtransfer des disques.

- Unitcontrol permet de modifier tous les paramètres des disques.

- CDdrive pilote votre lecteur de CDROM en ajoutant un device ZD0.

V i t e s s e S C S I

Le temps de boot est largement accéléré, l'ouverture d'un disque laisse apparaître les icones presque instantanément.

Diskspeed refusant de se lancer, j'ai du le recompiler mais il affiche des résultats aberrants. SCSI speed qui, lui, teste directement le disque sans utiliser l'Amigados, annonce les résultats suivants pour l'Empire (hélas, il ne teste que la lecture).

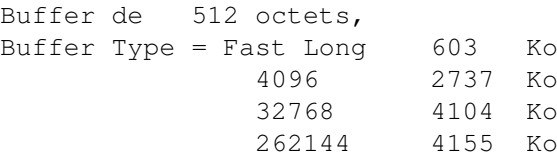

Avec Sysinfo j'obtiens 2.3 Mo sur le Prodrive et 4.1 Mo sur l'Empire. Ce ne sont pas des performances réelles car la copie en RAM de fichiers ne se fait pas aussi rapidement (cela est du aux nombreuses ouvertures/fermetures de fichiers) mais cela permet de faire la comparaison avec d'autres configurations.

Avec Movieshop je capture en temps réel à 25 images/s à un taux de 80-90% à partir d'une source Hi8 sans trop saturer le buffer.

Le seul problème que j'ai rencontré c'est que je n'ai pas une vitesse constante lorsque je joue une animation en direct to disk.

C o n c l u s i o n

Si vous avez les moyens de vous payer une cyberstorm, n'hésitez pas, surtout si vous utilisez des applications gourmandes. Vous n'aurez pas besoin de vous acheter un pentium pour faire tourner Imagine, Lightwave, Real3D, TVPAINT3.0; une cyberstorm c'est moins cher et un Amiga c'est bien plus sympathique qu'un PC.

Christophe DECANINI

Prix: environ 8500-9000 F pour la cyberstorm 60 1500-2000 F pour le FASTSCSI2.

## **1.61 Warp Engine 040 A3000 (09-82)**

D on n er un e jeunesse à votre A 3 0 0 0 Warp -Engine 68040 pour A3000

J'ai décidé de vendre mon A4000 (pendant qu'il vaut encore des thunes\*) et de reprendre à la place mon ancien A3000 Tower qui fait actuellement office de BBS. Pourquoi ce choix? Après plus d'un an et demi d'utilisation de l'AGA, j'ai trouvé que ce dernier, en utilisation simultanée avec une carte graphique, apportait plus de problèmes que d'avantages (pour autant que l'on ne fasse que de la bureautique, car en graphisme l'AGA apporte un plus indéniable...).

J'ai donc commandé une carte accélératrice Warp-Engine de chez MacroSystem . Ces cartes sont livrables en version 28,33 et 40MHz pour A3000 ou A4000. Elles font office d'extension mémoire jusqu'à 128Mo, 64Mo pour les A3000, et ont un contrôleur Fast SCSI-II. J'ai profité du cours exceptionnellement bas du dollar et j'ai ainsi gagné 150.- Francs Suisses. L'envoi via UPS fut un modèle de rapidité et à peine trois jours plus tard... V'là l'paquet (que je ne décrirai pas...)! Première déception: seuls deux connecteurs 72 broches pour les barrettes mémoire! Sur la photo de la pub j'en voyais quatre, mais c'est pour les A4000... Est-ce une question de place en hauteur? C'est fort probable, car dans mon A3000 Tower je ne peux pas en juger!

Caramba, il va falloir que je change mes barrettes... Je comptait remettre les 4 barrettes de 4Mo de mon A4000 et en plus utiliser les 8Mo de la carte mère de mon A3000! Et bien c'est raté! Je vais avoir les 4Mo de ma carte mère plus les 8 que je vais pouvoir mettre sur la carte Warp-Engine... Rassurez-vous, je vais régler ce problème dès que mes finances me le permettront. En effet, la carte accepte les barrettes jusqu'à 32Mo par connecteur et, de plus, il est possible de mélanger les types de barrettes

mémoire. Je peux donc mettre une barrette de 16Mo et une autre de 4Mo. Toutes les combinaisons sont possibles...

I n s t a l l a t i o n

Deux jumpers à changer (que le manuel est mal fait...) et zou! Ca marche du premier coup! Enfin presque... Seule la mémoire de la carte Warp-Engine apparait comme mémoire Fast. Bizarre... bon on verra ça plus tard, je branche ma chaine SCSI (un vieux, très vieux disque dur 200 Mo Quantum, un Syquest, un CD-Rom et un disque dur 1,7 Giga qui lui est SCSI-II. J'allume... pas de réponse! Bon, je débranche le HD de 1,7 Giga et je redémarre... C'est bon, j'ai droit à un read Error! Décidémment... Je modifie les jumpers du controleur et je le passe en 200 nano secondes de réponse au lieu des 100 nano-secondes paramétrées d'origine.

Enfin, il accepte de travailler sur ma partition pour me faire un write error au bout de trente secondes! Je vire les unités "lentes", je les remets sur le contrôleur d'origine du 3000 et je ne branche QUE le disque SCSI-II. Ca marche NICKEL! Je rebranche le CD-Rom... Accepté par la bête. Je branche le Syquest... Accepté aussi! Et le Quantum... Bé non, pas accepté. Apparament il y a incompatibilité entre eux.

#### Q u e s t i o n v i t e s s e

Le seul disque que j'aie pu tester est le Micropolis de 1,7 Giga. Il est donné pour 4Mo de taux de transfert, mais je ne suis arrivé qu'à 2,9 Mo de taux de transfert! En mode 100 nano secondes, il y a des erreurs de lecture... Apparemment, il est aussi un peut "lent"! Remarquez que tout est relatif, car je me souviens, lors de la première démo d'un contrôleur SCSI Trumpcard "Pro" à la foire de Bâle (Suisse), un taux de 800-900Ko/seconde était tout simplement génial (depuis j'ai pu acheter un Quantum Empire de 1,1 Giga et le taux de transfert est de 4,1Mo/sec... Pas mal non!)

La bonne surprise! La mémoire du 3000 est là elle aussi... Comment se fesse? Est-ce un mauvais sertissage d'une barrette, un chip qui marche mieux en chauffant? Aucune idée... Toujours est-il que la mémoire tant attendue est là! Un petit test avec AIBB m'a montré que l'accès mémoire a un facteur 14 pour la mémoire sur la carte mère et un facteur 4 sur la carte Warp-Engine (lower is better). 10 fois plus rapide! Génial!

#### I m p r e s s i o n s

La rapidité... Une impression encore plus accentuée que sur un A4000! Le fait que le contrôleur utilise la mémoire Fast de la carte Warp rend encore plus fou la vitesse d'affichage du contenu d'un disque, fut-il très très très rempli.

Une relative simplicité de mise en place, encore plus simple sur un A4000, puisque pour ces machines il suffit de remplacer la carte fille sans avoir aucun jumper à modifier. (exepté le modèle A4000/030).

Déçu de devoir bricoler pour avoir un connecteur SCSI externe (avec un câble, et faire un trou dans le châssis), mais, en même temps, content du fait que ce contrôleur soit aussi simple à configurer. En comparaison, un A4091 est une horreur... Le prix! Très bien... Très, très bien... Le rapport qualité/prix est très bon.

Le fait que le passage de la version 33MHz à la vitesse au-dessus (40MHz) fonctionne sans problèmes me rend très heureux. En effet, si vous commandez une version certifiée 33MHz (c'est le 68040 qui est certifié) et que vous remplacez le quartz 33 par une version 40MHz, cela fonctionnera sans aucun problème. Seule chose à contrôler de temps à autre, c'est la température du 040. Et la promesse que l'upgrade en 68060 sera possible (Ed: voir les pages de News). Ne me demandez pas de revenir sur ma décision, elle est irrévocable... Je la garde!

## Une semaine plus tard!

J'ai du enlever la mémoire qui était sur la carte mère de mon A3000, j'avais vraiment trop de problèmes... J'explique: de temps à autre, la machine se bloquait, et toujours lors d'écriture sur le disque... Je ne compte plus le nombre de fois où une partition a été "Non validée"... Le fait que la mémoire de la carte n'apparaissait pas est systématique, elle n'arrive qu'après un GURU et au moins 5 minutes de "chauffe"...

Les problèmes sont dû à la version de deux chips très importants. Le RAMSEY et le SUPER-DMAC. Les versions que l'on trouve habituellement sur les cartes mères des A3000 sont respectivement 02 pour le SUPER DMAC et 06 pour le RAMSEY, et il est nécessaire d'avoir les versions 04 du SUPER-DMAC et 07 de RAMSEY! ATTENTION, ils vont par paire. En changer un n'apportera que des problèmes! Il faut aussi une version 11 du BUSTER mais ça c'est courant et facile à trouver. De plus, bien des cartes Zorro 3 réclameront ce chip. Le problème avec les deux autres chips, c'est le fait qu'ils sont presque introuvables... La carte n'est pas en cause, car installée dans un A4000 elle fonctionne à merveille. Je n'ai plus qu'à chercher parmi les revendeurs et les fournisseurs en espérant que Amiga Technologies puisse nous fournir ces chips.

Nota, vous aurez les mêmes problèmes avec l'installation d'une carte fille provenant d'un A4000 dans un A3000 si vous n'avez pas les bonnes versions des chips décrits ci-dessus. Une fois la mémoire retirée, les problèmes se sont envolés, et depuis je n'ai plus aucun problème... JE suis heureux à nouveau!

Patrick CONCONI

\* "Thune" est une expression qui signifie "Pièce de 5 Francs". Je ne sais pas si elle est connue en France, mais en tous les cas l'expression est courante en Suisse.

## **1.62 ProGrab 24 RT (09-82)**

```
Un concurrent sérieux pour le Vidi 2
4 R T
```
ProGrab 24 RT

Opter pour un boîtier électronique de capture d'image sur une source vidéo n'est certainement pas le meilleur choix pour qui n'a que des documents sur papier à numériser. Mais c'est royal pour une utilisation familiale.Un appareil comme le ProGrab 24 RT permet de numériser en 24 bits (16 millions de couleurs) une image en sortie de votre magnétoscope, votre caméscope, votre téléviseur, etc.

### L e m a t é r i e l

Le ProGrab est un petit boîtier de 15 cm sur 11 cm, environ, et épais de 4 cm au plus. Il est livré avec un adaptapteur de tension de 9 V (le mien avait une fiche britannique, j'ai du acheter un emboût pour aller sur une prise française: 25 FF), et un câble pour le relier au port parallèle de l'Amiga. Ce dernier permet de ne pas obstruer d'autres ports ou de ne pas occuper trop d'espace en arrière de la machine, contrairement au Vidi 24 RT.

L'entrée du signal video se fait au moyen d'une prise cinch pour un signal composite (VHS et 8 mm) ou Y/C pour un signal S-VHS ou Hi-8. Les formats vidéo reconnus sont PAL, NTSC et SECAM.

Le ProGrab est doté d'un tampon de 512 Ko de RAM pour stocker les images capturées, dont la résolution peut aller de 320x256 (basse résolution non entrelacé) à 736x512 (haute résolution entrelacée avec overscan). On remarquera que, pour le mode entrelacé, il a été choisi d'exploiter l'overscan à fond en horizontal mais pas en vertical, alors que les concepteurs du Vidi 24 ont choisi un juste milieu : 720x576.

#### L e l o g i c i e l

Le ProGrab 24 RT est livré avec un logiciel de capture et de conversion d'image ProGrab24 ainsi qu'un logiciel de capture des informations télétexte disponibles sur certaines chaînes (notamment sur satellite).

Comme pour Vidi 24 RT, le logiciel de capture d'image est conçu pour se suffire à lui même:

- capture proprement dite, avec fenêtre de prévisualisation,

- modification par des fonctions ou des filtres prédéfinis,

- conversion en divers formats (on peut lire une image sur disque pour la sauver en un autre format). Les formats reconnus sont:

- ILBM (IFF, IFF24, HAM, HAM8),

```
- JPEG,
```
- BMP, PCX, et TARGA (monde PC).

Les fonctions de modifications et filtres (14+51) sont assez nombreuses mais un certain nombre d'entre elles ne m'ont paru d'aucune utilité parce que je ne savais pas les utiliser à bon escient... J'ai tout de même retenu que les filtres LowPass (3), Sharpen (3) ainsi que les fonctions AddNoise et Brightness sont assez utiles lors de la conversion d'une image 24 bits en une autre en 256 couleurs. On a le choix du calcul de palette lors d'un changement du nombre de couleurs, ainsi que de la fonction d'estompage (dithering): Floyd-Steinberg ou ordonné.

Le processus de capture se déroule en quatre temps:

- un écran dit "Panneau de contrôle" permet de visualiser le signal en temps réel (jusqu'à 5 images par seconde) dans une petite fenêtre en noir et blanc (160x64 ou 320x128),

- d'un clic de souris, l'image est capturée,

- un bouton permet alors de récupérer l'image dans la mémoire du boîtier en fonction des réglages de luminosité, du contraste et de la saturation des couleurs,

- si l'image (affichée cette fois-ci en plein écran mais toujours en monochrome) convient, alors un deuxième bouton permet le décodage des couleurs et le retour à l'écran principal (5 à 10 secondes)

De retour à ce dernier vous avez une nouvelle fenêtre, correspondant à la dernière capture, en tons de gris ou en 256 couleurs, selon votre goût. Vous pouvez avoir autant de telles fenêtres que votre mémoire vous y autorise.

Vous avez alors la possibilité de sauver le fichier 24 bits correspondant ou d'y appliquer des modifications par le biais des filtres. La fenêtre reflète ces modifications mais c'est uniquement à la restitution (sur écran ou sur disque) que vous obtenez l'image définitive en 256 couleurs.

Il est possible d'enregistrer les images en séquence, pour réaliser des animations (320x128 en 256 tons de gris ou jusqu'à 736x283 en couleur). Pour peu que l'on dispose d'une interface PMCIA (en option) et d'un numériseur de son, on est censé pouvoir enregistrer le son en même temps que l'image.

### A l ' u s a g e

Il m'a semblé que les images capturées pouvaient être de qualité, pour peu que l'on tâtonne suffisamment longtemps avec les réglages de luminosité, du contraste et des couleurs. J'en veux pour preuve cette numérisation d'une photo 15x10 sur papier brillant , avec un camescope 8mm grand public Sony CCD-TR360E (moins de 4500 FF).

J'ai trouvé le logiciel assez performant au niveau des algorithmes de traitement d'image, notamment lors du passage de 24 bits à 256 couleurs. J'imagine que la qualité obtenue est loin de ce que peut fournir ADPro, mais cela est déjà bien et surtout rapide (avec un 68040 à 28 MHz, en tout cas...).

Je sais que le programme se comporte correctement en ECS ou en AGA, mais j'ai éprouvé un grand nombre de difficultés avec mon 2000 et sa carte graphique Picasso : - les fenêtres censées s'afficher en 256 couleurs sur l'écran principal en ont tout au plus 64, en dépit de la possibilité de choisir un mode d'écran Picasso dans le sélecteur de moniteurs, ce qui rend difficile l'appréciation de l'effet des filtres, - la restitution, dans un autre écran, dont le mode est également à choisir par un sélecteur, ne m'a valu que des plantages système, si bien que j'ai fini par ne plus faire que des restitutions dans des fichiers, pour les

visualiser par un autre programme (merci le multi-tâches), - l'écran de capture, ainsi que celui de prévisualisation sont forcément en PAL, utiliser un promoteur pour les faire passer sur la Picasso ne donne rien (les images n'y sont pas affichées) et le plantage survient vite.

C o n c l u s i o n

Si le matériel semble performant (tant au niveau de la qualité que de la rapidité), le logiciel me semble souffrir d'un manque de respect du système qui fait que les possesseurs de cartes graphiques risquent de trouver son utilisation rébarbative : le passage du moniteur de la Picasso à celui du port vidéo de l'Amiga (le premier passant alors en mode veille...) et visversa finit par agacer!

J'imagine que l'usage de plus en plus répandu de telles cartes, en combinaison avec le standard d'affichage naissant CyberGraphics, poussera les programmeurs à améliorer en ce sens leur logiciel.

Yann-Erick PROY

Prix: 1490 FF TTC, chez CUDA, et Quartz Informatique (74) Nous remercions CUDA pour le prêt d'un ProGrab 24 RT

## **1.63 Emulateur Macintosh (09-82)**

E m u l a t e u r s M a c i n t o s h Emplant - ShapeShifter - Amax IV

Nous allons voir dans les lignes qui suivent les avantages et les inconvénients des trois émulateurs existant. Quoique, il n'en reste que deux puisque les développeurs d'Amax ont arrêté le développement et la fabrication.

Emuler un MAC sur un Amiga est possible depuis très longtemps. Le pionnier fut Amax qui émulait un MAC Plus sur un Amiga 1000 ou 2000. Puis Amax a évolué. Mais il n'a pu survivre à la vague Emplant.

Emplant est le premier émulateur MAC multitâche sur Amiga. Leader dans le domaine, Amax a réagi mais beaucoup trop tard. Jusqu'a présent Emplant était seul sur le marché. Mais au mois d'avril de cette année, ShapeShifter (un shareware), un nouvel émulateur multitâche apparut. Entièrement soft, ShapeShifter a un autre avantage sur tous ses concurrents. Son prix est dérisoire. Mais est-ce un produit de qualité? Pour vous permettre de juger en toute impartialité, nous vous proposons ce test comparatif entre tous les émulateurs MAC ayant existé sur Amiga.

Ce test ne reprend pas les descriptifs d'installation des différents logiciels. Chaque logiciel a déjà été décrit dans un numéro d'ANews. Les tests furent réalisés sur les configurations suivantes:

Amiga 2000B 4Mo Fast, 1Mo chip + contrôleur GVP et DD Digital RZ24 SCSI 2x200Mo et Seagate SCSI 210Mo, Picasso II, multistart 1.3/2.04 (Amax 2.5 en 68000).

\* Amiga 3000 25Mhz 12Mo Fast, 2Mo chip + DD 540Mo Quantum SCSI II Maverick, CDROM NEC SCSI, STREAMER VIPER 150Mo. Les tests ont été réalisés avec et sans carte accélératrice A3640 (Equivalent au 4000) sur Amax 2.5,

Emplant et ShapeShifter.

\* Amiga 4000 25Mhz 16Mo FAST, 2Mo chip +Disque interne IDE standard pour le test d'Amax IV.

\* La carte graphique utilisée lors des tests de performances est une Piccolo SD64.

\* Emplant et ShapeShiter ont été testés avec les cartes graphiques Picasso II, Piccolo SD64, Retina ZII, et, Retina ZIII.

\* Nous avons utilisé l'OS 3.1 sous Amiga et le système 7.51 a été testé avec tous les émulateurs.

Où trouver les ROMs?

Tous ces émulateurs utilisent une ROM Mac ou son image. Si vous n'avez pas le MAC adéquat, ou ne trouvez pas à la casse un Mac qui convienne, vous devez acheter les ROMs. Pour Amax, il faut une ROM de Mac plus 128Ko. Normalement Apple vend cette ROM. Mais, en France, ils n'ont pas l'air d'être au courant. Vous pouvez l'acheter aux USA pour 69\$ chez TRI States Computer.

Pour les ROMs 256Ko d'Emplant ça se complique. Nous les avons trouvées en vente uniquement chez Software Hut aux USA pour 289\$. Là encore, ces ROMs peuvent être fournies par Apple. D'après un contact en France, ils ne peuvent vous en vendre une que si vous leur fournissez d'anciennes ROMs défectueuses. Enfin, pour ShapeShifter vous devez avoir sous la main un Quadra, un LC ou un PowerBook pour copier la ROM dans un fichier et la recopier sur l'Amiga.

#### Intégration dans le système Amiga

Les deux meilleurs dans ce domaine sont ShapeShifter et Amax IV. Tous deux sont multitâches, utilisent au mieux les devices Amiga (IDE, SCSI). Si vous avez par exemple une carte SCSI II, elle sera utilisée sous votre émulation MAC. De même, avec Amax et ShapeShifter, les cartes ethernet Amiga sont reconnues du côté MAC. Pour les professionnels c'est un atout non négligeable.

Amax IV prend l'avantage sur ShapeShifter pour la gestion des partitions (nombre non limité) mais ce dernier est le seul à proposer une émulation MAC noir et blanc sur le Workbench. Les performances s'en ressentent mais ceci montre à quel point cet émulateur s'intègre parfaitement dans le système.

Emplant permet aussi la gestion de multiples partitions. Néanmoins il n'utilise pas les devices Amiga. Jim Drew a préféré installer un contrôleur SCSI sur la carte pour un maximum de compatibilité. Vous ne pouvez donc pas utiliser de contrôleur SCSI II pour vos disques. Par contre, pour un syquest ou un CDROM, le programme du domaine public EMPCD pallie à cet inconvénient. De plus, le contrôleur SCSI de la carte Emplant n'est pas autoboot. Il est donc impossible de l'utiliser comme contrôleur du disque système Amiga.

Enfin, les cartes ethernet ne sont pas reconnues. Vous devez acheter un boîtier ethernet sur bus SCSI et le connecter sur le slot SCSI de la carte. La comparaison avec Amax 2.5 n'est pas équitable. D'une part, ce logiciel est le plus ancien, et, d'autre part il est mono tâche. Il utilise ses propres pilotes de carte (GVP, SCSI 3000...). Les cartes récentes (Z3 FastLane, Oktagon SCSI II) ne sont pas supportées.

Dans le domaine des cartes graphiques, Emplant est le plus évolué. Il propose des pilotes pour toutes les cartes du marché et peut gérer plusieurs écrans et cartes en même temps. ShapeShifter et Amax IV, avec CyberGraphX, supportent eux aussi la majorité des cartes. Amax 2.5 ne fonctionne qu'en deux couleurs et écran Amiga.

#### C o m p a t i b i l i t é M a c i n t o s h

Avec les ports série du Mac et un contrôleur SCSI Mac, Emplant prend la tête au niveau émulation hardware. Si vous choisissez une carte Emplant avec bus SCSI vous pourrez utiliser tous les périphériques SCSI sans problèmes. La version "BASIC" de cette carte (sans ports série et sans SCSI) ne supporte que les syquest et les CDROMs et pas les DAT ou autre Streamers. De plus vous ne pouvez pas utiliser les logiciels qui gèrent le bus SCSI (SCSIProbe, SCSIDirector...). Avec ShapeShifter ou Amax vous n'avez pas cette limitation.

Excel et Word tournent sur les quatre émulateurs. Il est difficile de trouver l'origine des plantages avec ces deux logiciels tant leur programmation et l'utilisation des ressources sous Mac sont mauvaises. Néanmoins, certains logiciels fonctionnent mieux sous ShapeShifter. Le jeu Asterax, par exemple, voit son graphisme accéléré par un facteur 3 à 4. Le debuggueur du compilateur Code Warrior 6.0 fonctionne (l'accès aux données des pointeurs est boggué) sans faire rebooter la machine comme avec Emplant ou AMAX. Par contre, le Think C 7.0 fonctionne entièrement avec les quatre émulateurs.

Côté graphisme et 3D, Photoshop, Painter, Mac Draw, Ray Dream fonctionnent très bien. Une carte graphique rapide est nécessaire pour utiliser pleinement ces logiciels. La meilleure vitesse en 24 bits est obtenue avec Amax IV et ShapeShifter sous CyberGraphX.

#### T e st s d e p e r f o r m a n c e s

EMPLANT est le meilleur pour les calculs en flottant. ShapeShifter est le plus homogène des trois émulateurs. Le point le plus significatif concerne les performances disques qui expliquent la sensation de vitesse supérieure en utilisation courante sous ShapeShifter.

Cependant, certains résultats peuvent surprendre. Avec un 68030, le graphisme en 256 couleurs est nettement plus rapide avec ShapeShifter qu'avec Emplant Par contre avec un 68040 le résultat est similaire. En fait Jim Drew, le concepteur d'Emplant, a particulièrement optimisé son émulateur pour le 68040. De plus la carte A3640 fait chuter les performances en vitesse d'accès mémoire sur le 3000 d'où des performances disques meilleures en 68030 qu'en 68040 sur un 3000.

Les deux versions d'Amax n'ont pas de bons résultats dans les calculs

flottants. Mais, pour Amax IV, les accès disques sont plus rapides qu'avec Emplant.

C o n c l u s i o n

Amax n'étant plus commercialisé actuellement vous avez deux alternatives: Emplant ou ShapeShifter. Possesseur d'une carte Emplant "BASIC" depuis deux ans, je préfère sans conteste utiliser ShapeShifter. Pour le prix d'une carte Emplant en FRANCE (3790 F. en version "DELUXE"), vous pouvez vous acheter ShapeShifter et une carte graphique dernier cri. De plus, Christian Bauer propose la reprise de votre ancienne carte Emplant contre son émulateur soft. Avis aux amateurs... Pour conclure, je tiens à remercier Olivier Lahaye et Gilles Morain, tous deux experts Amiga, pour leurs aides et commentaires.

```
Cyrille THIEULLET
```
Emplant: Distributeur: Phase Prix : 3790F ShapeShifter: (Shareware) Christian Bauer Prix: 50 DM

A-Max: Seulement d'occasion Roms Mac: Software Hut Tri State Computer

## **1.64 Digita Organiser (09-82)**

L ' A m i g a a u f o r m a t a g e n d a Digita Organiser 1.0

Avec un certain temps de retard sur le monde compatible, notre machine se voit enfin doter d'un outil commercial sérieux de gestion du temps et des adresses. La productivité bureautique sur Amiga n'avait jusqu'alors pas su trouver ses marques en ce domaine. Les différents essais du domaine public, bien qu'honorables, étaient peu satisfaisants pour les hommes pressés que nous sommes tous. On the Ball, produit distribué par Someware, a la fâcheuse tendance a être trop "DOStique". Alors, afin de ne pas oublier l'anniversaire de Maman ou de penser à téléphoner au percepteur, Digita a visiblement cherché à combler le vide.

A l i v r e o u v e r t

Pour cela, il nous offre un logiciel dans la lignée de sa gamme de produits, dont je le rappelle, le produit maître est l'excellent Wordworth. En effet, l'environnement très "lotusien" de Digita a été utilisé: les icônes, les pop-up menus et la couleur grise inimitable. Dès les premières minutes d'utilisation, on retrouve rapidement ses points de repère. Bien

qu'en anglais (comme d'habitude), deux rangées d'icônes bordent une représentation graphique d'un agenda papier, avec cinq onglets de couleur pour symboliser et appeler les différentes parties de cet ouvrage.

Les icônes sont très expressives grâce à une astucieuse réalisation graphique. Ils rendent possible un appel express des principales fonctions du logiciel (le tout est bien évidemment doublé par des raccourcis claviers). Par contre, il est impossible de modifier le contenu et le placement des barres d'icônes ou de créer des fenêtres " dock " comme dans Wordworth 3.0. Ce dernier point nous amène à une première réflexion : l'économie générale du logiciel fait penser aux premiers balbutiements du traitement de texte de Digita.

La partie principale est donc occupée par la représentation graphique d'un agenda à la manière de Lotus Organiser. Un clic sur les onglets fait passer alternativement d'un module à l'autre. Les coins inférieurs sont cornés afin de pouvoir tourner les pages à la souris. Très pratique, cette méthode de représentation offre une ergonomie exceptionnelle. Ce lien avec la méthode traditionnelle de l'agenda est bien pratique, surtout pour les personnes réfractaires aux manipulations claviers ou allergiques à la rudesse de certaines interfaces dépouillées. On peut aussi y voir un clin d'oeil au classique support papier.

### U n c a l e n d r i e r p e r p é t u e l

L'onglet " Calendar " ouvre sur deux pages quatre mois (Ed: je vois dix mois sur mon écran Picasso 1120 x 832, voir ANews 81, page 14) dont celui correspondant au jour actuel. On peut demander une date précise en cliquant sur une icône, ou aller sur la page agenda pour n'importe quel jour affiché en double-cliquant sur lui.

Les calendriers peuvent être imprimés ou sauver dans un fichier ascii récupérable dans n'importe quel éditeur ou traitement de texte. L'impression utilise le gestionnaire Workbench, et, à la différence de Wordworth ne donne pas des résultats époustouflants (les problèmes habituels resurgissent). Il vaudra mieux sauver en ascii, et reformater le tout dans un logiciel plus doué en la matière.

### Le journalier

Cette partie est la clef de voûte d'Organiser. C'est dans " Diary " que le principal de l'agenda est fait. En effet, on va noter les événements particuliers pour un jour donné ou pour un ensemble de jours. La notion d'événement est essentielle. Elle peut ici se définir par une désignation (un anniversaire, un rendez-vous à heure fixe, ou une éphéméride) qui ne se produit qu'à un moment donné ou sur un trait de temps, le tout caractérisant un fait unique. Bref, étant bonapartiste par goût, je ne manquerai jamais plus le deuil de Waterloo en demandant à Organiser de me rappeler tous les 18 juin cet événement. Je vais pouvoir noter aussi que du 15 décembre au 15 janvier je suis en vacances dans un club sympathique en pleine Sibérie orientale.

Les pages de cet agenda comportent une zone pour chaque jour. On peut visualiser par jour, par semaine complète ou ouvrée. Un clic dans la journée et une requête vous permet d'opérer les réglages adéquats. Il est

impossible d'écrire directement dans la zone, il faut passer par une fenêtre spéciale d'édition. Un rang de priorité peut être affecté à chaque événement. Une note peut être adjointe à l'événement. Elle apparaîtra à la consultation des pages, et pourra être masquée éventuellement si la journée est trop chargée.

Cet événement peut être fixé pour un jour particulier et à une heure particulière. Mais pour faire plus que la méthode traditionnelle, on peut déterminer à partir d'un jour un événement continu sur plusieurs jours, voire demander au logiciel de le répéter x fois tous les x jours jusqu'à une date-butoir. Cette répétition se fait également de façon hebdomadaire, mensuelle ou annuelle. Tout cela bien évidemment peut être combiné. De plus, la saisie des dates de fin peut se faire aussi en donnant un nombre de jours, de semaines, de mois ou d'années (on demande textuellement que la fin de l'événement se situe dans 3 semaines en écrivant "3 weeks"). Ces fonctionnalités sont bien pratiques, et donnent réellement à Organiser tout son intérêt.

Dans le même ordre d'idée, il est possible de placer une alarme au jour de l'événement ou antérieur, qui vous rappellera en temps utile l'information demandée. Un déclenchement événementiel est envisageable par le biais d'une requête où l'on inscrit le programme extérieur et les arguments qui l'accompagnent. On peut ainsi lancer un viewer d'image ou un player de modules soundtracker. Il y a un bouton de test pour s'essayer.

### Le travail à la tâche

Un agenda peut aussi servir à vous rappeler les choses importantes à faire. Pour cela le module "Tasks" détermine dans l'ordre d'importance ce qu'il faut penser à faire. Ces tâches ne sont pas à effectuer à jour déterminé (même si on peut préciser une date), et donc une représentation par niveau de priorité est retenue. Les pages donneront successivement tous les événements à faire, avec une case de pointage pour ceux qui ont été effectués. Pour cette dernière facilité on appréciera le fait de pouvoir conserver les tâches déjà remplies. Cela vous offre la faculté de vous rappeler ce qui a été réalisé.

Pour la création d'une tâche, ou sa modification, le clic dans la page ou sur le texte à modifier fait surgir la boîte d'édition. Cette technique est d'ailleurs utilisable dans tout l'agenda, et évite des appels bien fastidieux aux menus ou de lâcher la souris pour exécuter un raccourci clavier. Efficace et rapide, on peut ainsi rajouter ou corriger intuitivement.

La recherche par requête est très intéressante. Elle peut s'effectuer par module ou sur l'ensemble de l'agenda, sur un champ particulier ou sur tout.

#### O r g a n i s e r a d e l'adresse

Le module "Adresses" offre un excellent répertoire. Des onglets avec les 26 lettres de l'alphabet permettent de se placer sur les pages correspondantes à l'ordre alphabétique des adresses. Ce système est doublé au clavier : pour aller aux noms commençant par "C" il suffit d'appuyer sur le clavier la lettre équivalente. La création ou la modification de fiche

se fait à l'aide d'une requête complète. A noter qu'il est existe un modèle de fiches simplifiées ou étendues. Ces dernières sont adaptées dans le cas d'une adresse concernant une entreprise (il est possible de rentrer au maximum quatre numéros de téléphone ou assimilé, de n'afficher que le nom de la compagnie, le correspondant, ou les deux à la fois). La création d'une fiche est aisée, et les différents champs proposés sont complets (Ed: mais il faudrait pouvoir double-cliquer sur un numéro de téléphone pour l'appeler, comme dans l'éditeur AZUR).

Pour compléter le tout, Digita a ajouté une possibilité d'export-import de la base de données. Trois formats sont disponibles: Wordworth & Datastore, Digita Mailshot Plus et Superbase (CSV). Il s'agit d'ailleurs là des formes les plus courantes de fichiers utilisés sur Amiga. Il est vrai que cette liste aurait pu voir apparaître un format DBASE ou la lecture de fichiers ASCII à séparateur. Cela aurait grandement facilité les échanges. Vous pourrez toujours utiliser le format Wordworth qui se présente sous forme ASCII séparée par des tabulations, avec en en-tête, les champs. Afin de vous aider dans une éventuelle migration, penser à exporter des adresses déjà existantes dans Organiser sous le format Wordworth, puis à compléter la liste dans un éditeur.

Un autre plus de ce module est sans nul doute l'impression. Il est toujours possible de la dériver vers un fichier. On peut imprimer l'ensemble de la base ou se contenter des adresses correspondantes à une lettre de l'alphabet ou à un domaine. Plusieurs modèles d'impression sont disponibles comme en liste ou en fiche. Enfin pour compléter un système de filtre est mis à votre disposition: les fiches adresses peuvent être marquées, ce qui sert à faire une impression sélective.

### Le temps d'en finir

Un onglet "Supplements" vient agrémenter l'ensemble. Il s'agit de cahiers comportant des informations pratiques telles que des tables de conversions (par ex. Cm en Inch) ou de bonnes adresses gastronomiques en Europe. Amusant, mais l'Amiga étant difficile à transporter sur le lieu de vos vacances cela paraît un peu dérisoire (voire même une dérision due aux programmeurs). Des fichiers "agenda " déjà garnis de dates célèbres ou d'anniversaires de stars sont distribués dans le package. Il est toujours amusant de voir que Madonna est née le 16 août 1958.

#### C o n c l u s i o n

Hormis son côté carnet mondain ou guide Michelin, cet ensemble vient parfaitement en complément de la solution bureautique de Digita. La qualité globale du produit et son homogénéité avec le reste de la gamme ne manqueront pas de plaire aux accrocs et habitués du genre.

Cependant, il ne faut pas oublier que dans bien des cas un agenda/blocnotes doit être à portée de main, ce qui n'est pas toujours évident avec un Amiga de quelques kilos. Je dirais pour être réaliste que ce genre de logiciel est loin de mettre sur la paille les fabricants d'organiseurs de poche ou de l'excellent Psion Series III.

Gilles Bihan

(Je tiens à remercier Coco, Juju et Lulu dans cette entreprise temporelle).

Editeur: Digita (Angleterre).

# **1.65 WaveMaker v2.0 (09-82)**

L' animation automatisée pour Light W a v e

C'est presque l'utopie

Si vous manquez d'imagination ou si vous êtes pressés, le logiciel WaveMaker va vous permettre de créer automatiquement en quelques clics de souris des animations LightWave d'une qualité irréprochable. Son utilisation ne demande aucune connaissance préalable de l'animation dans LightWave.

WaveMaker est utilisable avec les versions 2.0 ou 3.x de LightWave et un OS 2.0 ou supérieur. Une aide en ligne en anglais, une documentation en français et une cassette vidéo de démo sont disponibles avec le logiciel (que demander de plus). Pour une exploitation optimum 2Mo de chip RAM sont nécessaires car certaines options nécessitent un travail multitâche avec LightWave et Arexx.

A la base, WaveMaker a été concu pour réaliser rapidement du "flying logo" et de l'habillage vidéo 3D, mais son domaine d'utilisation peut être étendu tant les options proposées sont nombreuses. En quelques clics de souris il génèrera une scène que vous n'aurez plus qu'à demander à LightWave de vous calculer. Cependant ne rêvons pas, les mouvements étant pré-programmés, ils ne pourront pas se substituer dans tous les cas aux possibilités infinies de l'animation dans LightWave. L'énorme avantage de WaveMaker c'est qu'il permet aux néophites de créer des animations sans aucune connaissance préalable. Tout est géré automatiquement: mouvements, lampes, génération de fond et d'éléments d'habillage. L'autre avantage est le gain de temps. Tous les effets étant pré-calculés la création des scènes est immédiate.

G é n é r a t i o n s p o n t a n é e

Au lancement s'affiche l'écran de l'interface utilisateur dans lequel apparaissent tous les boutons d'appel des menus de WaveMaker. Tout se fait dans WaveMaker en pointant et cliquant, il n'y a pas de commandes clavier ni de menus déroulants. Les deux premières options "Smart anim" et "Prefabs" sont à utiliser les jours où votre inspiration est en vacances car elles vous demanderont juste l'effort de donner le nom de l'objet-logo à animer.

"Smart anim" génère une animation de 195 frames de façon aléatoire. Le résultat est assez conventionnel mais efficace. En plus de l'objet animé, la scène est constituée d'un fond coloré et d'un ou plusieurs "éléments" (objets prédéfinis animés) pris au hasard parmi les 369 disponibles (ciel étoilé, terre en mouvement, cercles animés, tunnel, scrolling de lignes, particules et un tas de petits machins animés en tout genre). L'ensemble est très cohérent et le choix des couleurs fait avec goùt. La gestion

aléatoire offre un nombre infini de combinaisons.

"Prefabs" propose seize animations préfabriquées. Pour générer ces scènes un effort supplémentaire vous sera demandé, le choix de la durée de l'animation en temps ou nombre d'images, épuisant non !. Là aussi, la qualité est au rendez vous, évidemment ces effets prédéfinis peuvent être lassantes à la longue mais rien ne vous empêche de les personnaliser ensuite dans Lightwave.

Les autres options sont à utiliser par les plus vaillants. Elles permettent de contrôler entièrement le processus de création de l'animation de façon ultra simple car il suffit de suivre l'ordre chronologique de ces options. La première chose à faire est de choisir l'objet-logo mais ce n'est pas une obligation car comme pour les deux options précédentes, on peut se contenter de générer seulement l'environnement (fond + "elements"). Si un objet est présent, l'appel de l'option "Motions" va permettre de définir les effets d'arrivée, de départ et la position intermédiaire d'attente

. L'option "Durations" offre la possibilité de définir la durée des effets en nombre d'images ou en secondes. Pour agrémenter l'animation, l'option "Backgrounds" donne le choix entre quatre types de fonds: uni, 8 types de dégradés avec choix couleur début et fin, fichier image IFF, animation image/image.

La dernière touche va consister à ajouter des "elements" (objets prédéfinis animés) à choisir parmis les 72 proposés. Ces bidules sont paramétrables (couleur, vitesse, direction, rotation, .....) et peuvent être répartis sur les 8 couches(layers) disponibles. C'est Hollywood! La position par défaut de la caméra qui offre un cadrage moyen des plus heureux peut être affinée et la sélection de la qualité de rendu qu'utilisera LigthWave sont les derniers efforts qui vous seront demandés. La sauvegarde du script transfèrera automatiquement la scène ainsi générée dans LightWave.

L e r e n d u

Les options de rendu fonctionnant en multitâche avec LightWave et Arexx, il faut 2 Mo de chip RAM et le plus de fast RAMpossible. L'option "Render a frame " comme son nom l'indique permet de rendre une image individuelle à partir du script WaveMaker en cours. L'option Storyboard est des plus intéressantes car elle permet de calculer votre animation sous la forme d'un storyboard avec au choix 9 ou 16 panneaux par image(voir Pic5). Si vous êtes en panne d'idées, l'option "Image Factory" vous viendra en aide en générant de facon aléatoire des images de fond en utilisant la banque d'"éléments". Les nombreuses possibilités de combinaisons permettent la création de fonds attractifs qui satisferont le plus grand nombre. Et si le tout automatique ne vous satisfait pas, rien ne vous empêche de personnaliser les propositions directement dans LightWave.

Si WaveMaker génère des animations plus vite que son ombre, le rendu par LightWave n'est pas accéléré pour autant. L'option "Build Sequence" va vous offrir la possibilité de partir tranquille en week end ou en vacances quelques jours. Cette option permet en effet d'établir une liste de scènes à calculer, 15 maximum. WaveLink d'Axiom Software permet le calcul avec deux machines ainsi l'utilisation du PAR de DPS's est supporté par cette option. Une fois votre liste paramétrée, partez tranquille, WaveMaker

s'occupe de tout (sauf d'acheter un disque dur de X Gigas). La dernière option "Start Animation" s'occupera quant à elle du rendu d'une seule animation, à utiliser si vous avez juste une soirée de libre.

C o n c l u s i o n

Sa facilité et sa rapidité d'utilisation font de WaveMaker un outil très puissant aux multiples possibilités de qualité professionnelle. Il rendra de nombreux services autant pour l'animateur averti qui pourra créer des bases d'animations qu'il affinera ensuite dans LightWave, que pour le novice qui "regardera faire" et apprendra beaucoup en analysant les scènes générées par WaveMaker. L'utopie qu'un ordinateur travaille entièrement à votre place rien qu'en regardant l'écran devient presque une réalité avec WaveMaker.

JLuc FAUBERT

Importateur: VITEPRO Prix: 1.750 F

## **1.66 News Vidéo (09-82)**

N E W S V I D E O

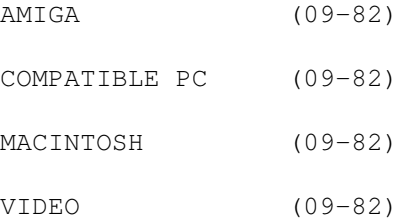

## **1.67 AMIGA (09-82)**

A M I G A & V I D E O

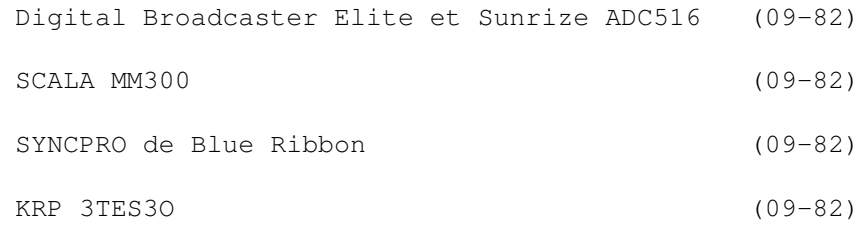

## **1.68 Digital Broadcaster Elite et Sunrize ADC516 (09-82)**

M o n t a g e v i d é o profession n e l

Le couple Digital Broadcaster Elite et Sunrize ADC516, en maturation depuis un bon moment déjà, forme une solution de montage vidéo virtuel arrivé à un niveau professionnel et orienté production.

Voici une brève description de ses capacités :

-format d'enregistrement suivant la norme CCIR 601 en 4.2.2, -définition des images de 720x576 à 50 trames/seconde, -on dispose en entrée et en sortie de connexions composites, Y/C et composante YUV, ainsi que de l'exploitation des time code Ltc et VITC. Le circuit d'enregistrement se décompose ainsi: -conversion analogique/digital sur chacune des trois composantes YUV, -correction chromatique sur chaque circuit si besoin, -compression adaptive en MJPEG dans un rapport de 3 à 80 (chaque image est compressée à un taux différent suivant son contenu pour obtenir une qualité constante).

Pour le son on est évidemment en 16 bits stéréo à 44.1 KHz, 4 pistes pour la relecture et 8 pour le mixage son.

Logiciels fournis avec les cartes : Producer pour le montage vidéo et audio, Studio 16 pour le mixage son.

Il existe également une interface ARexx pour le calcul d'effets spéciaux avec Art Department Pro. Pour une description plus précise des capacités, Denis Boullé vous proposera bientôt un article complet; en attendant, si vous désirez de plus amples informations, vous pouvez le contacter directement au 25 80 11 25.

Configuration matériel nécessaire minimum : A4000/040 25Mhz 14 Mo ram, interface SCSI II, disques durs très rapides de plusieurs Go... compter entre 70 000 et 100 000F suivant l'équipement pour une configuration complète.

### **1.69 SCALA MM300 (09-82)**

Une bonne nouvelle

Ce message s'adresse aux futurs acheteurs d'Amiga et vidéastes de surcroît, les prochains AMIGA 1200 et 4000 devraient être livrés avec SCALA MM300.

## **1.70 SYNCPRO de Blue Ribbon (09-82)**

O y é - O y é

SYNCPRO de Blue Ribbon est une carte qui devrait intéresser fortement les utilisateurs professionnels ou institutionnels ne disposant pas de générateur de time code, puisque cette carte interfacée avec l'Amiga génère un time code aux normes SMPTE.

# **1.71 KRP 3TES3O (09-82)**

Pousse to i d'la que j'm'y mette!

Un nouveau concurrent britannique pour la version Amiga (un peu vieille) deVidéo Director. Le KRP 3TES3O se connecte sur le port parallèle et peut contrôler jusqu'à 5 magné- toscopes. Il supporte les standards GPI, SMPTE, GPI, LANC, PANASONIC et RS232, et gère le son au niveau mixage et synchronise le doublage.

La version de base, proposée aux alentours de 1000F, gère deux lecteurs contrôlables par LANC ou infrarouge et un enregistreur. Un pack plus complet est proposé avec un jog shuttle (mollette de commande de 'scope manuelle avant-arrière) et une possibilité de commande de la table d'effet VIDEONICS MXI (prix de l'ensemble environ 5000F). D'autre part, une extension permettra de connecter jusqu'à huit magnétoscopes interfacés en RS422. (Société KRP).

## **1.72 COMPATIBLE PC (09-82)**

C O M P A T I B L E P C

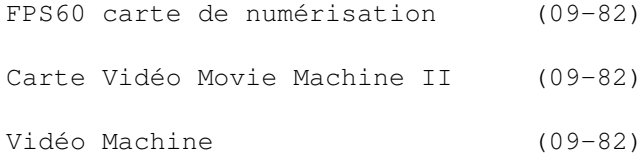

## **1.73 FPS60 carte de numérisation (09-82)**

N o u v e a u t é

FAST (concepteur de la Vidéo Machine) propose la FPS60, une nouvelle carte de numérisation fonctionnant à 50 trames par seconde et en temps réel. La compression MPEG des signaux vidéo (YC ou composite) PAL, SECAM, ou NTSC s'effectue en 24 bits, format 4:2:2 restitué en PAL ou en NTSC. Afin d'éviter l'utilisation d'un moniteur, la carte dispose de sorties audio/vidéo plein écran sur ordinateur. Elle est livrée avec le logiciel de montage numérique PREMIERE 4.0 d'Adobe. Prix annoncé, environ 5200F.

# **1.74 Carte Vidéo Movie Machine II (09-82)**

Carte Vidéo Movie Machine II

Pour les vidéastes, la carte vidéo Movie Machine II (environ 5200F) devrait bientôt être disponible. Cette carte est équipée en standard de fonctions de capture d'image et de restitution, permet le mélange vidéo, la réalisation d'effets, la gestion de chroma key et accessoirement des fonctions de TUNER TV. En sortie, on trouve une sortie YC et l'on peut lui adjoindre en option une carte de com- pression décompression MPEG (environ 3500 FTTC) .

## **1.75 Vidéo Machine (09-82)**

V i d é o M a c h i n e

Chez FAST, la Vidéo Machine dispose d'un relookage logiciel incluant le ralenti, l'affichage du time code sur le moniteur preview, l'import de fichiers AVI et pour finir la gestion du GPI. Mise à jour chez son revendeur ou par réseau Compuserve.

# **1.76 MACINTOSH (09-82)**

M A C I N T O S H

APPLE 9500 (09-82)

# **1.77 APPLE 9500 (09-82)**

A P P L E 9 5 0 0

APPLE met le turbo avec le 9500 équipé d'un Power PC 604 (en attendant le 620) cadencé à 120 ou 132 MHz selon la version. Il bénéficie d'une architecture à bus PCI, (5 sur la version 120Mhz - et oui adieu NUBUS bonjour PC..I). Livré d'origine avec 16 Mo de RAM (extensible à 768Mo !) un disque dur de 2Go, un lecteur CDROM quadruple vitesse, l'ensemble est proposé pour un prix se situant aux alentours de 40000 FHT.

# **1.78 VIDEO (09-82)**

V I D E O

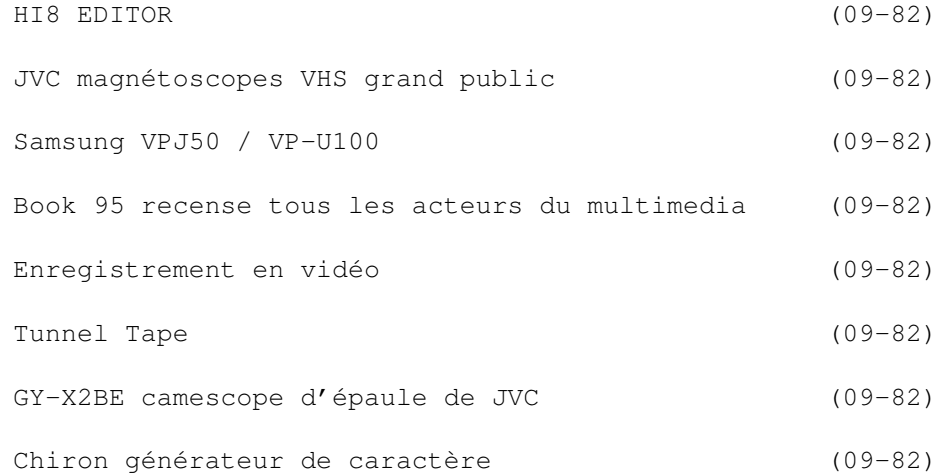

## **1.79 HI8 EDITOR (09-82)**

### H I 8 E D I T O R

SONY lance une nouvelle bande HI8. La HI8 EDITOR bénéficie d'un revêtement renforcé grâce à l'adjonction d'une couche supplémentaire de protection. Ce renforcement des bandes métal évaporé permet enfin au HI8 d'entrer dans le monde du montage (les possesseurs d' EVS 9000 vont apprécier).

# **1.80 JVC magnétoscopes VHS grand public (09-82)**

V i t e s s e v a r i a b l e

JVC a présenté pour ses magnétoscopes VHS grand public un tambour à asservissement dynamique de position

. Le tambour en entier assure le suivi de piste grâce à la possibilité de faire basculer légèrement son axe de rotation. La rotation de l'axe est assuré par un microprocesseur. Quelle intérêt? Premièrement, la lecture à vitesse variable en marche arrière comme avant, et ceci jusqu'à 7 fois la vitesse nominale, deuxièmement, l'amélioration du rapport signal/bruit en lecture normale.

# **1.81 Samsung VPJ50 / VP-U100 (09-82)**

Pour toutes les bourses

Samsung présente de nouveaux camescopes grand public à prix plancher (3000 Fr à 4500 Fr TTC). Ces camescopes sont au format 8 MM, équipés d'un capteur 1/3" 320 000 pixels et une sensibilité de 2 LUX. Le VPJ50 et le VP-U100 sont équipés d'un zoom 8 fois avec une focale de 6 mm. Les VP-U12 et le VP-U15 ont, eux, un zoom 12 fois à partir d'une focale de base de 5,4 MM ainsi qu'une une torche vidéo, et le VP-U15 est en plus équipé d'un viseur couleur ACL couleur.

## **1.82 Book 95 recense tous les acteurs du multimedia (09-**

82)"

Q u i fait quoi?

Le book 95 sera disponible en octobre. Il recense tous les acteurs du multimedia sous la forme d'un annuaire professionnel. Environ 900F.

### **1.83 Enregistrement en vidéo (09-82)**

E n r e g i s t r e m e n t e n v i d é o

SIMDA, marque bien connue des photographes pour ses projecteurs diapo, propose un visualiseur permettant d'enregistrer en vidéo tout document (photo, transparent, diapos) et même des objets en volume, ceci grâce au négascope dont il est équipé qui permet de traiter des objets transparents. La caméra est équipée d'un capteur CCD de 410.000 pixels et le signal de sortie en YC ou en composite PAL , une entrée audio réglable est disponible. Appareil portable, il est destiné à une utilisation vidéo de studio ou pour de la vidéoconférence.

### **1.84 Tunnel Tape (09-82)**

Entre-nous, ça colle!

Vous ne supportez plus les câbles volants qui, en tournage, trouvent toujours le moyen d'être arrachés, ou qui, une fois fixés avec de l'adhésif, se détachent après quelque heures d'utilisation, de leur support (moquette ou sol en dur) et, comble de malchance, laissent des traces de colle sur vos câbles. Contre cela, une solution: la société Sonoss située sur la région lilloise importe des USA un adhésif repositionnable sans perte d'adhérence. Le Tunnel Tape se détache sans effort, sans bruit, et sans dépôts.

## **1.85 GY-X2BE camescope d'épaule de JVC (09-82)**

A m é l i o r a t i o n

JVC a présenté une nouvelle version du camescope d'épaule GY-X2E 1/2. Renommé GY-X2BE il dispose d'une épauliere plus confortable et ajustable. D'autre part, le capteur a une sensibilité accrue de f8 à 2000 lux et un rapport S/B de 60 db pour une résolution de 750 lignes. Le réglage des noirs dispose d'une stabilité permanente et ceci grâce à un circuit spécialisé, le CAB (continue auto black) qui tient compte des noirs partiels.

## **1.86 Chiron générateur de caractère (09-82)**

C h i r o n

Cet générateur de caractère évolué, continue avec Motorola puisque la nouvelle version de "l'infiniti" (version II) intègre un processeur 68060 à la place de l'ancien 68040.

## **1.87 Une borne au college (09-82)**

Succes story Une borne Amiga au collège...

Réalisation d'une borne interactive au collège Stéphane Mallarmé de Sens sur plate-forme Amiga 1200 avec le logiciel ScalaMM300.

Origine du projet

L'Amiga a commencé sa carrière au collège depuis 1988 au sein d'un club informatique dont les activités essentielles était le dessin et l'animation avec DPaint. Petit à petit, des applications pédagogiques ont suivi, mise en forme de documents de cours, simulations sous DPaint en optique, chimie et mécanique, gestion du cross sous SuperBase, etc...

L'année dernière nous avons voulu montrer aux parents ce que nous pouvions faire avec nos Amiga leurs périphériques et leurs logiciels. L'idée d'un stand sur la foire de Sens en mai 94 est apparue et s'est concrétisée. Sur ce stand on y faisait des démonstrations avec DPaint, ScalaMM200, un scanner à plat, le DCTV, un genlock et le matériel vidéo adéquat. L'animation de ce stand revenait à des élèves de troisième d'insertion (pré-aprentissage) et leurs professeurs. Nous avions pu grâce à la Mairie et à la Chambre de Métiers obtenir un stand gratuitement sur "l'espace artisanal" de la foire. Cette initiative a reçu un très bon accueil de la part du public et de nos partenaires.

Nous avons voulu poursuivre en exploitant encore plus les capacités

multimédias de l'Amiga en créant notre borne interactive. L'idée d'un scénario de présentation interactive des monuments sénonais avait vu le jour sur notre stand. Le projet de l'année 94-95 était trouvé.

### Configuration de travail

Depuis 1988, le nombre de machines présentes au collège a toujours évolué, non sans difficulté, l'Amiga ayant du mal à s'insérer dans cet univers de PC qu'est l'Education Nationale (il a fallu aussi convaincre non sans heurt certains collègues sceptiques). Début septembre 94, le collège disposait de 16 Amiga 2000 (3Mo de RAM, disques durs de 50 à 150 Mo), 1 Amiga 4030 (10Mo de RAM et HD de 120Mo), 1 scanner Epson GT 6500 à plat, le DCTV, 1 Genlock GST 40A Y/C et le matériel vidéo suivant : caméscope Sony V6000 et magnétoscope Panasonic.

En ce qui concerne les logiciels, nous disposions de Dpaint IV, Brilliance, de 10 logiciels Scala MM200, Vidéo-Director, AdPro entre autres. Pour la borne interactive à réaliser nous devions acheter un Amiga 1200 (carte accélératrice 68030 et HD 230Mo) et la version 300 de Scala.

D e s c r i p t i f d u p r o j e t

Au départ nous pensions présenter deux scénarios interactifs élaborés avec les élèves d'une 4ème et ceux de la troisième d'insertion. L'un des scénarios montrerait les principaux monuments de Sens et l'autre présenterait des métiers (métiers d'artisans et métiers de grande industrie).

Suite à des discussions avec notre principal partenaire financier, la Mairie de Sens, nous avons convenu d'ajouter un troisième scénario sur les types d'habitats urbains à Sens.

Un des points importants pour réaliser un tel projet et de s'assurer du concours de plusieurs partenaires extérieurs que ce soit pour un aspect financier ou pour un aspect d'aide technique. Nous avions avec nous quatre partenaires efficaces : la Mairie par le contrat de ville , la Chambre de Métiers pour les métiers des artisans et deux grandes entreprises du Sénonais: Câbles-Pirelli et FMC pour les métiers des grandes industries.Pour ces trois scénarios, la démarche de base était la même, les élèves accompagnés d'un ou deux professeurs iraient à la recherche des documents (écrits, photographies, images vidéo) et au collège se ferait le tri de ces documents pour choisir les textes et images à inclure dans le scénario élaboré avec ScalaMM200.

#### Déroulement du projet

La classe de 4ème (4ème8) a été scindée en deux groupes, un groupe "entreprises" et un groupe "ville". La classe de troisième d'insertion ayant un effectif de 15 élèves, elle est restée telle quelle.

Nous disposions d'un horaire de deux heures par semaine en moyenne avec les élèves de 4ème8 et malheureusement seulement d'une heure par quinzaine avec les élèves de troisième d'insertion.

Première étape: initiation des élèves au logiciel ScalaMM200. les élèves devaient pouvoir intervenir eux-mêmes dans la réalisation du scénario en comprenant bien que la création d'une page impliquait la manipulation de trois types d'objets : l'image de fond, le texte et les brosses. Ce logiciel est remarquable, les élèves ont pu assez vite devenir autonomes et nous avons pu passer à la phase suivante.

Deuxième étape: la recherche des informations. Les élèves étaient répartis par groupe de deux, chaque groupe s'occupait d'un module particulier à l'intérieur d'un des trois thèmes. Par exemple pour les types d'habitats, un groupe se chargeait de récolter des plans de la ville et des documents émanant de la Mairie, un autre sélectionnait des photographies concernant tel type d'habitations, etc... La même démarche a été effectuée pour les monuments et les métiers.

Troisième étape: numérisation des documents sélectionnés. Avec le scanner piloté par Adpro, les professeurs ont numérisé les documents photos et papier sélectionnés. Ce travail est délicat et faute de temps, nous n'avons pas fait participer les élèves à cette opération assez technique. Les documents vidéos, qui avaient surtout trait aux métiers ont été digitalisés avec le DCTV en format HAM.

Quatrième étape: "retouche des images". Les plans en noir et blanc scannés ont été retouchés par les élèves, il fallait refermer des lignes et remplir certaines zones des plans par de la couleur. D'autres images noir et blanc ilustrant les styles d'habitats ont été entièrement colorisées par les élèves. Il a donc fallu les initier au logiciel Brilliance, ce qui n'a pas posé de problème majeur.

Cinquième étape: élaboration modulaire du script sous ScalaMM200. Chaque groupe de deux élèves avait sur une ou deux disquettes les images concernant son module, il devait réaliser les pages de présentation en intégrant des commentaires écrits et/ou des brosses bien choisies sur chaque page quand c'était nécessaire. Ce travail , très apprécié par les élèves, a pris pas mal de temps, il a fallu sur chaque page trouver la meilleure couleur pour les textes écrits, la bonne police de caractère, jouer sur les contours des textes pour les commentaires sur les images HAM, choisir les effets d'apparition des textes ou brosses avec leur vitesse propre, etc....

Une fois les pages réalisées, les élèves dans leur groupe ont choisi l'ordre de passage des pages, les effets d'apparition des pages, les temps d'affichage à l'écran, etc...

Sixième étape: rassemblement des modules et finalisation du script. Cette étape a été réalisée par les professeurs, les modules ont été réunis dans un ordre logique et les pages de choix avec les boutons de sélection ont été créées. Nous avons expliqué aux élèves la façon de créer les boutons sous Scala. Certains en ont utilisé dans leur module par la suite. Le scénario étant alors bien dégrossi, c'est une phase de test et d'amélioration qui a suivi. Tous les élèves ont utilisé le script et ont donné leur avis : trop de textes sur cette page, les couleurs à changer sur une autre, l'effet d'apparition trop lent ou trop rapide, le temps d'affichage trop court, une page à placer avant une autre, un module musical à associer avec telle partie du script, etc...

Septième étape: test du scénario interactif par des personnes étrangères à la conception. C'est une étape à ne surtout pas négliger, les élèves et
les professeurs connaissent par trop le script et l'objectivité n'est plus là. La borne interactive doit être utilisée par des personnes non initiées et son utilisation ne doit pas poser problème. Nous avons donc tenu compte des quelques remarques faites pour modifier encore le script. Nous n'avons pas eu le temps de faire tester notre "produit fini" autant que nous l'aurions voulu. Dans nos futures réalisations, nous ferons particulièrement attention à cet aspect.

Huitième étape: réalisation de la structure de la borne. Faute de temps, c'est un collègue de technologie qui a réalisé lui-même la structure selon les consignes données par la Mairie. Par mesure d'économie, nous n'avons pas utilisé d'écran tactile, les choix à l'écran se faisant grâce à un track-ball et un bouton de sélection. C'est moins intuitif pour l'utilisateur. Les prochaines bornes, seront si nous le pouvons, équipées d'écran tactile. La borne devait parfaitement s'intégrer dans un grand stand (le stand des quatre villes Sens-Auxerre-Troyes-Chaumont). Nous n'avons eu ni le choix de la forme ni celui de la couleur. Pour les futures bornes, nous ferons participer les élèves à la conception de la structure.

U t i l i sation de la borne depuis début m a i

a) Du vendredi 28 avril au mardi 2 mai, la borne est restée sur le stand des "quatre villes". Les scénarios présentaient les monuments de Sens et les types d'habitats. Sur le stand de la Chambre de Métiers un Amiga 2000 présentait 4 métiers: soudeur, pâtissier, fleuriste et câbleur.

b) Ensuite la borne a été placée au Centre de Documentation et d'Information du collège (CDI) où les élèves pouvaient l'utiliser. Ils ont fortement apprécié et se sont particulièrement intéréssés aux scripts des monuments et des métiers délaissant celui des types d'habitats.

c) Fin juin, la borne a été exposée plusieurs jours dans l'entreprise Câbles-Pirelli puis dans celle de FMC. Le personnel de ces entreprises a été étonné par la fiabilité du matériel et par la qualité du travail réalisé sur les métiers par les élèves.

d) Durant tout l'été, la borne du collège passe ses vacances à l'office de tourisme de Sens où nous pourrons juger de son utilisation par les touristes de passage.

P e r s p e c t i v e s p o u r l e s a n n é e s p r o c h a i n e s

Au début de cette aventure. Nous ne savions pas si elle pouvait aller efficacement à son terme, nous avons de quoi être satisfait, le projet a été réalisé dans les délais, nous avons fait un premier prototype, nous avons testé les démarches pédagogiques et intéressé nos partenaires.

Forts de cette première expérience, nous voulons poursuivre en améliorant nos réalisations. Un des premiers objectifs (passage obligé) est de faire reconnaître notre projet par l'Education Nationale de façon à obtenir des moyens horaires. C'est en bonne voie car nous avons été sélectionnés au titre d'expérience innovante dans l'Académie de Dijon pour ce qui concerne la présentation des métiers sur borne interactive. Nous avons eu le temps

de traiter quatre métiers seulement et nous projetons d'en présenter une vingtaine de plus l'an prochain.

Nous avons aussi déposé un projet d'atelier scientifique et technique pour la réalisation d'une borne interactive présentant les musées de Sens dont la réalisation s'étalerait sur deux ou trois ans.

A plus court terme, nous voulons utiliser notre borne pour alerter les jeunes et les moins jeunes sur la facilité de falsifier les images vidéos grâce à l'informatique et donc les habituer à exercer un regard critique à propos de ce que les écrans leur proposent.

Nous exposerons notre borne à l'Hôtel de ville, elle présentera les monuments de la ville mais dans la séquence proposée, des "images manipulées" seront introduites, il faudra découvrir les erreurs. Cette action s'inscrira dans le cadre d'une opération nationale : "La science en fête".

Ce ne sont donc pas les projets qui manquent, c'est plutôt le temps pour les accomplir qui nous fait défaut.

Nous souhaiterions conclure par quelques remarques :

\* L'Amiga s'est montré particulièrement bien adapté à ce genre de projet, sa grande souplesse et sa facilité d'utilisation par les élèves ont été précieuses. Les élèves et leurs professeurs ont travaillé en dehors de leur temps habituel de présence sans qu'il y ait de leur part désintérêt manifeste. Tous ont été fiers de leur réalisation.

\* Une équipe d'enseignants motivés est indispensable dans ce type d'action, l'équipe se compose de cinq enseignants dans des disciplines diverses (allemand, français, sciences, anglais, technologie) et d'autres collègues gravitent autour de l'utilisation de l'Amiga (EPS et maths).

\* Les partenaires extérieurs jouent un rôle décisif, l'Education Nationale n'ayant hélas que souvent trop peu de moyens à nous consacrer. Nous nous attachons à travailler efficacement avec nos partenaires et à leur montrer ce qu'il est possible de faire (il faut avec l'Amiga notamment toujours faire ses preuves). Nous nous efforçons de trouver d'autres partenaires utiles à notre projet. Un de nos éventuels futurs partenaires pourra particulièrement nous aider, il s'agit d'une jeune entreprise de communication multimédia IDEAL PRODUCTIONS (St-Julien du Sault 89330) ayant un solide savoir-faire à propos de l'Amiga (cette entreprise est distributeur des produits CIS). Nous signerons sans doute avec eux une convention de partenariat de façon à ce que nos élèves constatent que les projets scolaires en cours rejoignent des utilisations professionnelles dans les entreprises.

\* Nous espérons que les nouveaux possesseurs de la technologie Amiga dynamiseront la machine. Nous avons eu quelques frayeurs durant l'interminable vente de Commodore. Nous sommes beaucoup plus optimistes pour nos projets. Si de nouvelles machines plus performantes viennent bientôt sur le marché, nous pourrons renouveler notre parc d'Amiga.

Pour l'équipe du Mallarmé

Yves Martin

# **1.88 MovieShop v2.5 (09-82)**

Movie Shop 2.5 Des améliorations conséquantes

Une mise à jour importante de MovieShop vient d'être distribuée aux possesseurs de la carte VLabMotion. Elle apporte des améliorations conséquentes et des fonctions nécessaires et (très) attendues, notamment pour la gestion du son.

D e s c r i p t i o n

Première fonction importante, c'est la réorganisation des partitions vidéo et audio. Cette fonction permet de supprimer les bouts de scènes inutilisées, et de gagner ainsi énormément de place.

Avec un disque dur de 1,1 Giga complètement plein, et 15 minutes de vidéo dessus, après usage de la fonction "Reorg", j'ai ainsi pu récupérer 6 minutes d'espace disque pour continuer mon montage.

Une commodité sympathique sous forme de sauvegarde de la configuration des fenêtres, de leur position ( il y en a tellement qu'un écran de 1800\*1440 ne m'a pas permis de les mettre toutes! ) avec rappel par doubleclic dans une liste, permet de se faire des configurations d'ensemble pour chaque type d'action. Bienvenue et indispensable.

Enfin la gestion du son est là... Des options d'enregistrement directes depuis MovieShop sont possibles. Un panneau permet de choisir l'entrée, le gain, la compression et le mode d'enregistrement. Ainsi, directement dans MovieShop on dispose d'un (presque) studio son numérique associé au montage. Mettre une musique de fond dans son montage, incorporer des commentaires, le tout sans sortir de MovieShop, rend tout ceci très ergonomique.

D'autres petites choses bien pratiques aussi, tel un affichage paramètrable des listes des scènes, un nom par défaut éditable pour les nouvelles scènes pour remplacer le "Unnamed" ainsi que la possibilité de faire des copier-coller avec un nombre d'images prédéfinissable, agrémentent l'usage de ce programme.

### M o d u l e s 3 D

Annoncé, commandé mais pas encore reçu... Des possibilités de mise en 3D des scènes vidéos, dont nous vous dirons plus dans le prochain numéro!

E n r é s u m é

Tout en continuant à développer ce logiciel, MS MacroSystem Computer GmbH suit la ligne fixée et améliore encore son logiciel (voir les grab écrans).

Des critiques que j'avais pu formuler, notamment pour la gestion sur son, il ne reste rien si ce n'est que je voudrais une ergonomie de la TimeLine plus poussée. Ceci n'empêche pas ce logiciel d'être unique sur Amiga, et d'un rapport qualité/ prix inégalé dans le monde des micro-ordinateurs.

Patrick Conconi

Derniere minute, la version 2.6 est disponible. Le prix de la mise à jour est de 80F chez AVANCEE

## **1.89 Le PAR à l'oeuvre (09-82)**

L e P A R à l ' o e u v r e L'expérience professionnelle

Le Personal Animation Recorder (PAR) a trois fonctions principales: c'est un enregistreur/ lecteur de vos animations 3D, un digitaliseur vidéo temps réel plein écran, enfin c'est un stockage d'images fixes de grande capacité. Fred Barachant et Rino ont donnés leurs premières impressions, très favorables, du PAR dans AmigaNews N\textdegree{}68. Ici, Bernard Tokatlian et Marie Moriceau nous font part de leur experience en utilisation professionnel.

D e s c r i p t i o n

Physiquement le PAR se compose d'une carte de restitution aux sorties RVB - Y/C - Line Pal, d'un disque dur dédié de 1,7 Giga, et d'une carte d'acquisition vidéo 25 images/seconde sur format 752x576 en entrée RVB ,Y/C, line PAL .

La configuration type serait: un magnétoscope (S-VHS, U-Matic, Beta), un moniteur vidéo, un A4040 disposant d'une bonne réserve en mémoire et, si possible, d'un disque de 500 Mo minimum. Le PAR est compatible avec ImageFX , la carte sonore AD 1012 de Sunrize (non testé), LightWave, et Art Department Pro (bien que le driver fourni avec notre ADPro v2.5 ne fonctionne qu'en NTSC).

Pour éviter le shoot des animations 3D sur bande vidéo image par image, grand destructeur de tête d'enregistrement, de bande, et grand consommateur de temps, le PAR charge chaque image de l'animation sur le disque 1,7 Giga et joue l'animation en temps réel pour l'enregistrement direct en vidéo. Inversement, le PAR permet une numérisation vidéo approchant les critères broadcast sur les entrées RVB.

Dans les deux cas, le disque IDE 1,7 Go permet de stocker au format PAR-PEG. Pour exemple, une image IFF24 de 1,2 Mo transformée en PAR-PEG pèse 220 Ko. A noter que le disque dédié n'est pas accessible par le Workbench, sauf si le PAR est lancé, quand il apparaît sous le nom DDR.. C'est d'ailleurs le seul moyen d'atteindre les fichiers PAR-PEG à partir de ADPro et d'ImageFX. Précisons que l'importation des fichiers PAR-PEG par Image FX est préférable s'ils ont été passés du DDR vers votre disque dur.

Dans l'ensemble tout cela fonctionne assez bien et l'interface est très facilement accessible, surtout pour les habitués de la vidéo. Regrets toutefois que cette interface et la brève notice soient en anglais sur la version Amiga. A savoir que la carte de restitution et le disque 1,7 Go sont configurables sur PC.

Comment ça marche!

L'interface se présente sous la forme de trois ensembles principaux. Tout d'abord la fenêtre Amiga DOS files qui permet l'accès à vos disques durs. C'est cette fenêtre qui permet le chargement des fichiers 24 bits au format Targa, IFF, SGI.

Le deuxième bloc est composé de deux fenêtres intitulées Projects et Files. C'est l'accès au disque dédié PAR. Les fichiers sont organisés en projets (au maximum 256 projets disponibles). Chaque projet peut contenir 2040 fichiers accessibles dans la fenêtre Files.

Le troisième bloc est l'interface de lecture/enregistrement de vos animations ou de séquences vidéo numérisées. La barre de scrolling permet de visualiser la succession d'images (sur le moniteur vidéo). Cette interface permet la sélection très précise d'une image parmi une séquence, et permet également de travailler sur la séquence à la trame près (duplication et effacement d'extraits, jonction d'extraits, etc.).

Un dernier petit requester permet de sélectionner le niveau de qualité de vos numérisations. L'échelle du Q-Factor va de 0 à 23, de la plus faible à la meilleure qualité d'acquisition. Pour exemple, le taux de compression 17 permet le stockage de 5 à 6 minites sur le disque DDR de 1,7 Go; le taux de compression 12 permet environ 12 minutes de stockage.

Reste une fonction interéssante pour la correction couleur et la luminance de rushes vidéo lors des numérisations mais également en intégrant le PAR à un banc de montage classique.

U t i l i s a t i o n p r o f e s s i o n n e l l e

Le PAR testé est installé sur un A4040 avec 18 Mo de RAM, un disque SCSI de 1 GO permet de disposer d'une bonne capacité pour les animations ou les fichiers IFF - Targa - SGI avant ou après transfert du format PAR-PEG.

Le matériel est exploité depuis quelques mois sans problème par la société Son Image Communication à Toulouse qui réalise et produit en vidéo Betacam des films d'entreprises, des transferts d'archives, films, et des programmes interactifs sur Scala 400.. Les applications principales sont la numérisation des séquences à partir de rushes Betacam puis le transfert en animation IFF, Targa, et SGI ainsi qu'au format MPEG. L'autre utilisation est bien sûr la saisie directe sur Betacam des animations 3D de LightWave. Bien que d'un coût assez élevé, le PAR est un élément essentiel dans la création de programmes interactifs mêlant 3D et séquences vidéo numérisées.

Le développement d'un soft de montage et l'ajout d'un deuxième disque dédié au PAR ainsi que le traitement audio AD1012 seraient à tester en

banc virtuel institutionnel. Pour l'instant c'est une solution intéressante pour le shoot 3D sur vidéo et pour la saisie 25 images/ seconde.

Bernard Tokatlian Marie Moriceau

Distributeur CIS

# **1.90 LightWave (09-82)**

Light Wave en pratique Votre ver à soie oscille t-il bien?

Nous allons voir aujourd'hui une autre façon de déformer un objet au travers des bones qui en français, dans le texte veut dire 'Os'.

L'ensemble de tous ces os, forme le squelette déformable de n'importe quel objet...Comme d'habitude, lancez DPaint ou quelque chose de similaire.

Exercice n\textdegree{}7: 'The Walker' - La modélisation -> L'effet magnétique. - Le plateau -> Os, Squelette (fantôme, etc...) D p a i n t Ouvrez un écran en  $640 \times 512 \times 5$  (16 couleurs ) - Enclenchez la grille et dessinez une belle bouche. - Dessinez deux bons gros yeux. - Dessinez sur un rectangle des bandes verticales Jaune et noire, cf Brosse . Vous pouvez bien sûr personnaliser ces éléments à volonté. Sauvez respectivement en brosse: 'Bouche', 'Yeux', 'pantalon' Quittez. Voilà, pour l'habillage de notre Walker! L e m o d e l e u r Comme d'habitude, donnez un nom à ce premier objet. \* Nommez le en "Corps" Sur la vue de face, \* Créez une sphère avec numeric Sides= 32, Segments= 16 (petite config réduisez ces valeurs)  $X=Y=Z= 500$  mm \* Modifiez avec la fonction étirer (Stretch) en numeric  $X=1; Y=2; Z=0.5$ \* Modifiez Magnet Radius Center Offset X 1 m 0 m 0 m Y 2.1m -1.1 m 1.4 m Z 1 m 0 m 0 m \* Include (en bas, cliquez deux fois sur volume)

Comme la dernière fois, sélectionnez les polygones pour créer les surfaces jambes, tête, yeux, et bouche. \* Display:Selection/Stats Cliquez sur le '+' de polygon in volume \* Polygon (Bas) \* Polygon:Transform/Surface en "Jambes"; puis "Tête"; Etc.. \* Cliquez sur le compteur du bas à la fin de chaque surface terminée \* Changez de mémoire (n\textdegree{}2) Nous allons créer les chaussures Nommez ce nouvel objet en "chaussure" \* créez une balle Center Radius X 445 mm 182 mm Y 161 mm 88 mm Z -120 mm 255 mm Déformez cette chaussure à votre guise en utilisant Modify/magnet. \* Créez la deuxième chaussure en employant la fonction Mirror en X. \* Exportez ou Sauvez en sélectionnant les deux mémoires avec Shift, nommez le en Walker. L e p l a t e a u Les personnes qui ont exporté devraient être déjà prêtes. Pour ceux qui ont sauvé l'objet, rechargez le maintenant. \* Objects/Object skeleton... Add Bone Rename Bone en 'Corps' Revenez sur le plateau, un bone est apparu, il nous faut le positionner. \* Bone/Move | numeric  $Y = 0.55$ \* Bone/Rotate | numeric Pich $(Y) = -90$ Grâce à "Rest Lenght", faites coïncider la hauteur de votre bone à votre 'Walker' \* Validez, OK (ou Create key) sur l'image 0 \* Appuyer sur 'R' afin de rendre actif ce bone, il agit maintenant comme un électro-aimant par rapport à votre objet! Amusez-vous à le bouger avec rotate et voyez l'influence qu'il a sur l'objet... Vous ferez facilement un reset en sélectionnant l'image 0 ou en cliquant le curseur. \* Appelez de nouveau la fenêtre des 'squelettes', raccourci clavier 'P' \* Ajoutez 1 bone que vous renommerez "Hanche Droite" Position: Move  $Y=0.55$ Rotate X=90 Rest lenght à ajuster On va maintenant ajouter des 'enfants' à ce bone. Allez dans la fenêtre 'squelette'

\* Add child bones deux fois \* Renommez en 'jambeD' et 'piedD' Fig Tableau.bones placez les comme suit: JambeD: Rotate Pich= 70 PiedD : Rotate Heading= -95 Pich= 4.0 N'oubliez pas d'enclencher 'R' pour activer les aimants. \* Répétez l'opération pour la partie droite du Walker (Hanche Gauche en parent, jambeG et PiedD en enfants) Le squelette est terminé. En donnant les rotations appropriées aux hanches droite et gauche, vous pourrez très facilement faire marcher votre Walker. N'oubliez pas de valider vos scènes clefs lorsque vous modifiez les bones. Fig SQUELETTE. \* Images Chargez les brosses faites précédemment \* Surface (Toutes les surfaces, une à une) Voir Tableau 1 et 2 \* Effects Enlevez Solid backdrop réglez: Gradient Squeeze: 2,2 Zenith Color: 0,40,80 Sky Color: 120,180,240 Ground Color: 120,180,240 Nadir Color: 0,40,80 \* View/Camera \* Edit/Camera \* Target "Walker" \* Validez, OK (ou Create key) sur l'image 0 \* Placez-vous sur l'image 60 \* Edit/Bone Modifiez les hanches, validez \* Validez, OK (ou Create key) sur l'image 15 puis 60 \* Preview: Make preview de l'image 1 à 60 \* Camera Réglez votre 'segment memory' en fonction de votre mémoire disponible \* Scene save scene nommez en 'Walker' \* Objects save all objects \* Record Save RGB nommez en 'DIDI' il en ressortira une série d'images (didi.001, didi.002, ...) qu'il vous faudra, comme d'habitude, assembler en anim. Voilà, fini pour aujourd'hui. \* Render enclenchez 'Automatic' Il faudra attendre environ 1 mins 34 s par image sur un 4000/040 18 Mo en Médium résolution ( vidéo ). Bon courage. Au mois prochain!

Serge BRACKMAN

# **1.91 Internet (09-82)**

You have new E-Mail Petit facteur dépéches toi, car le courrier n'attend pas...

Echanger du courrier électronique est sans nul doute la façon la plus courante d'utiliser Internet. Pour beaucoup c'est d'ailleurs l'unique moyen d'accéder aux richesses du réseau. En effet le tréseau posséde les avantages du téléphone ou de la télécopie par sa rapidité de diffusion (de quelques secondes à quelques heures suivant le trafic), tout en laissant le destinataire choisir le moment où il consultera sa boîte aux lettres.

Le courrier électronique ne se limite pas aux seuls fichiers textes. Pour échanger des données binaires (images, sons, archives, programmes) Il faut convertir celles-ci avec un utilitaire (uuencode étant le plus répandu) pour pouvoir les envoyer. Le destinataire devra ensuite effectuer l'opération inverse (avec uudecode) Les règles générales de l'expression écrite s'appliquent aussi sur Internet avec quelques conventions propres à ses caractéristiques (cf. Anews n\$^3\$80). N'oubliez jamais que la plupart de vos correspondants ne vous connaitront que par vos messages.

### P lus de cent mails/jour

Les mailing-lists (ou listes de diffusion) permettent d'établir des liens avec des gens ayant les mêmes centres d'intérêt que soi. Il en existe des milliers, modérés ou non, sur n'importe quel sujet. On s'y abonne/désabonne à une adresse de type NomListe-request@NomMachine si la liste est gérée de façon manuelle et on

Gérer son courrier

poste son courrier à NomListe@NomMachine

Tous les lecteurs de mail (ou mailreader) permettent de supprimer, sauvegarder, imprimer, faire suivre à une autre adresse, faire des alias... (pour envoyer un même courrier à plusieurs personnes par exemple) et bien sûr répondre. Mais gérer uniquement son courrier de cette façon n'est pas suffisant si vous en faites un usage régulier. Des programmes comme procmail distribuent le courrier reçu avant sa lecture dans différents folders (boites aux lettres locales). On peut ainsi consulter/classer le courrier professionnel d'un côté, personnel de l'autre, etc...

Les critères de répartition sont très variés et peuvent devenir très fins. Coupler une base de données avec sa boîte aux lettres permet de conserver de précieuses informations sur ses correspondants. Par exemple, BBDB (sous emacs) permet de créer des mini-fiches sur chaque personne en quelques secondes: adresse électronique, coordonnées, profession, commentaire, etc...

C on fidentialite et authentification

Vous attendez un dossier classé secret-défense de votre agent ou encore, vous ne souhaitez pas que votre maman apprenne que vous sucez encore votre pouce la nuit? Il n'existe aucune garantie sur l'authenticité du courrier reçu ou sur la confidentialité du courrier envoyé sur Internet. L'unique solution est l'utilisation de la cryptographie, si vous jugez cette démarche indispensable. PGP (Pretty Good Privacy) est le programme le plus usité surtout pour l'authentification.

Tout irait pour le mieux dans le meilleur des mondes, si la législation française n'avait pas classé comme arme de guerre la cryptographie. Crypter un message est donc illégal en France et utilisez PGP (ou un équivalent) seulement comme un moyen d'authentification, implique en théorie une déclaration auprès de la Direction des Réglementations Générales. L'issue consiste peut-être en l'utilisation d'un autre moyen de communication si vous estimez avoir besoin de sécurité.

Interroger des automates

De nombreux serveurs, automates ou autres robots possèdent une adresse Internet. Le mois prochain, cette rubrique sera consacrée à la façon de communiquer avec eux. L'intérêt de ces entités, c'est qu'elles offrent les services FTP, Goher, Wais, WWW, Archie via le courrier électronique.

Corinne Villemin Gacon villemin@depinfo.u-bourgogne.fr

(1) message sous ircII lors de la réception d'un nouveau mail

MAGAZINES ELECTRONIQUES Amiga Report jcompton@xnet.com Amiga Link amigalink-request@ramiga.cts.com

dans le corps du mail: ADD <VotreAdresseEmail> (Attention, vous devez pouvoir recevoir un courrier de plus de 100Ko)

LA LISTE DES MAILING-LISTS Email mail-server@rtfm.mit.edu dans le corps du mail: 'send /pub/usenet/news.answers/mail/mailing-lists/partX' (remplacer X par successivement les chiffres de 1 a 17) FTP rtfm.mit.edu:/pub/usenet/news.answers/mail/mailing-lists/

WWW http://www.NeoSoft.com:80/internet/paml/

DOCUMENTS WWW ELM Guides - Overview http://www.inf.fu-berlin.de/~guckes/elm/guides/guides.index.html E-Mail Web Resources http://andrew2.andrew.cmu.edu/cyrus/email/email.html Emily Postnews http://www.fdn.fr/fdn/doc-misc/Emily-Postnews.html

```
Comment trouver une adresse e-mail
    http://www.fdn.fr/fdn/doc-misc/find-e-mail-add/index.html
  QUELQUES MAILING-LISTS
La communauté Amiga française :
    amiga-requests@sophia.inria.fr (Cédric Beust)
    (oubliez pas le s !!)
Amiga CDROM
    cdrom-list-request@ben.com
AMOS
    amos-request@access.digex.net (Michael Cox)
Mailing-list passerelle avec comp.sys.amiga.announce
    announce-request@cs.ucdavis.edu (Carlos Amezaga)
DevPac,Dice
    emailurl@flevel.demon.co.uk
    dans le corps du mail
'subscribe devpac me@my.domain
subscribe dice me@my.domain
 end'
IMAGINE
imagine-request@email.eag.unisysgsg.com
(avec le mot SUBSCRIBE dans le titre du mail )
PARNET
parnet-list-request@ben.com (Ben Jackson)
répondre a parnet-list-owner@ben.com
```
# **1.92 Radio Amiga (09-82)**

R a d i o A m i g a Article de présentation

Nous commençons ce mois-ci une nouvelle rubrique, qui concernera l'utilisation de l'Amiga comme moyen de communication. Vous avez tous entendu parler d'Internet? En quelques mots, c'est un réseau local... à l'échelon mondial. De même, il existe de nombreux réseaux similaires, privés et/ou publics, hertziens et/ou filaires, chacun ayant ses propres particularités, que nous allons étudier au fur et à mesure.

C e r n o n s l e d o m a i n e

Le réseau public est essentiellement composé du monopole de France-Télécoms: il utilise aussi bien le câble électrique ou optique (c'est le téléphone, le réseau Transpac et tous ses dérivés: TransFix, RNIS, ...) que la voie hertzienne (via les satellites entre autres: réseau GSM, 3RD). Quant aux réseaux privés, ils utilisent essentiellement la voie hertzienne (radioamateurs, réseaux privés de fax, etc.); il peut aussi exister des réseaux privés câblés (au sein des entreprises, mais aussi chez vous:

reliez deux boites de conserves avec un simple fil et parlez dans la boite, d'une chambre à une autre par exemple... ça marche!). Par contre, il est formellement interdit, en principe, de relier un réseau privé à un réseau public, sauf... pour les entreprises, qui peuvent relier leur réseau intérieur (privé) au réseau extérieur (public), mais à travers un central téléphonique dûment agréé.

Par contre, en ce qui concerne les radioamateurs, une telle interconnexion, bien que possible et tout à fait faisable matériellement (ce qui est le cas aux USA), est totalement interdite en France; pourquoi? Le Monopole! Vous pourriez, par radio, appeler le voisin de votre correspondant, à 600 km de vous, puis ensuite, joindre votre correspondant avec simplement une taxation locale... vous voyez le manque à gagner!

C'est ainsi: pour communiquer, il faut une autorisation. En l'occurence, l'installation d'une ligne téléphonique par France Télécoms; de même, pour communiquer par les ondes, il faut une autorisation préalable de France-Télécoms. Il est totalement interdit d'émettre sans cet accord! Les radio locales ont besoin de l'accord du CSA, la licence pour les radioamateurs, ... le tout se traduisant en fait par le paiement d'une taxe! Il faut bien comprendre ce principe: ce n'est pas le fait de communiquer qui est soumis à autorisation (quoique...), mais l'utilisation elle-même des "moyens de transport" de cette communication; c'est le support (les ondes radio, le câble) qui est taxé; même de nos jours, il est officiellement interdit de transmettre des signaux lumineux (vous savez, pendant la guerre quand les bateaux communiquaient " à vue " en code morse avec des signaux lumineux...) sans autorisation préalable.

### Ca évite la cacophonie!

Et pour éviter cette cacophonie, au niveau national et mondial (imaginez une radio locale suisse ou belge, émettant près de la frontière française, alors que sur la même fréquence, en France et près de la frontière correspondante, il y aurait le réseau du SAMU), chaque Etat participe à des organismes internationaux (dont l'UIT : Union Internationale des Télécommunications) afin de s'entendre dans la répartition et l'affectation des fréquences, en fonction des besoins. Comme vous pouvez vous imaginer, le spectre utilisable est de plus en plus saturé (la demande est très importante), et donc les espaces "libres" de plus en plus rares.

### E n r é s u m é

Que le réseau soit privé ou public, à partir du moment où il utilise les ondes radio (ondes électromagnétiques ou électrolumineuses), il est totalement interdit d'émettre sans accord préalable de l'administration légale de tutelle. Tout ce qui sera décrit par la suite implique donc, si vous voulez émettre, que vous ayez cette autorisation (une licence pour les radioamateurs, délivrée par France-Télécoms, après avoir passé un examen technique). Par contre, rien ne vous empêche de relier chez vous un réseau local d'ordinateurs (1 dans chaque chambre...) ...ni de faire librement de la réception des ondes radio, et découvrir ainsi un monde plein d'informations: cartes météo, agences de presse, images, communications des astronautes en vol, etc.

François-Xavier Peyrin

Dans les prochains numéros...

\* Je vous parlerai, bien entendu des communications classiques (minitel, modem, internet... ), nous verrons comment faire un réseau local (logiciels du genre tcp-ip du domaine public), comment relier très facilement et simplement avec un cable série un Amiga avec un autre Amiga, un PC, un MacIntosh, le tout à la fois, mais nous aborderons surtout et essentiellement par la suite, le " fief " des radioamateurs et les multiples possibilités de l'Amiga, dans des domaines comme la réception des cartes météo-sat, le packet (transmissions de données, style Transpac), le morse, le fax, le rtty, la poursuite des satellites en temps réel, et même la télévision d'amateur (à balayage lent, ou en 625 lignes)!

\* Juste une précision, pour vous rassurer: tout sera censé fonctionner avec un Amiga de base; par contre, il est évident que si vous avez des " plus " dans votre Amiga (ram, disque dur, carte accélératrice, etc..), vous améliorerez votre confort d'utilisation, mais c'est tout.

\* Des schémas " à construire " vous seront proposés (décodeur packet, fax, météo-sat, rtty, morse, etc. ), ainsi que des tests de logiciels. Je peux vous assurer que certains logiciels n'ont rien à envier aux compatibles, bien au contraire, et en plus ils sont multitâches !

### **1.93 Démos (09-82)**

### D E M O S par Emmanuel Arnaud

Quelques part en Hollande, le soleil a frappé fort sur nos crânes. Il faisait bon chercher de l'ombre à quelques mètres d'un cours d'eau plutôt que s'enfermer dans la chaleur des microprocesseurs. Heureusement, il régnait une ambiance fruitée à la SIH qui nous a rafraîchis...

### La Somewhere In Holland' 95

400 personnes seulement s'étaient réunies à la SIH'95 à Roosendaal (à la frontière hollando-belge) du 8 au 10 juillet. Des gens intéressants, venus de groupes comme Lemon., Melon Dezign, Essence, Axis, Polka Brothers étaient au rendez-vous avec en prime dans leurs bagages des contributions pour les diverses compétitions. Le cadre, une salle de sport haut standing, était plutôt accueillante; l'organisation fut de bonne qualité même si hormis le concert de Fashion 8 (composé de Lizardking & D-Luxe) dans un style de JM Jarre, aucune activité n'était proposée.

Les concours furent d'un niveau moyen, peu de participations dans chacun: 20 modules, 30 images, 10 intros, 6 démos...

Les musiques ne présentaient vraiment aucun intérêt; 5 à 6 images

valaient vraiment le détour dans la compétition graphisme; les intros 40k étaient plutôt lassante, à regarder; seules les démos furent de bonne qualité... Finalement, la Somewhere In Holland'95 fût une party assez banale, de courte durée, qui souffrait seulement d'un manque de monde et surtout d'activité. Les résultats: Musique: 1. Dreamer - TRSI 2. Hollywood - AXIS 3. Jam & Spoon - CLIMAX Graphisme: 1. Jcs - SECTOR 7 2. Facet - LEMON. 3. Lazur & Dreamer - TRSI 40K Intro: 1. Hoodlum Intro - CHRYSEIS 2. Siesta - STELLIOS & HOLLYWOOD 3. The Malta Intro - ESSENCE Demo: 1. Planet M. - MELON DEZIGN 2. Baygon - MELON DEZIGN 3. Picture Book - AXIS

La South Sealand 2

Pendant ce temps, au Danemark, se tenait une autre démoparty, la South Sealand 2 (du 7 au 9 Juillet). Environ 300 personnes étaient présentes essentiellement des danois; mais peu de participations là aussi dans les compétitions. Voici en bref les résultats:

Musique: 1 Nhp & Christopher - SCOOPEX 2 Motion - BALANCE 3 P.O.W - IRIS

Graphisme: 1 R.W.O. - BALANCE 2 Deckard - SUBACID 3 The Party

64K Intro: Herb - POLKA BROTHERS Cold Fire - IMPACT DK Fire Power - TRICKTRAX Demo: P.Y.T. - Subacid Der GrÜne Punkt - Gunnars Farvebio(TM) Amazed - Vanit

> Planet M. M E L O N D E Z I G N

Le retour du duo de choc français Nam & Alex (aussi connu sous Oups Productions), encore une fois agrémenté d'une ambiance transe de Groo. Il s'agit d'un clip plus qu'une démo ordinaire où tout est basé sur le design. Des déformations de logos Melon dans tous les sens, projetés sur un corps féminin très dévêtu, des animations digitalisées de top modèles...

L'originalité et le style ont marqué cette fois-ci les participants de la Sih'95; après des réalisations comme Mina Omistan, Kid ou encore Blue Lagoon, Nam et Alex ont une nouvelle fois démontré leur talent de concepteurs! Ambiance 'pornomelonique' garantie...

P i c t u r e B o o k A X I S

Peu d'effets, beaucoup de graphismes, d'excellentes musiques, voici en quelques mots Picture Book. Le code d'Anthony ne présente que peu d'intérêt avec une pyramide mappée, une twisted bar colorée, des déformations d'images en vague et circulaire. Par contre, on pourra comtempler les nombreux dessins de Lowlife et écouter les 3 superbes musiques d'Iso... Une démo qui reste un ton en dessous de Big Time Sensuality (leur précédente production), mais surtout qui souffre cruellement d'ergonomie: le chargement s'effectuant à partir d'un seul lecteur de disquette (pour les 4 discs de la démo!). En gros on a droit à un effet par disquette (Vive Lightwave...).

A r t c o r e S C O O P E X

Depuis qu'on l'attendait, le voici enfin le slideshow signé Made pour les dessins, Oxbow pour la musique et Psy pour le code. On a la possibilité de faire une ballade dans un labyrinthe en 3D entièrement mappé. Sur quelques unes des parois se trouvent des illustrations; on clique et, magie, de superbes dessins plein écrans nous émerveillent! Vive l'intèractivité... Avec une musique qui colle parfaitement à l'ambiance, Scoopex revient en force et Made se confirme comme l'un des meilleurs graphistes français (et ils sont nombreux...).

H e r b ! P O L K A B R O T H E R S

La seule production intéressante de la South Sealand2 est une intro de 64K, mais que d'émotions. Réalisée par Crash, Argon & Tivurr, on a droit à 3 effets: un anneau de polygones en rotation au milieu d'un feu de shadebobs, à nouveau un anneau de polygones en gouraud, et pour finir un espace voxel très coloré, le tout sur un rythme transe soutenu...

Les rumeurs de la scène...

- Virtual Dreams passe sur PC. Mais bonne nouvelle, certains membres restent sur Amiga et ont reformé le groupe Lemon., il s'agit de Facet, SuperNao, Astro, Dan, Del, Noah, Spaceman et Dr Skull. Ils préparent déjà 2 démos.

- Rebels Allemagne n'existe plus. Dans un premier temps, Ghandy a rejoint Gods. Puis Weezer et Exciter (leader de la section germanique) ont arrêté leur activité, suivis quelques jours plus tard par Zulu & Grey (les auteurs de Switchback et Whammer Slammer). Seul point positif pour Rebels, Archangel, un nouveau musicien, est parmi eux...

- Rien ne va plus chez Sanity: Chaos a quitté la bande, Trasher a suivi le nouveau groupe Artwork (chez qui il est double membre), Moby arrête ses activités et Ra est tenté de faire des graphismes pour PC seulement...

- Made, le graphiste du slide Artcore, est passé de Scoopex à Bomb.

- Clary (swap) a quitté Drifters pour le groupe Axis!

- The Party 5 aura lieu une fois de plus entre Noël et le jour de l'an toujours au Danemark, mais dans une nouvelle ville du nom de Fredericia, dans une salle pouvant accueillir jusqu'à 16.000 personnes !

- La Saturne Party 3 est définitivement annulée, après avoir fait couler beaucoup trop d'encre pour rien !

En bref - En bref - En bref - En bref - En bref

2 Intros Invitation pour la GASP

L'une signée Eremation très originale vous donnera la possibilité de jouer à un clone de Dynablaster, l'autre par DreamDealers basée sur un design 'Jouet Club!' d'Antony...

A G A & B o x N G C & X - D R E A M

En exclusivité, la première production qui sortira à la GASP, un petit juke box de chiptunes délirants composé par Gandbox et illustré par Harry.

B a y g o n M E L O N D E Z I G N

Walt, le génial designer, a encore frappé avec une nouvelle démo style vieille école. Peu de code et beaucoup d'animations et divers enchaînements nous procureront quelques minutes de divertissements...

```
H o o d l u m I n t r o
C H R Y S E I S
```
Une rose qui s'épanouit dans tous les sens, c'est l'intro gagnante de la Sih. Pour ceux qui n'ont pas compris, le seul effet est un morphing sur une rose...

L o k e l a n d L E M O N

Le retour de Lemon.? En fait, voici un petit délire sur un code et des graphismes de Supernao (le musicien...), un oiselet vole dans les nuages et puis c'est tout. Une intro amusante, n'en déplaise à certains (ou certaines?)...

# **1.94 ASM (09-82)**

A S M Un programme multi-fenêtres

Il est parfois embêtant, dans une application, de devoir fermer les fenêtres de service pour pouvoir utiliser la fenêtre principale. La mode est au contraire aux applications dans lesquelles de multiples fenêtres peuvent être ouvertes indépendamment les unes des autres.

P i è g e s

Il s'agit d'un problème assez délicat, en assembleur comme dans d'autres langages. La première chose à laquelle on peut penser est la création d'un nouveau processus pour chaque fenêtre. Derrière la simplicité apparente de cette solution (surtout avec CreateNewProc() et consorts) se cachent d'autres problèmes très méchants, comme la communication entre tâches et l'arbitrage des ressources, sans parler de la tuerie nécessaire lorsque le programme veut quitter...

D'un autre côté, il y a la solution, potentiellement moins puissante (ce qui est loin d'être évident) de la gestion de toutes ces fenêtres par le

seul processus principal, beaucoup plus simple au niveau programmation. Il y a toutefois de quoi se perdre si on s'y prend mal. La solution que je vous décris dans cet article a le mérite de marcher et d'être très extensible, même si ce n'est pas forcément la plus simple. Vous pourrez sans peine rajouter un nombre quelconque de fenêtres et de messages à traiter.

Dans cette solution, il peut arriver des problèmes lorsqu'on a plus de 16 fenêtres ouvertes utilisant l'IDCMP en même temps. En effet, lorsque les flags IDCMP d'une fenêtre que l'on ouvre ne sont pas nuls, Intuition alloue et initialise le UserPort (le champ wd\_UserPort est nul sinon, voir l'autodoc de ModifyIDCMP()). La meilleure solution est alors d'utiliser une solution dans laquelle les différentes fenêtres partagent le même port IDCMP, le champ im\_IDCMPWindow de la structure IntuiMessage permettant d'identifier la fenêtre émettrice; cette solution est d'ailleurs utilisée par les requêtes de l'asl.library. Nous examinerons peut-être cette solution dans un prochain article.

### P r i n c i p e

Il faut être convaincu de la nécessité de penser "structure", même si on est en assembleur. Une fenêtre est modélisée par une structure, décrite au début du listing, qui contient plein d'informations importantes comme l'adresse de la structure Window si elle est ouverte, l'adresse des routines à appeler lors d'évènements comme le rafraîchissement ou l'action sur un gadget.

Une routine se charge alors d'ouvrir une fenêtre, une autre de la fermer, en prenant bien garde de toujours actualiser la structure en question pour que d'autres parties du programme n'accèdent pas à des informations obsolètes (on croit toujours avoir prévu tous les cas...).

Vient ensuite la routine centrale, qui se charge d'attendre un signal d'une fenêtre, de récupérer et d'interpréter tous les messages de cette fenêtre; le tout dans une boucle prévoyant le cas où plusieurs fenêtres se manifestent en même temps (ne croyez pas que ce soit impossible: ça m'est arrivé en mode trace avec Monam).

Il ne faut pas vous laisser décourager par la complexité (encore que...) de l'algorithme; il est évident qu'on ne le "pond" pas tel quel en une seule passe. Pour ce genre de choses, il y a toujours une partie débogage intense.

#### E x e m p l e

Le programme d'exemple que je vous propose ne sert pas à grand chose et est loin d'être terminé. Il s'agit d'un lecteur de fichier extrêmement rudimentaire (limité aux 128 premiers octets) en ASCII et Hexa. Pour l'instant (faute de place), seule la partie ASCII fonctionne, mais vous pouvez quand même jouer avec l'ouverture des fenêtres, et remarquer qu'elles sont indépendantes les unes des autres.

Comme vous pourrez le constater, j'ai négligé les possibilités d'optimisation du programme au profit de l'extensibilité de l'algorithme; il vous sera facile, si vous avez compris le principe, d'étendre ses

```
fonctionnalités. N'ayant pas AmigaNews pour moi tout seul, je vous renvoie
au listing et à ses commentaires pour de plus amples informations, ainsi
qu'à AmigaNews N\textdegree{}77 pour tout ce qui concerne l'interface GadTools de ←
   la
fenêtre principale (j'ai juste enlevé la gestion des fontes autres que
topaz/8) n
 Fréderic DELACROIX
   include exec/exec.i
   include exec/exec_lib.i
   include intuition/intuition.i
   include intuition/intuition_lib.i
   include libraries/gadtools.i
   include libraries/gadtools_lib.i
   include graphics/gfx.i
   include graphics/graphics_lib.i
; structure regroupant les informations relatives à une
; fenêtre: tags, struct Window, routines diverses...
   STRUCTURE WindowStruct, 0
    APTR ws_Next
    APTR ws_Window
    APTR ws_UserPort
    ULONG ws_SigMask
    APTR ws_Tags
    APTR ws_PreOpen
    APTR ws_PostOpen
    APTR ws_PreClose
    APTR ws_PostClose
    APTR ws_CloseWindow
    APTR ws_MouseButtons
    APTR ws_Render
    UBYTE ws_Flags
    UBYTE ws_SigBit
   LABEL ws_SIZEOF
; le flag suivant indique que la fenêtre utilise la
; gadtools.library (filtrage des message,
; rafraîchissement...)
   BITDEF WS,USEGADTOOLS,0
       move.l 4.w,a6
       move.l ThisTask(a6),a4
       tst.l pr_CLI(a4)
       bne.s FromCLI
       lea pr_ MsgPort(a4),a0
       jsr _LVOWaitPort(a6)
       lea pr_MsgPort(a4),a0
       jsr _LVOGetMsg(a6)
       move.l d0,WB.Startup
```
FromCLI lea Intuition.Name(pc), al

```
moveq #37,d0
        jsr _LVOOpenLibrary
(a6
)
        move.1 d0, Intuition. Base
       beq exit
        lea GadTools
.Name
(pc),a1
       moveq #37,d0
        jsr _LVOOpenLibrary
(a6
)
        move.l d0, GadTools.Base
        beq
.
s CloseIntuition
        lea DOS
.Name
(pc),a1
       moveq #37,d0
        jsr _LVOOpenLibrary
(a6
)
        move.1 d0, DOS. Base
        beq
.
s CloseGadTools
        lea Graphics
.Name
(pc),a1
       moveq #37,d0
        jsr _LVOOpenLibrary
(a6
)
        move.l d0, Graphics. Base
        beq
.
              CloseDOS
; ce programme ne prévoit que l'utilisation
; de topaz/8
        lea Topaz
.TextAttr
(pc),a0
        move.l d0,a6
        jsr _LVOOpenFont(a6)
        move.l d0, Topaz. TextFont
        beq
.
s CloseGraphics
; ouvre la fenêtre principale
        lea MainWin
.Struct
(pc),a0
        bsr
.
              OpenAWindow
        beq
.
s MainFailed
        bsr Load
.Routine
       bsr ProcessMessages
MainFailed
CloseTopaz
        move.l Graphics.Base(pc),a6
        move.l Topaz.TextFont(pc), al
        jsr _LVOCloseFont
(a6
)
CloseGraphics
        move.l Graphics.Base(pc), al
        move.l 4.w,a6
        jsr _LVOCloseLibrary
(a6
)
CloseDOS
        move.l DOS.Base(pc), al
        jsr _LVOCloseLibrary
(a6
)
CloseGadTools
        move.l GadTools.Base(pc), al
        jsr _LVOCloseLibrary
(a6
)
CloseIntuition
        move.l Intuition. Base (pc), al
        jsr _LVOCloseLibrary
(a6
)
exit move.l WB.Startup(pc), d0
        beq
.
s ToCLI
        move
.
l d0
,a1
```
jsr \_LVOForbid (a6 )

rts

```
jsr _LVOReplyMsg(a6)
ToCLI moveq #0,d0
       rts
; la routine suivante sert à ouvrir une fenêtre
; identifiée par sa structure. Elle se charge
; d'appeler la routine PreOpen avant
; l'ouverture (par ex. pour la création de
; gadgets) et PostOpen après (pour un dessin par ex.)
; Si l'ouverture échoue, cette routine appelle PostClose
; pour libérer les ressources allouées par PreOpen
OpenAWindow
  ; (Z=0)Success=OpenAWindow(WindowStruct)(A0)
       movem.1 a2/a6,-(sp)
       move.l a0,a2
       move.l ws_PreOpen(a2),d0
       beq.s .NoPreOpen
       move.l d0,a0
       jsr (a0)
       beq.s .Failed
.NoPreOpen
       suba.l a0,a0
       move.1 ws Tags(a2), a1
       move.1 Intuition.Base(pc), a6
        jsr _LVOOpenWindowTagList(a6)
        move.l d0,ws_Window(a2)
       beq.s .NoWindow
       move.l d0,a0
       move.1 wd UserPort(a0), a0
       move.1 a0, ws UserPort(a2)
       moveq #1,d0
       moveq #0,d1
       move.b MP_SIGBIT(a0), d1
       move.b d1,ws_SigBit(a2)
       lsl.l d1,d0
       move.l d0,ws_SigMask(a2)
       move.l ws_PostOpen(a2),d0
       beq.s .Success
       move.l d0,a0
       jsr (a0)
       bne.s .Success
       move.1 ws Window(a2), a0
       jsr _LVOCloseWindow(a6)
.NoWindow
       move.l ws_PostClose(a2),d0
       beq.s .Failed
       move.l d0,a0
       jsr (a0)
.Failed clr.l ws_Window(a2)
       clr.l ws_UserPort(a2)
       clr.l ws_SigMask(a2)
.Success
       move.l ws_Window(a2),d0
                       ; positionner Z
       movem.l (sp)+,a2/a6
```

```
; la routine suivante ferme une fenêtre. Il faut prendre
; garde à bien effacer les variables devenues obsolètes:
; ws_Window, ws_UserPort... Elle appelle PreClose
; avant la fermeture et PostClose après.
CloseAWindow
       ; CloseAWindow(WindowStruct)(A0)
       movem. \frac{1}{2} a^2/a^6, -(sp)tst.l ws_Window(a0)
       beq.s .NoWin
       move.l a0,a2
       move.l ws_PreClose(a2),d0
       beq.s .NoPreClose
       move.l d0,a0
       jsr (a0)
.NoPreClose
       move.l ws_Window(a2),a0
       move.1 Intuition.Base(pc), a6
        jsr _LVOCloseWindow(a6)
       clr.l ws_Window(a2)
       clr.l ws_SigMask(a2)
       clr.l ws_UserPort(a2)
       clr.b ws_SigBit(a2)
       move.1 ws PostClose(a2),d0
       beq.s .NoPostClose
       move.l d0,a0
       jsr (a0)
.NoPostClose
.NoWin movem.l (sp)+,a2/a6
       rts
SetScreen ; (Z=0)Success=SetScreen()
       movem.1 d0-d1/a1/a6, -(sp)move.1 Intuition.Base(pc), a6
       suba.l a0,a0
        jsr _LVOLockPubScreen(a6)
       move.l d0,a0
       move.l a0,Locked.Screen
       beq.s .Ret
       suba.l a1,a1
       move.1 GadTools.Base(pc), a6
        jsr _LVOGetVisualInfoA(a6)
        move.l d0, Screen.VisualInfo
       bne.s .Ret
       move.l Intuition.Base(pc),a6
       suba.l a0,a0
       move.l Locked.Screen(pc),a1
        jsr _LVOUnlockPubScreen(a6)
       clr.l Locked.Screen
.Ret movem.l (sp)+,d0-d1/a1/a6
       rts
UnsetScreen
       move.1 a6, - (sp)move.l Screen.VisualInfo(pc),a0
       move.1 GadTools.Base(pc), a6
        jsr _LVOFreeVisualInfo(a6)
```

```
clr.l Screen.VisualInfo
       suba.l a0,a0
       move.l Locked.Screen(pc),a1
       move.1 Intuition. Base(pc), a6
       jsr _LVOUnlockPubScreen(a6)
       rts
; routine PreOpen de la fenêtre principale.
; Il s'agit principalement de la création de
; gadgets gadtools, cf. AmigaNews N\textdegree{}77
MainWin.PreOpen
 ; (Z=0)Success=PreOpen(WindowStruct)(A2)
       movem.1 d2-d4/a2-a6, -(sp)bsr SetScreen
       beq .Failed
       move.l Locked.Screen(pc),a0
       moveq #0,d3
       move.l d3,d2
       move.b sc_WBorLeft(a0),d2
       move.l sc_Font(a0),a1
       move.w ta_YSize(a1),d3
       addq.w #1, d3add.b sc WBorTop(a0),d3
       lea MainWin.GList(pc),a0
       move.1 GadTools.Base(pc), a6
       jsr _LVOCreateContext(a6)
       move.l d0,a3
       beq.s .NoContext
       lea MainWin.NewGads(pc), a5
       lea MainWin.Gads(pc), a4
       moveq #0,d4
.FillNext
       lea NewGadget.Struct(pc),a1
       move.w d4,gng_GadgetID(a1)
.Fill moveq #0,d0
       move.l d0,d1
       move.b (a5) + d0move.b (a5) + d1beq.s .TransferLong
       move.w (a5) +, 0 (a1, d0.w)cmp.b #2,d1
       bne.s .NoD2
       add.w d2,0(a1,d0.w)
       bra.s .TransferDone
.NoD2 cmp.b #3,d1
       bne.s .TransferDone
       add.w d3,0(a1,d0.w)
       bra.s .TransferDone
.TransferLong
       move.1 (a5) + .0(a1, d0, w).TransferDone
       cmp.b #-1, (a5)
       bne.s .Fill
       addq.l #1,a5
       moveq #0,d0
       move.b (a5) + d0 ; kind
```

```
move.1 (a5) + a2 ; tags
       move.l a3,a0
        jsr _LVOCreateGadgetA(a6)
       move.l d0,a3
       move.1 d0, (a4) +beq.s .NoGadget
       addq.w #1,d4
       cmp.w #MainWin.GadCnt,d4
       bne.s .FillNext
       moveq #-1,d0
.Ret moven.1 (sp) +, d2-d4/a2-a6rts
.NoGadget
.NoContext
       move.l MainWin.GList(pc),a0
        jsr _LVOFreeGadgets(a6)
       clr.l MainWin.GList
.Failed moveq #0,d0
       bra.s .Ret
; PostOpen de la fenêtre principale.
MainWin.PostOpen
    ; (Z=0)Success=PostOpen(WindowStruct)(A2)
       move. 1 \quad a6, -(sp)move.l ws_Window(a2),a0
       suba.l a1,a1
       move.1 GadTools.Base(pc), a6
       jsr _LVOGT_RefreshWindow(a6)
       moveq #-1,d0
       movea.l (sp)+,a6
       rts
; PostClose de la fenêtre principale
MainWin.PostClose
       move.1 a6, - (sp)move.l MainWin.GList(pc),a0
       move.l GadTools.Base(pc),a6
       jsr _LVOFreeGadgets(a6)
       clr.l MainWin.GList
       move.1 (sp) + a6rts
; pour les fenêtre ascii et hexa, on saute
; à la routine de dessin
Ascii.PostOpen
Hexa.PostOpen
       move.1 ws_Render(a2),-(sp)
       rts
(a suivre)
```
# **1.95 AmigaE (09-82)**

A m i g a E Système: 1er round

Suite à votre courrier, il semblerait que je sois allé un peu vite dans mes explications. Ainsi, avec Pierre, mon nouvel acolyte, nous allons reprendre point par point les sujets abordés dans le premier article, qui nous servira de référence.

Comme promis, nous allons faire une petite incursion dans le système en programmant un petit utilitaire: "cherche". Celui-ci va rechercher une chaîne de caractères dans un fichier de notre choix.

Structure du programme

1) Nous déclarons les variables utilisées par le programme. 2) Traitement des arguments: cherche sera lancé à partir du CLI, sous la forme: cherche texte fichier. Il nous faut donc récupérer les arguments texte et fichier.

3) Lecture du fichier: nous lisons le fichier et le stockons en mémoire. 4) Recherche du texte: nous recherchons le texte dans la copie du fichier que nous avons en mémoire.

T r a i t e m e n t d e s a r g u m e n t s

Depuis l'arrivée des ROMS 2.0, la lecture des arguments est gérée par le DOS, grâce à la fonction ReadArgs(). Comme beaucoup de fonctions du système, elle manipule les pointeurs mémoire, monstres préhistoriques qui nécessitent un article entier pour faire le tour de leur anatomie (pour très bientôt!). Nous passerons donc sous silence l'explication de cette partie du programme.

L e c t u r e d u f i c h i e r

Après avoir étudié les arguments, nous procédons maintenant à la lecture du fichier. Il nous faut tout d'abord connaître sa longueur, ce qui est un jeu d'enfant avec la fonction FileLength() du E. Cette valeur est alors stockée dans le variable filelen.

Pour pouvoir utiliser le fichier, nous devons d'abord l'ouvrir, ce qui est réalisé par la fonction Open() de la dos.library. Celle-ci requiert deux arguments: le nom du fichier et le mode d'ouverture. Celui-ci peut être soit OLDFILE, ce qui permet d'ouvrir un fichier en lecture et en écriture, ou bien NEWFILE. Dans ce cas, un nouveau fichier est ouvert en écriture et s'il existe un fichier du même nom, il est écrasé par le nouveau. Pour notre programme, nous utilisons donc le mode OLDFILE. La fonction Open retourne un identificateur, ici stocké dans filehandle.

L'instruction suivante nous permet de réserver un emplacement mémoire de la longueur du fichier, à l'aide de la fonction New() qui est interne au compilateur du E. Nous pouvons alors stocker le fichier à cet endroit grâce à la fonction Read() de la dos.library qui a besoin comme paramètres de l'identificateur du fichier, de l'adresse de la mémoire allouée et de la longueur du fichier à lire. A présent que les données ont été transférées en mémoire, nous pouvons refermer le fichier avec l'instruction Close().

R e c h e r c h e d u t e x t e

Elle s'effectue dans une boucle de la longueur du fichier moins la longueur du texte recherché et ce, à partir du premier caractère (ce qui correspond à la position 0). L'astuce consiste à utiliser la fonction EXIT du E qui permet de sortir d'une boucle suivant une condition. Dans notre cas, l'arrêt de la boucle aura lieu si le texte recherché (texte) est le même que celui qui se trouve à la position actuelle (buffer+i). Il faut à nouveau mentionner la longueur du texte recherché. La ligne qui suit la boucle teste si on est arrivé à la fin du fichier (moins la longueur de la chaîne, bien-sûr). Si ce n'est pas le cas, cela signifie que le texte recherché a été trouvé et un petit WriteF() affiche alors la position de celui-ci dans le fichier, à l'octet près. Sinon, un message indique que la chaîne de caractère n'a pas été rencontrée. Enfin, comme nous travaillons proprement, il nous faut libérer la mémoire que nous avons utiliser grâce à la fonction Dispose().

```
Quelques conseils
```
Ce n'est qu'un rappel, puisque vous avez tous lu la documentation du E. Mais souvenez- vous que les mots-clés du E doivent être écrits en majuscule. De la même façon, les fonctions des bibliothèques ont une majuscule au début de chaque mot qui, mis ensemble, composent le nom de la fonction comme par exemple ReadArgs (un bon point à ceux qui ont compris). Pour vous aider, essayez de vous procurer le Kit Commodore 3.1 (aux alentours de 150 Frs).

Nous vous donnons rendez-vous la mois prochain. D'ici là, les petits malins peuvent s'amuser à décortiquer la fonction WriteF().

Yann ARMAND et Pierre GIRARD

?/\* Recherche d'un texte dans un fichier \*/

```
PROC main()
    DEF rdargs, i
    DEF args:PTR TO LONG
    DEF result[2]:ARRAY OF LONG
    DEF texte[32]:STRING, file[32]:STRING
    DEF filehandle, filelen, buffer
/* traitement des arguments */args:=0
    IF rdargs:=ReadArgs('/M/A',args,NIL)
        result:=^args
        StrCopy(texte,result[0],StrLen(result[0]))
        StrCopy(file, result[1], StrLen(result[1]))
        FreeArgs(rdargs)
    ELSE
        WriteF('Usage: text file')
        CleanUp(0)
    ENDIF
/* lecture du fichier */
```

```
filelen:=FileLength(file)
    IF filehandle:=Open(file,OLDFILE)
        buffer:=New(filelen)
        Read(filehandle,buffer,filelen)
        Close(filehandle)
    ELSE
        WriteF('impossible d''ouvrir le fichier \s\n',file)
        CleanUp(0)
    ENDIF
/* recherche du texte */
    FOR i:=0 TO filelen-StrLen(texte)
        EXIT StrCmp(texte, buffer+i, StrLen(texte))
    ENDFOR
    IF i<(filelen-StrLen(texte))
        WriteF('"\s" found at position \d\n', texte, i)
    ELSE
        WriteF('"\s" not found in file : \s\n', texte, file)
    ENDIF
    Dispose(buffer)
ENDPROC
```
# **1.96 Langage C (09-82)**

L a n g a g e C Programmation d'une interface MUI: Les objets

Les objets disponibles dans cette librairie sont particulièrement nombreux. Je vais essayer d'en faire une description succincte (tous les attributs de tous les objets ne seront pas décrits). Les descriptions complètes sont disponibles, d'une part dans les autodocs

de MUI, et d'autre part dans le fichier "mui.h".

A p p l i c a t i o n

L'application est à la fois l'objet racine de votre interface et le point d'entrée de tous les échanges que votre programme aura l'occasion de gérer, que ce soit avec le système (commodités, ARexx) ou avec l'utilisateur par l'intermédiaire des événements qu'il engendre. Quelques attributs usuels peuvent être cités ici:

```
MUIA_Application_Title (char \star) : Titre de votre application
   MUIA_Application_Version (char *)
                                       : Chaîne de version (ex : "$VER:
                                         MonApplication (28/05/95)")
   MUIA_Application_Author (char *) : Chaîne donnant le nom de l'auteur
   MUIA_Application_Base (char *) : Nom de base pour le port ARexx
   MUIA_Application_SingleTask (BOOL)
                                       : impossibilité de lancer deux
sessions
                                         de ce programme
   MUIA Application Description (char *)
                                        : comme son nom l'indique !
```

```
La création de l'objet application peut être illustré par l'exemple
suivant:
APTR App;
App = ApplicationObject,
   MUIA_Application_Title \blacksquare, "Exemple d'application",
   MUIA_Application_Version , "$VER: Exemple 1.0 (06.06.95)",
   MUIA_Application_Copyright ,"Copyright AmigaNews ©1995",
   MUIA_Application_Author , "Amiga News",
   MUIA_Application_Description ,"Un simple exemple",
   MUIA Application Base ,"EXEMPLE",
   MUIA HelpFile \blacksquare, "Exemple.quide",
   MUIA_Application_Menustrip , MenustripObject, ... End,
   SubWindow, WindowObject,
        ...
   End,
End;
 F e n ê t r e
 La fenêtre est l'objet principal de l'interface, et peut prendre diverses
formes, décrites grâce aux valeurs de ses attributs, dont voici quelques
exemples:
   MUIA_Window_AppWindow (BOOL)
                       : déclare la fenêtre comme AppWindow si mis à TRUE
   MUIA_Window_BackDrop (BOOL)
                       : colle la fenêtre en fond d'écran si mis à TRUE
   MUIA_Window_Borderless (BOOL)
                       : pas de bord si mis à TRUE
   MUIA_Window_CloseGadget (BOOL)
                       : pas de gadget de fermeture si mis à FALSE
   MUIA_Window_DepthGadget (BOOL)
                       : pas de gadget de profondeur si mis à FALSE
   MUIA_Window_SizeGadget (BOOL)
                       : pas de gadget de taille si mis à FALSE
   MUIA_Window_Open (BOOL)
                       : si mis à TRUE, la fenêtre est ouverte
ex : ma fenetre = WindowObject,
   MUIA_Window_SizeGadget, FALSE, /* pas de gadget de taille */
   MUIA_Window_RootObject, VGroup, /* objet racine = groupe vertical
*/
       Child, ...,
       Child, ...,
       End,
   End;
 G r o u p e s
 L'objet Groupe permet l'organisation des objets dans les fenêtres. Chaque
groupe contient un ou plusieurs objets (dont des groupes) qui sont
organisés suivant les valeurs de ses attributs:
MUIA_Group_Horiz (BOOL)
                   : si TRUE, alors le groupe est disposé horizontalement
```
MUIA\_Group\_Columns (ULONG) : nombre de colonnes dans le groupe (1 par défaut) MUIA\_Group\_PageMode (BOOL) : si TRUE, chaque fils est présenté sur une page différente : à vous de créer les gadgets permettant de passer d'une page à l'autre (en modifiant MUIA\_Group\_ActivePage). ex : mon\_groupe = GroupObject, /\* Groupe horizontal contenant deux boutons \*/ MUIA\_Group\_Horizontal, TRUE, MUIA\_Group\_Child, SimpleButton("Bouton \_1"), MUIA\_Group\_Child, SimpleButton("Bouton \_2"), End; Il faut noter également la présence d'un type de groupe différent: le RegisterGroup, qui se comporte exactement comme un groupe en PageMode, mais auquel est associé un gadget permettant de passer d'un fils à l'autre. Celui-ci se présente soit comme un cycle, soit comme de superbes onglets. Dans les deux cas, on doit lui fournir les noms des différentes pages sous forme d'un tableau de pointeurs se terminant par la valeur NULL. ex : char  $*$  Titles  $[$ ] = { /\* Il doit y avoir autant de titres que de fils au groupe \*/ "Page 1", "Page 2", NULL } mon groupe =  $RegisterGroup(Titles)$ , Child, ..., Child, ..., End; M e n u s Un menu peut être attaché soit à l'application (dans ce cas toute fenêtre ne possédant pas de menu propre se verra associer ce dernier), soit spécifiquement à une fenêtre, et ceci en positionnant respectivement les attributs MUIA\_Application\_Menustrip ou MUIA\_Window\_Menustrip (Object\*). Un menu se compose d'un objet MenustripObject encapsulant tous les menus principaux, ceux-ci contenant les sous-menus et les items élémentaires. Object \*mon\_menu; mon\_menu = MenustripObject, /\* Création de l'encapsulation des menus \*/ MUIA\_Family\_Child, MenuitemObject,  $\frac{1}{2}$  /\* Menu Projet \*/ MUIA\_Menuitem\_Title, "Projet", MUIA Family Child, MenuitemObject,  $/$ \* Item "Ouvrir" \*/

MUIA Menuitem Title, "Ouvrir", MUIA\_Menuitem\_Shortcut, 'o',

```
End,
MUIA Family Child, MenuitemObject, /* Sous Menu */
   MUIA_Menuitem_Title, "Mon Sous Menu",
   MUIA_Family_Child, MenuitemObject, /* Item du sous menu */
```

```
MUIA Menuitem Title, "Element 1",
               MUIA_Menuitem_Shortcut, '1',
           End,
       End,
   End,
End;
 O b j e t s d e t y p e s t e x t e s : B o u t o n s, L a b
e l s
 Pour créer un texte, il suffit d'utiliser les macros Label ou KeyLabel,
cette deuxième assurant la visualisation d'un raccourci clavier:
       ex : Label("Essai");
       KeyLabel("Essai", 'e');
 Les boutons sont des objets textes ayant la propriété d'être
sélectionnables à la souris. Ils peuvent être créés à l'aide des macros
suivantes:
ex: mybutton = SimpleButton("Cancel") ; /* pas de raccourci clavier */
    kbutton = KeyButton("Cancel", 'c') ; /* dans tous les cas suivants
raccourci = 'c' *kbutton2 = MUI_MakeObject(MUIO_Button, " Cancel");
    kbutton3 = SimpleButton("_Cancel");
 Il est à noter que les textes entrés dans ces objets peuvent prendre des
formes diverses, et en particulier contenir des chaînes au 'style C'
contenant des caractères d'échappement (tel '\033b' qui permet d'obtenir
des caractères gras).
 G a d g e t c h a î n e
 Ce gadget permet l'entrée d'une chaîne de caractères au clavier. On peut
le créer en utilisant:
ex: String("Essai", 80)
        ; /* Chaîne de contenu initial "Essai" et de longueur maximale 80
*/
   KeyString("Essai", 80, 'e')
        ; /* Même chose, mais raccourci clavier d'activation 'e' */
 Gadgets Cycle et Radio
 Le but de ces deux objets est de proposer à l'utilisateur le choix d'une
option parmi plusieurs. Dans chacun des deux cas, il faut fournir au gadget
une liste de pointeurs sur des chaînes, celles-ci apparaissant à l'écran.
ex: char * Entries[] = /* définit les entrées du cycle ou radio */
           {
            "Choix 1",
            "Choix 2",
            "Choix 3",
            NULL /* Le tableau DOIT se terminer par une entrée nulle */};
```

```
exemples de créations
    * mon_cycle = Cycle(Entries) ; /* Cycle Simple */
    * mon_kcycle = Cycle(Entries, 'c') ; /* Cycle avec raccourci
d'activation 'c' */
    * mon_radio = Radio("Choix", Entries) ; /* Radio avec "Choix" en
titre */
    * mon kradio = KeyRadio("Choix", Entries, 'r') ; /* Radio avec
raccourci 'r' */
  L i s t e s
  Il s'agit de l'un des objets les plus complexes : il est composé de deux
parties distinctes: l'objet List (qui permet une gestion simple de listes)
et l'objet Listview (qui permet l'affichage à l'écran de l'objet List).
  De nombreux attributs peuvent être positionnés, de manière à créer une
liste multicolonnes, en lecture seule, autorisant la multisélection, etc
(cf MUI_List.doc)...
ex : ma_liste = ListviewObject, /* Liste Simple */MUIA_Listview_List, ListObject,
       InputListFrame,
       End,
    End;
     struct Hook *DisplayHook = {{NULL, NULL}, (void*)DisplayFunction, NULL,
NULL};
     Child, lv group = ListviewObject, /* Liste à deux colonnes */
       MUIA Listview DefClickColumn, 2,
       MUIA_Listview_List, ListObject,
           InputListFrame,
          MUIA_List_Format, "COL=0 P=\033C DELTA=8, COL=1 P=\033C
DELTA=8",
          MUIA_List_DisplayHook, &DisplayHook,
       End,
     End;
```
Dans ce deuxième exemple, vous remarquerez l'utilisation d'une fonction d'affichage dans la liste multicolonne. La déclaration de cette fonction passe par la création d'un Hook (crochet en français) que je décrirai dans le prochain article.

Il existe bien d'autres objets, tels PopAsl, les objets PopUp, les images, les objets palettes ... que vous découvrirez en utilisant MUI. Mais les plus utilisés figurent ci-dessus, et devraient suffire à des besoins traditionnels.

La prochaine fois, vous aurez droit à une description des notifications et des éléments de programmation qui y sont attachés, ce qui devrait clore cette série d'articles sur MUI.

Eric.Totel @ramses.fdn.org

# **1.97 Special: Tout sur le CDROM (09-82)**

Courrier des lecteurs... de CDRom

s

Alain Bourgery fait le point sur les lecteurs de CDRom...

Vous savez tous que ce sujet est celui qui préoccupe la majorité de nos lecteurs (c'est du moins ce que je ressens en tant que responsable du 'Courrier des lecteurs'). En conséquence, je vais tenter de faire le point à la date de cet article (juillet 95), car les choses ont évolué depuis le spécial CD d'avril.

Quelle interface doit-on utiliser pour la connection d'un lecteur de CDRom ?

Le parc actuellement installé est majoritairement composé de lecteurs au standard SCSI comme le démontre le 'CDROM survey 1993', un compte rendu réalisé par Dan Barrett du Département des Sciences Informatiques de l'Université du Massachusetts. De plus, les réponses obtenues suite à mon appel dans le 'Courrier des lecteurs' tendent à prouver la même chose. Il faut reconnaître que l'interface SCSI (Small Computer System Interface) possède l'avantage de gérer sept périphériques de façon rapide et facile à configurer (c'est du moins ce qui ressort de l'avis général). Suivant l'Amiga que vous possédez, le choix de l'interface SCSI est plus ou moins large (\*):

- Amiga 1000 : pas d'infos (désolé...) - Amiga 500, 500+ : A590 de Commodore, HD500 de GVP, IVS de GrandSlam, Dataflyer 500 d'AdSpeed - Amiga 600, 1200 : Squirrel sur port PCMCIA

- Amiga 1200 : option SCSI sur de nombreuses cartes accélératrices (GVP, Blizzard, A1200xl)

- Amiga 2000, 2500, 4000: cartes ZORRO II (voire III) SCSI pures (Oktagon, GVP HCD +, Commodore 2091, IVS Trumpcard, DKB 4091, Z3 Fastlane, Microbotics Hardframe), accélératrices avec option SCSI (GVP Combo, GVP G-Force, Warp Engine, Cyberstorm et bientôt Wildfire) ou émulatrices avec option SCSI (Emplant).

- Amiga 3000 : les veinards ont le SCSI en standard...

Les trois autres composantes du parc actuel sont : - les cartes dédiées avec lecteur de CDRom propriétaire : Tandem ZORRO ou PCMCIA, CDRom kit de VOB, Overdrive CD d'Archos, presque toutes équipées de lecteurs Mitsumi.

- le contrôleur IDE interne des A600, A1200 et A4000 : en effet, ce contrôleur bien conçu (merci M. Commodore) accepte le standard ATAPI (ATAchment Packet Interface, maximum théorique : 4 périphériques, 8,4Go par périphérique, 13,3Mo/s de taux de transfert) sur lequel s'appuient de nombreux lecteurs de CDRom. L'avantage est, bien évidemment, le coût nul de cette interface...

- les appareils équipés de lecteur CDRom connectés en Parallèle ou en Série : CD32, CDTV, Mac, PC peuvent être reliés à un Amiga par un câble et utilisés en tant que lecteur. C'est parfois très intéressant (une CD32 de

la période 'crise Commodore' valait moins de 1000F). Voyez les articles concernant le SX1, l'Add on port et le Communicator pour cette machine. Les logiciels le plus couramment utilisés sont TwinExpress (DP) et Sernet, mais nous avons toujours un test en attente sur Link-it.

Q u e l le c t e u r pour mon interface ?

A moins d'avoir acheté un kit 'carte dédiée + lecteur propriétaire', vous êtes libre du choix de votre lecteur de CDRom. Le parc actuel (toujours suivant les mêmes sources) est composé d'Apple CD300e (+), Chinon CDX-431 et 435, NEC CDR-25, Panasonic (Matshusita) CDU-501, Sony, Toshiba XM-3201, 3301, 3401 en SCSI et de Mitsumi en propriétaire ou ATAPI. Cependant, d'après notre confrère InfoPC et mes connaissances actuelles, les lecteurs les plus intéressants du moment sont (\*):

1/ en SCSI :

- Suffix PX-63CS (sextuple vitesse !) malgré son prix élevé (5500F)
- A2D Move Disk (double vitesse externe) à 2200F
- Toshiba XM 5301B (quadruple vitesse à bon temps d'accès) à 2500F
- A2D Reno (portable audio et SCSI) à 2200F
- Nakamichi Jukebox MBR7 (7 plateaux) à 2750F

2/ en ATAPI :

- Pioneer DR-UA 124X (quadruple vitesse) à 1400F
- Mitsumi FX400D (quadruple vitesse) à 1000F

Un détail cependant, qu'InfoPC porte à notre attention : 'Les lecteurs accélérés ont du mal à ralentir jusqu'à la simple vitesse du CD-Audio, et pour peu qu'il s'agisse d'un disque un peu sale ou rayé, la correction d'erreur pourrait être moins bonne que sur une simple vitesse.' Cela signifie que la qualité audio est moindre sur un lecteur plus rapide dans le cas d'un disque 'à problème' mais aussi que la lecture de données est plus problématique sur un disque informatique, dans le cas où celui-ci n'est pas 'propre' (évitez de poser vos CDs dans la poussière ou de mettre vos doigts dessus, surtout si vous mangez du beurre de cacahuètes...).

Petit récapitulatif des tarifs (en cherchant un peu)

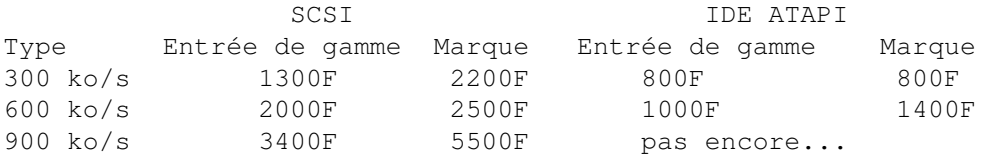

Q u e l s l o q i c i e l s p o u r m o n e n s e m b l e ?

1/ systèmes de fichier (\*):

- AmiCDFS (dernière version connue : 37.5, adapté d'AmiCDRom 1.9) Domaine public, permet de lire le format ISO 9660 (avec Rock Ridge), Mac HFS.

- AmiCDRom (dernière version connue : 1.15) Domaine public, permet de lire le format ISO 9660 (avec Rock Rige), Mac HFS.

- AsimCDFS (dernière version connue : 3.0) Commercial, permet de lire le format ISO 9660, HighSierra, Mac HFS, le multi-session. Distribué en France par Someware. - BabelCDROMFS Commercial, permet de lire le format ISO 9660, HighSierra. Wallasch & Witte GmbH, Postfach 1025, D-W-8000 Muenchen 81, Germany (49 0 1714 201 583). - CacheCDFS Commercial, Hirsh & Wolf OHG, Mittelstr. 33, 56564 Neuwied, Germany. - CDROM-FS (dernière version connue : 702) Permet de lire le format ISO 9660, HighSierra. Canadian Prototype Replicas, P.O. Box 8, Breslau, Ontario N0B 1M0, Canada. - Commodore CDFileSystem Permet de lire le format ISO 9660 (et autres ?). - Xetec CDxFileSystem (dernière version connue 1.66) Commercial, permet de lire le format ISO 9660, HighSierra, Mac HFS, monosession, émulation du CDTV. Xetec, Inc., 2804 Arnold Road, Salina, KS 67401, USA. Dans tous les cas, ProFileSystem (9.5.4) ou BerkeleyFastFileSystem (1.3) peuvent améliorer les performances de votre ensemble, ainsi qu'un programme de cache disque tel que Fastcache 1.1 (DP) ou Hypercache (commercial). Pour lire les photos CD, vous pouvez utiliser un programme spécifique (HPCDtoIFF24, ManageCDPics 1.2, PhotoCDAGA 1.0, Photolite, PhotoWorX, par exemple) ou des options des plus grands programmes de retouches d'images (ADPro, ImageFX (dont un driver spécifique nommé PCDIFX 1.0 est distribué en DP), ...). Dans le cas d'un lecteur au standard ATAPI, il vous faut le device, dont la version 6.2 est disponible en version limitée chez tous les distributeurs de DP (version définitive auprès de l'auteur : Hirsh & Wolf OHG, Mittelstr. 33, 56564 Neuwied, Germany, tarif inconnu à ce jour...). 2/ les players audio (\*) Deux catégories : ceux qui permettent de lancer la lecture d'un CD-Audio (CDPlay 2.01, CDTVPlayer 2.31, JukeBox 2.83, NCDPlayer 1.3, SCDPlayer 1.2, TSCDP 0.1, YACDP 1.2) et ceux qui transmettent les données audio via le SCSI à l'Amiga afin qu'il les joue lui-même (CDDA 1.3, PlayCDDA 1.1). SCSIUtil peut aussi vous permettre de commander votre lecteur s'il est

Quelles solutions de dépannage si vous n'avez pas d'ensemble CD sur votre Amiga?

SCSI, mais ce n'est pas sa fonction première.

Si vous possédez un CD d'Amiga et pas de lecteur, tout n'est pas perdu : vous pouvez utiliser une machine étrangère pour lire ce CD. En effet, le standard ISO 9660 est lisible sur tout lecteur de ce type. Sur PC, il vaut mieux utiliser Windows95, afin de ne pas tronquer les noms. Il vous suffit alors de transférer les fichiers sur un support lisible par votre Amiga (disquette, par exemple) en les compressant, par exemple avec LHA, et vous n'avez plus qu'à récupérer vos fichiers sur l'Amiga. La même méthode est valable avec un Mac.

Quels CDs donner à votre lecteur aff a m é ?

D'après toutes les sources et à l'unanimité, les CDRoms indispensables sont ceux gravés par Fred Fish, suivis de peu par ceux d'Aminet. En effet, ils sont spécifiques à l'Amiga et contiennent les dernières versions (à la date de pressage) de tous les programmes du domaine publique indispensables à tout Amiga. Profitez aussi des promos telles que le pack "Ten on Ten" distribué par PhoenixDP.

Voici la liste des CD testés par le BBS AmiCo :

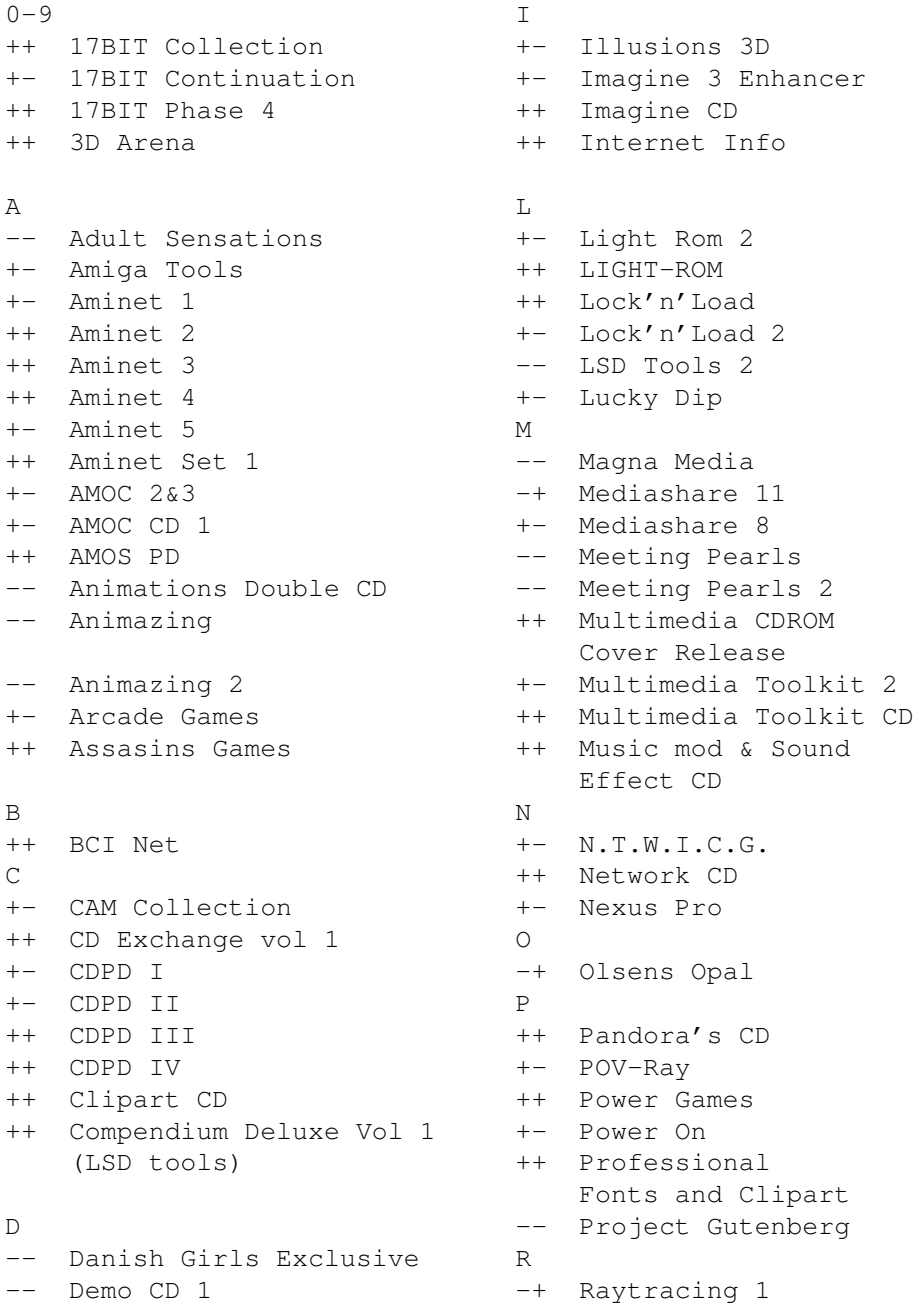

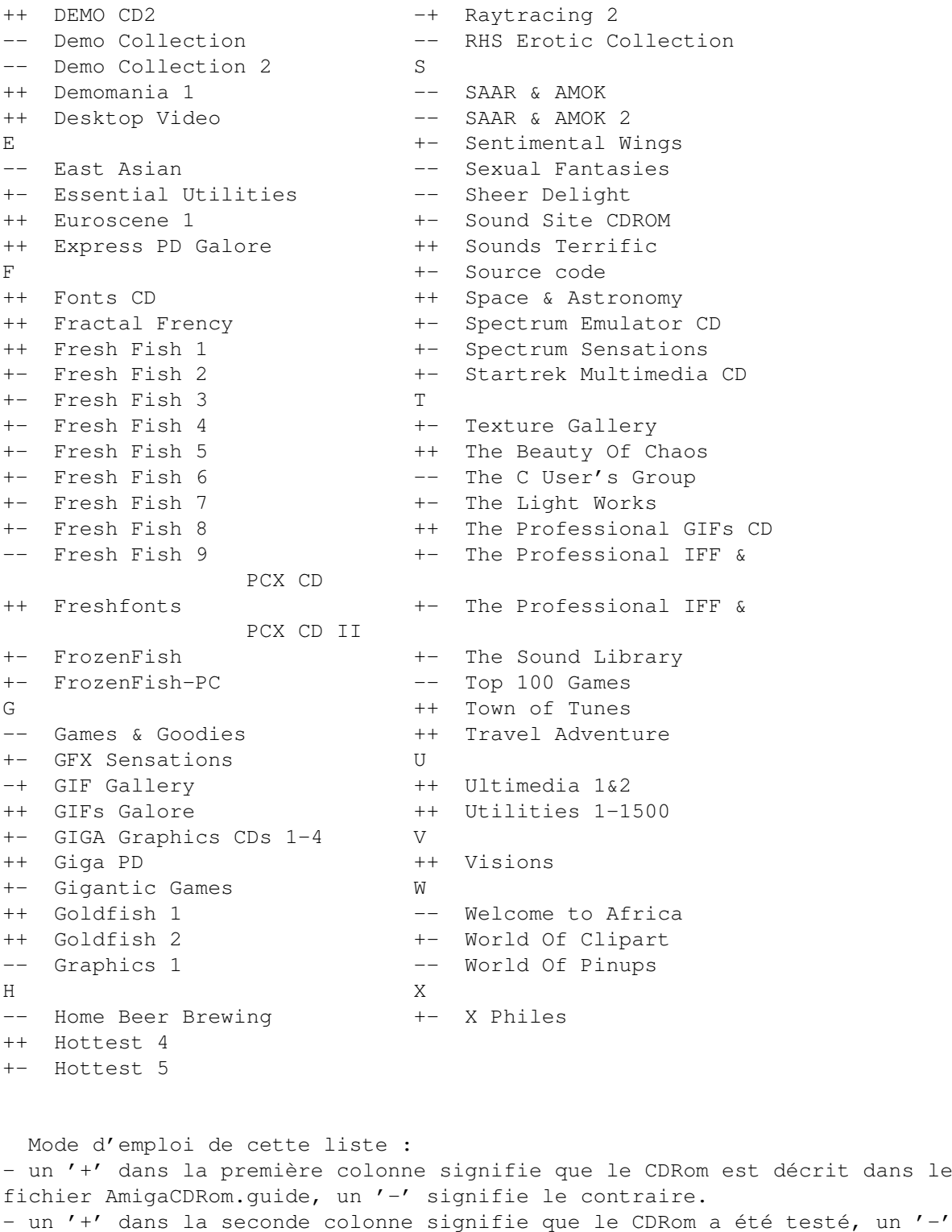

Sources de cet article

signifie le contraire.

- AmigaNews N\textdegree{} 60, page 18 : A4091 (Patrick Conconi) N\textdegree{} 64, page 46 : Les CD photos Kodak (Henry Kling) N\textdegree{} 65, page 36 : Un CD, pour quoi faire ? (François Gastaldo)
N\textdegree{} 66, page 22 : Quel filesystem ? (François Gastaldo) N\textdegree{} 67, page 20 : SCSI sur GVP 1230 II (Ivan Daou) N\textdegree{} 67, page 22 : Dataflyer XDS (Pierre Castelain) N\textdegree{} 70, page 34 : CD32 Add on port (Lucas Janin) N\textdegree{} 72, page 20 : Dataflyer SCSI (Eric Técles) N\textdegree{} 72, page 33 : Module SX1 pour CD32 (Henry Kling) N\textdegree{} 72, page 45 : Filesystem CDFS (Eric Laffont) N\textdegree{} 75, page 40 : Communicator (Gilles Bihan) N\textdegree{} 77, page 11 : Squirrel (Eric Porcher) N\textdegree{} 78, page 31 : Spécial CD Courriers des lecteurs de ces derniers mois.

- InfoPC N\textdegree{}116 : CD-Rom, suivez le guide (Thierry Pigot).

- 'CDROM survey 1993' par Dan Barrett (barrett@cs.umass.edu) sur les réseaux et le double CD Fred Fish 9.

- 'Guide to Amiga-CDROMs' par le BBS AmiCo (+47) 52 818 130.

(\*) Bien évidemment, ces listes ne sont pas exhaustives et les produits cités ne sont plus toujours disponibles en tant que produits neufs.

Alain BOURGERY

Configurations Lecteurs

## **1.98 Fish 1081 à 1100 (09-82)**

#### F I S H

Les disquettes de la collection Fish sont disponibles chez les distributeurs de domaine public, FDS par exemple. Ces logiciels seront aussi sur le dernier CD Fresh Fish 10, prochainnement disponible chez les distributeurs.

F i s h 1 0 8 1

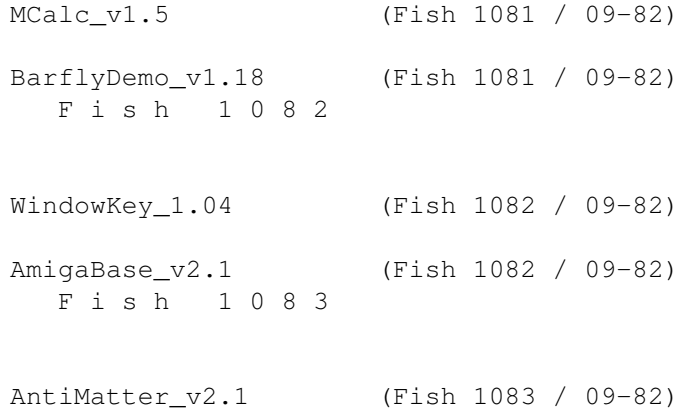

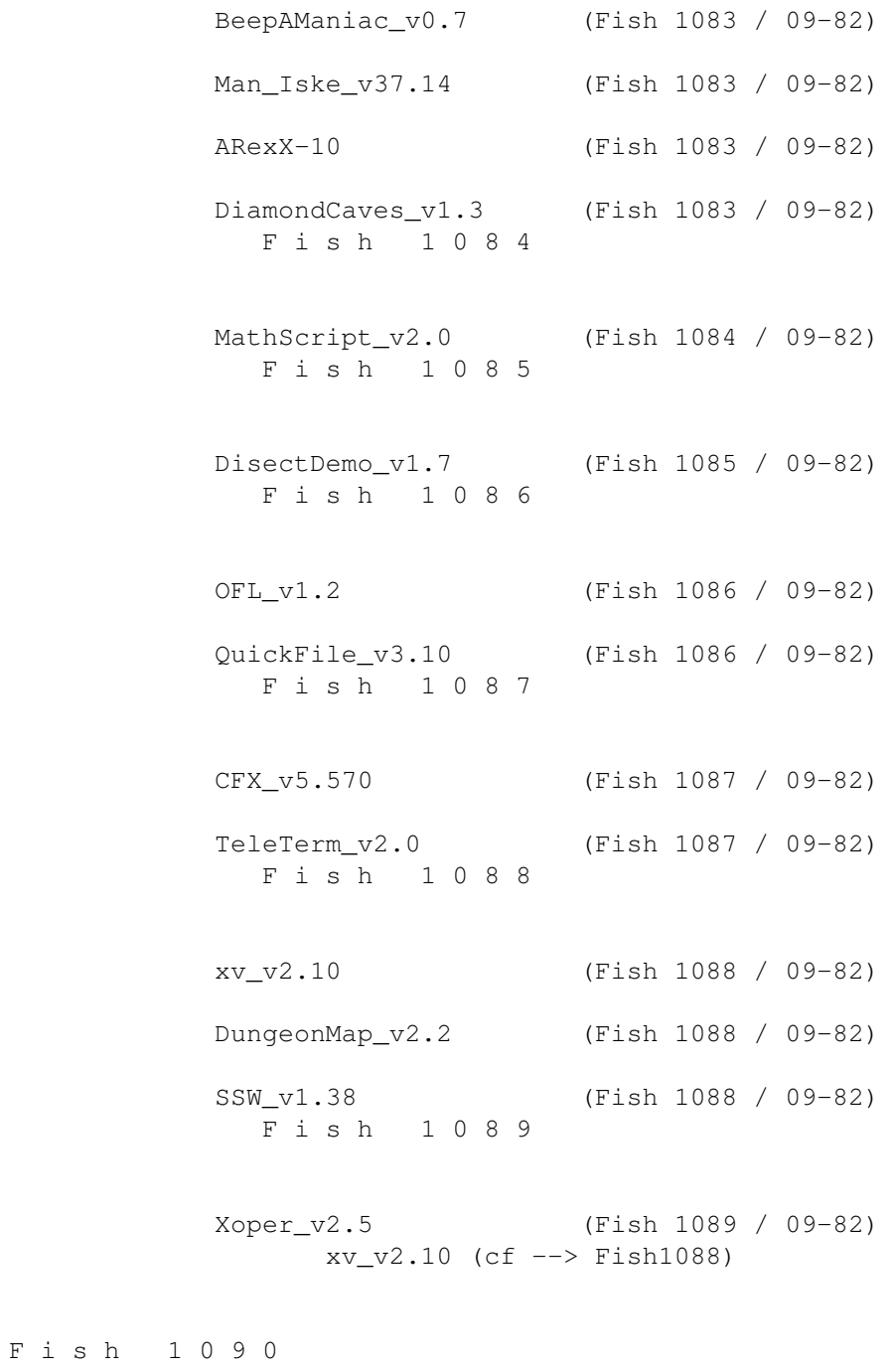

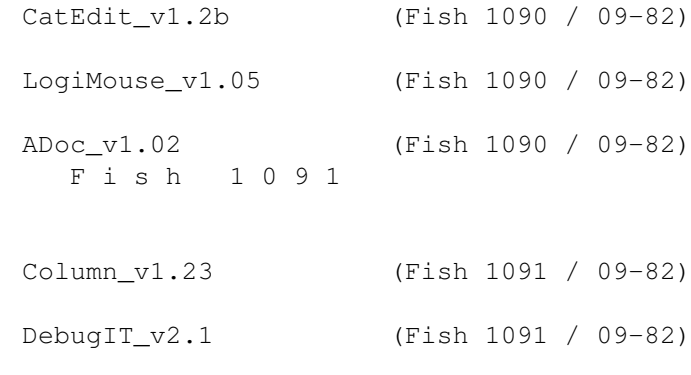

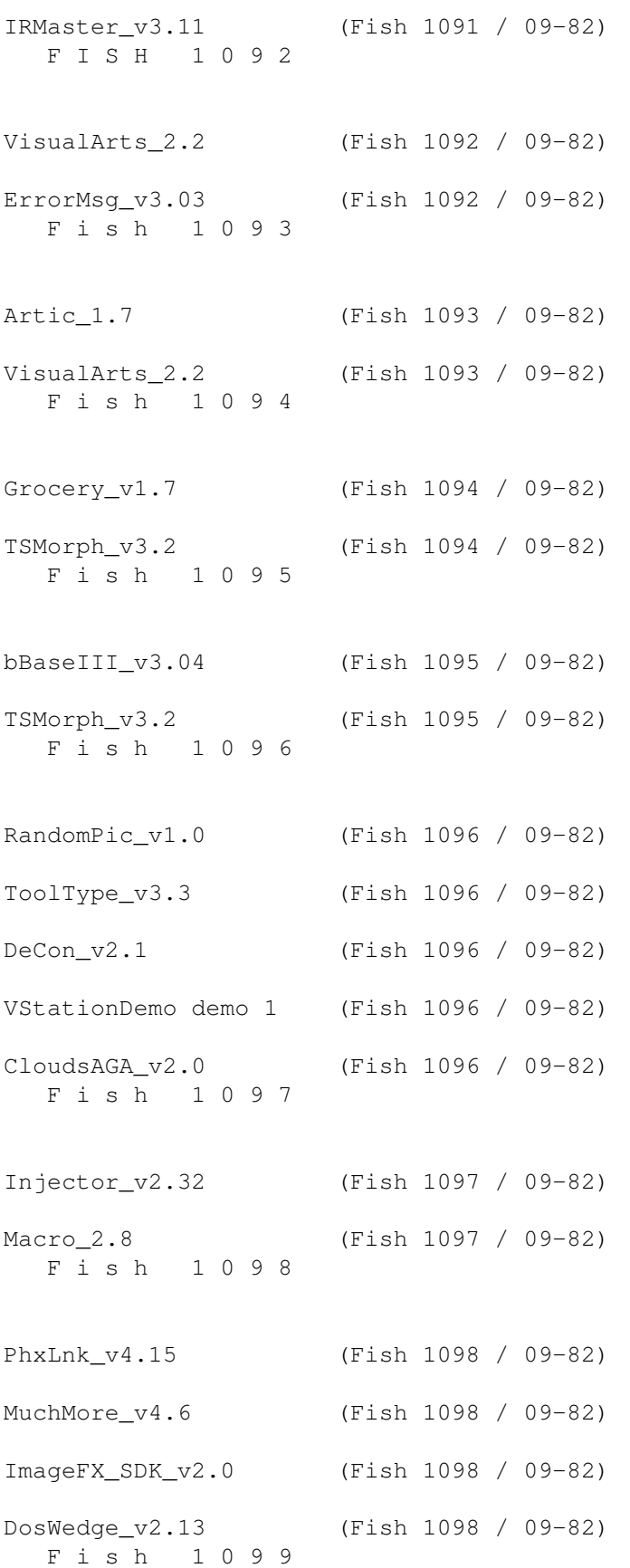

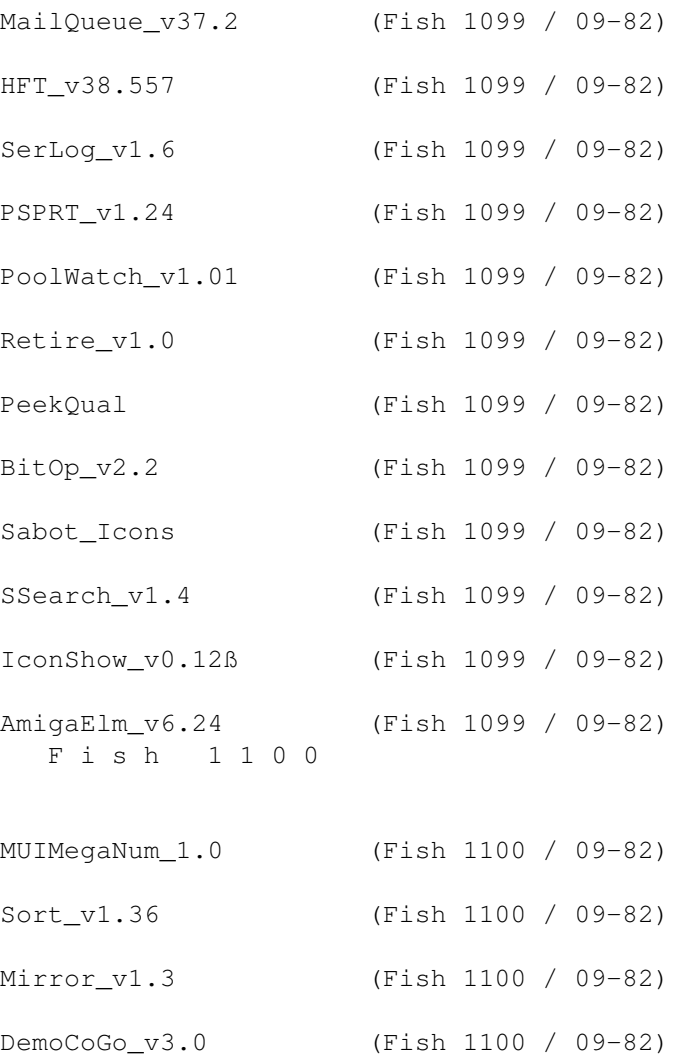

#### **1.99 MCalc\_v1.5 (Fish 1081 / 09-82)**

M C a 1 c \_ v 1 . 5

MUIProCalc est un calculateur qui ne permet pas de faire des tracés, mais offre des facilités pour entrer les expressions ainsi que différents formats de sorties et des fonctions en abondance. Port ARexx. Certaines sorties compatibles TeX. Requiert MUI.

Auteur: Kai Iske.@[fg text}

# **1.100 BarflyDemo\_v1.18 (Fish 1081 / 09-82)**

B a r f l y D e m o \_ v 1 . 1 8

Un puissant système de développement en Assembleur muni d'un système de débogage sous Intuition avec supports SAS et GCC. Support des 68000-68060 /6888x.

Auteur: Ralph Schmidt.

# **1.101 WindowKey\_1.04 (Fish 1082 / 09-82)**

W i n d o w K e y \_ 1 . 0 4

WindowKey active, amène à l'avant, renvoie à l'arrière, zoom, etc. n'importe quelle fenêtre ou écran Intuition. Il existe beaucoup de programmes qui font cela, mais aucun n'a une interface utilisateur aussi puissante et flexible, d'après l'auteur (qui est bien connu à nos lecteurs). WindowKey donne la possibilité de contrôler Intuition uniquement au clavier.

Auteur: Frédéric Delacroix.

## **1.102 AmigaBase\_v2.1 (Fish 1082 / 09-82)**

A m i g a B a s e \_ v 2 . 1

Une base de données hiérarchisée programmable qui fonctionne sous 0S 1.3 et OS 2.0. Idéale pour gérer les cassettes audio, cassettes vidéo, listes d'adresses, etc.. Elle dispose d'une interface Intuition complète et propose deux méthodes d'affichage, des filtres datasets, des datasets de recherche, des datasets d'impression, etc... Les données peuvent être des nombres intégrés, réels, booléens, du texte, l'heure et la date. Look 3.0, amélioration de la gestion de la mémoire, port Arexx, de nouvelles variables, des raccourcis clavier, un catalogue localisé français, de nouvelles fonctions de programmation, etc...

Auteur: Steffen Gutmann.

# **1.103 AntiMatter\_v2.1 (Fish 1083 / 09-82)**

AntiMatter\_v2.1

Version Amiga d'un jeu de table des années 70 connu sous le nom de "Black Box". Caractéristiques: basé sous Intuition, son stéréo, pointeur animé, compatible avec tous les Amiga à partir de l'OS 1.3 et supérieur.

Auteur: Adam Levin-Delson

# **1.104 BeepAManiac\_v0.7 (Fish 1083 / 09-82)**

B e e p A M a n i a c \_ v 0 . 7

Une petite commodité qui 'patche' la fonction DisplayBeep standard d'Intuition et joue un son choisi aléatoirement. Utilise des échantillons sonores d'une taille comprise entre 8ko et 128 ko.

Auteur: Danny Y. Wong.

#### **1.105 Man\_Iske\_v37.14 (Fish 1083 / 09-82)**

M a n \_ I s k e \_ v 3 7 . 1 4

Une simple commande MAN connue sur les systèmes UNIX. Elle permet de lire et d'afficher des documents au format AmigaGuide aussi bien que des documents TeX-DVI en utilisant des afficheurs différents.

Auteur: Kai Iske.

#### **1.106 ARexX-10 (Fish 1083 / 09-82)**

A R e x X - 1 0

C'est un programme pour communiquer sous ARexx avec le coprocesseur X-10 commercialisé par Marrick Limited.

Auteur: Lyle Hazelwood.

#### **1.107 DiamondCaves\_v1.3 (Fish 1083 / 09-82)**

D i a m o n d C a v e s \_ v 1 . 3

Un superbe clone de Boulder Dash supérieur en bien des points par rapport aux autres clones parus précédemment. Il a été programmé à 100 % en assembleur, il supporte différents modes d'écrans (se lance sur les cartes graphiques).

Auteur: Peter Elzner

# **1.108 MathScript\_v2.0 (Fish 1084 / 09-82)**

Math Script \_ v 2 . 0

MathScript est un éditeur de formules mathématiques utilisé pour intégrer des formules dans les traitements de textes ou programmes de mise en page. Il dispose d'un nombre considérable de symboles mathématiques et de physique ainsi que beaucoup de codes de contrôle pour créer des fractions, racines, exposants, etc... Les formules peuvent être sauvées au format EPS, EPS binaire, IFF et TIFF. Son port ARexx peut automatiser cette procédure (des scripts pour FinalWriter sont inclus). Il supporte divers langages: anglais, allemand, français, etc...

Auteur: Simon Ihmig.

#### **1.109 DisectDemo\_v1.7 (Fish 1085 / 09-82)**

D i s e c t D e m o \_ v 1 . 7

Disect est un puissant désassembleur/débogeur conçu pour être simple d'emploi.Shareware.

Auteur: D. M. Alderson.

## **1.110 OFL\_v1.2 (Fish 1086 / 09-82)**

O F L \_ v 1 . 2

Un programme qui décrit les fonctions dans les librairies. En sélectionnant la librairie de votre choix, la liste de ses fonctions vous sera présentée.

Auteur: Christophe Beaumont. Path: AmigaLibDisk1086:Programs/OFL/

#### **1.111 QuickFile\_v3.10 (Fish 1086 / 09-82)**

Q u i c k F i l e \_ v 3 . 1 0

Une base de données souple, rapide et simple d'utilisation qui combine accès aléatoires et buffering pour minimiser les accès disques. Index multiples, différents styles d'écrans et les champs peuvent être édités, modifiés et effacés, etc... Supporte maintenant jusqu'à 250 caractères par champ et 250 champs par enregistrement, les datas de type date, l'importation et l'exportation de fichiers ASCII, un nombre illimité de vues pour chaque fichier, les fonctions ont été améliorées et il est maintenant possible d'imprimer des étiquettes sur plusieurs colonnes.

Auteur: Alan Wigginton.

# **1.112 CFX\_v5.570 (Fish 1087 / 09-82)**

C F X v 5 . 5 7 0

Crunched File eXaminer permet d'examiner et de trouver des fichiers en utilisant différents critères de recherche. CFX reconnaît de nombreux formats de compactage ce qui lui permet de localiser des fichiers archivés. Contient des options pour tester les fichiers par types "exécutables", "non exécutables", "compressés", "graphiques", "sonores", etc...

Auteurs: Bob Rye & Marcus Mroczkowski.

# **1.113 TeleTerm\_v2.0 (Fish 1087 / 09-82)**

TeleTerm v 2.0

TeleTerm est un programme de terminal puissant et rapide avec support XEM et XPR, un répertoire téléphonique fonctionnel, un tampon de revue, 60 macros et encore bien plus de fonctions et d'options...

Auteur: Josh Farley.

## **1.114 xv\_v2.10 (Fish 1088 / 09-82)**

x v \_ v 2 . 1 0

C'est le port sur Amiga d'un programme X11 (UNIX) appelé Xv (v3.10) de John Bradley. XV est un programme qui affiche des fichiers images aux formats GIF87, GIF89, JPEG, PBM/PGM/PPM, TIFF, PDS/VICAR Sun Rasterfile, et X11 Bitmap et fonctionne avec presque tous les afficheurs X: 1, 2, 4, 6, 8, 16, 24 et 32-bit, couleur, en tons de gris et noir & blanc. XV affiche une image à la fois dans une fenêtre. Vous pouvez arbitrairement étendre ou diminuer la fenêtre, (l'image s'ajustera à l'échelle), tourner l'image, couper une partie de l'image, grossir n'importe quelle portion jusqu'à la taille maximale de votre écran, etc.. déterminer les valeurs RVB et les coordonnées x,y et effectuer certaines corrections sur l'image comme la 'correction gamma' ou spécifier le nombre maximum de couleurs à utiliser pour produire des effets visuels intéressants. XV peut sauver les images dans plusieurs formats avec les corrections effectuées.

Auteur: John Bradley, port Amiga par Terje Pedersen.

#### **1.115 DungeonMap\_v2.2 (Fish 1088 / 09-82)**

D u n g e o n M a p \_ v 2 . 2

Petit outil qui crée des cartes, des donjons & des villes pour Dungeon Masters (DM's) © TSR ou des jeux genre Donjons et Dragons. Ces cartes peuvent être sauvées, éditées et imprimées.

Auteur: Bill Elliot.

#### **1.116 SSW\_v1.38 (Fish 1088 / 09-82)**

S S W \_ v 1 . 3 8

Solar System Wars est un jeu similaire à Space Wars. Il fait s'affronter deux joueurs en orbite autour de 1, 2 ou 3 étoiles. Binaire seul.

Auteur: James Cleverdon.

#### **1.117 Xoper\_v2.5 (Fish 1089 / 09-82)**

X o p e r \_ v 2 . 5

Programme très accessible de visualisation et de contrôle des diverses fonctions du système. Cette version apporte de nouvelles caractéristiques, corrige quelques erreurs.

Auteur: Werner Gunther.

# **1.118 CatEdit\_v1.2b (Fish 1090 / 09-82)**

C a t E d i t \_ v 1 . 2 b

CatEdit est un programme qui permet de traduire les programmes localisés dans n'importe lequel des 9 langages supportés par l'Amiga: Le danois, l'allemand, l'espagnol, le français, l'italien, le néerlandais, le norvégien, le portugais, le suédois. D'autres langages sont aussi possibles, mais vous devez créer votre propre fichier de langage.]. CatEdit permet d'enlever les petites (ou grosses) erreurs dans la traduction d'un programme ou traduire une chaîne de caractères par une autre de votre choix. Vous pouvez aussi changer les chaînes de caractères du Workbench. Contrairement au programme CatComp de Commodore, vous n'avez pas besoin du catalogue original des descriptions pour traduire un catalogue. Tout ce dont vous avez besoin c'est d'un catalogue (dans la langue que vous comprenez). Mais CatEdit peut également lire et même écrire sur le catalogue des descriptions. Cette version inclut de nouvelles caractéristiques et corrige des bogues.

Auteur: Rafael D'Halleweyn.

#### **1.119 LogiMouse\_v1.05 (Fish 1090 / 09-82)**

Logi Mouse \_ v 1 . 0 5

Un pilote de souris pour la 'Mouse' de LogiTech qui utilise le protocole 'MouseMan' comme le trackball TrackMan.

Auteur: Simon Richardson

# **1.120 ADoc\_v1.02 (Fish 1090 / 09-82)**

A D o c \_ v 1 . 0 2

Permet de créer des Autodocs ou une source Texinfo à partir d'un code source.

Auteur: Tobias Ferber.

# **1.121 Column\_v1.23 (Fish 1091 / 09-82)**

C o l u m n \_ v 1 . 2 3

Column divise les fichiers textes en plusieurs colonnes (un nouveau fichier pour chaque colonne), par exemple pour importer un fichier exporté d'une base de données dans un programme de mise en page.

Auteur: Ralf Gruner.

# **1.122 DebugIT\_v2.1 (Fish 1091 / 09-82)**

D e b u g I T \_ v 2 . 1

DebugIT est un petit système de maniement d'erreurs de compilation pour l'éditeur GoldED et le compilateur SAS/C. Les erreurs produites lors de la dernière compilation sont listées dans une fenêtre.

Auteur: Dietmar Eilert.

# **1.123 IRMaster\_v3.11 (Fish 1091 / 09-82)**

I R M a s t e r \_ v 3 . 1 1

Un projet logiciel et matériel pour remplacer les télécommandes classiques par l'Amiga. Vous pouvez apprendre et envoyer à peu près n'importe quelle commande infra rouge à partir d'une interface connectée sur le port Joystick.

Auteurs: Jürgen Frank, Michael Watzl.

# **1.124 VisualArts\_2.2 (Fish 1092 / 09-82)**

V I s u a l A r t s \_ 2 . 2

Visual Arts est un nouveau programme puissant pour concevoir des GUI. Principales caractéristiques: gestion des Menus et des Listes; insertion des codes dans n'importe quel menu GadTools; outils de dessins primitifs pour tracer des rectangles, cercles et lignes; support des AppWindow et du traitement multiple des fenêtres; ajout ARexx à n'importe quel programme; prend n'importe quelle carte de couleurs IFF et l'utilise dans votre programme; Les codes générés avec Visual Arts peuvent être compilés et se lancent sans l'addition de la moindre ligne de code. C'est la première partie de la distribution. La deuxième partie se trouve sur la disquette 1093.

Auteur: Danny Y. Wong.

#### **1.125 ErrorMsg\_v3.03 (Fish 1092 / 09-82)**

E r r o r M s g \_ v 3 . 0 3

Tous les développeurs savent combien il est ennuyeux d'inclure dans leurs programmes des messages qui informent l'utilisateur ce qui ne va pas en cas d'erreurs, d'où l'idée d'une bibliothèque partagée qui fournirait tous les messages d'erreurs localisés, que le système pourrait retourner. C'est exactement le rôle d'errormsg.library. Elle inclut une fonction pour retourner un pointeur sur le message à afficher, et des fonctions pour l'afficher. A partir de la V2.0, errormsg.library a une fonction d'interrogation qui lui permet d'être appelée depuis les programmes ARexx. Dans l'errormsg.library, les messages d'erreurs sont identifiés par un id système/sous-système (pour savoir de qui vient le message) et le code luimême.

Auteur: Frédéric Delacroix.

# **1.126 Artic\_1.7 (Fish 1093 / 09-82)**

A r t i c \_ 1 . 7

Artic est un compresseur pour les périphériques comme Stacker sur PC ou CopressDisk.Device ou DiskExpander.., mais avec des caractéristiques différentes qui le rendent plus facile, plus pratique et plus rapide: compression RAPIDE, décompression TRES RAPIDE; capacité d'utiliser les librairies de compression externes XPK plus deux méthodes internes; pas besoin de compresser une partition toute entière; les fichiers sont stockés sous forme de FICHIERS et non sous forme de pistes, etc.

Auteur: Alessandro Garoli.

#### **1.127 VisualArts\_2.2 (Fish 1093 / 09-82)**

Visual Arts 2.2

La première partie se trouve sur la disquette 1092.

#### **1.128 Grocery\_v1.7 (Fish 1094 / 09-82)**

G r o c e r y \_ v 1 . 7

Grocery vous permet de créer et gérer vos listes d'achats divers et de les trier par rayons dans le magasin. Cela vous permettra de faire vos courses plus rapidement.

Auteur: Brian Gragg.

#### **1.129 TSMorph\_v3.2 (Fish 1094 / 09-82)**

T S M o r p h \_ v 3 . 2

TSMorph est composé de trois logiciels. TSMorph permet de créer un fichier de paramètres, TSMorph-render produit le morphing et TSMorph-prefs est un éditeur de préférences. TSMorph-render travaille avec des images IFF 24 Bits (ou utilise l'opal.library). Le 'runtime' est de 3 secondes par frame pour une image de 150 x 150 sur un 68040 cadencé à 28 Mhz. TSMorph peut aussi bien être utilisé pour faire le morphing d'une ou plusieurs images vers une autre (avec un nombre de points de déformation et d'images intermédiaires variables) ou pour déformer une seule ou plusieurs images depuis des points de contrôle. Cette nouvelle version apporte de nouvelles fonctions et corrige quelques erreurs. Binaire seul. C'est la première partie de la distribution, la deuxième se trouve sur la disquette 1095.

Auteur: Topicsave Limited.

## **1.130 bBaseIII\_v3.04 (Fish 1095 / 09-82)**

b B a s e I I I \_ v 3 . 0 4

Une base de données qui possède maintenant un bon nombre de caractéristiques propres. La recherche ou le tri sur n'importe quel champ, l'option d'effacement ou de récupération des enregistrements, l'impression d'étiquettes ou d'enveloppes pour des mailings, et bien plus... Les champs sont configurables par l'utilisateur. Shareware. Binaire seul.

Auteur: Robert Bromley.

#### **1.131 TSMorph\_v3.2 (Fish 1095 / 09-82)**

T S M o r p h \_ v 3 . 2

C'est la deuxième partie de la distribution, la première se trouve sur la disquette 1095.

Auteur: Topicsave Limited.

## **1.132 RandomPic\_v1.0 (Fish 1096 / 09-82)**

Random Pic\_v1.0

Change l'image de fond du Workbench (pattern) aléatoirement à chaque boot.

Auteur: Pierre-Yves Guignard.

#### **1.133 ToolType\_v3.3 (Fish 1096 / 09-82)**

T o o l T y p e \_ v 3 . 3

ToolType vous permet d'éditer les types d'outils (tooltypes) dans les icônes en utilisant un éditeur de texte, à la place de l'éditeur mono-ligne et classer les types d'outils par ordre alphabétique.

Auteur: Michael J Barsoom.

# **1.134 DeCon\_v2.1 (Fish 1096 / 09-82)**

D e C o n \_ v 2 . 1

Beaucoup d'utilitaires de débogage envoient leur sortie vers le port série en utilisant un mecanisme de communication simple de la exec.library - - la fonction RawPutChar. Cet utilitaire très simple patche la fonction, ouvre une fenêtre dans l'écran du WB et redirige tout vers cette fenêtre.

Auteur: Martin Mares.

#### **1.135 VStationDemo demo 1 (Fish 1096 / 09-82)**

V S t a t i o n D e m o d e m o 1

Un programme de contrôle pour l'édition vidéo. La partie principale du programme est intacte. Cela inclut l'interface toaster, la communication série et tout ce qui est nécessaire pour voir comment le programme fonctionne. Il supporte plus de 100 magnétoscopes et camescopes qui utilisent n'importe quelle combinaison: Panasonic 5-pin, Sony Control\_L, et interface comptatible RS-422. Dispose d'une interface qui facilite le plus possible l'apprentissage des taches complexes et puissantes.

Auteur: Eric Cosky.

#### **1.136 CloudsAGA\_v2.0 (Fish 1096 / 09-82)**

C l o u d s A G A \_ v 2 . 0

Ce programme crée des nuages aléatoirement. Il utilise toutes les résolutions AGA. Supporte maintenant les tailles suivantes: 1024x1024 et 2048x2048.

Auteur: Daniel Amor.

#### **1.137 Injector\_v2.32 (Fish 1097 / 09-82)**

Injector v2.32

Injector a été entièrement ré-écrit depuis les versions 1.x. C'est une commodité dont le but est d'injecter des choses dans la chaîne des InputEvents (c'est-à-dire comme si elles étaient tapées au clavier). Il est entièrement configurable avec un joli programme de préférences, a des options ARexx et plein d'autres choses. Injector a son propre langage, fait de mots clés.

Auteur: Frederic Delacroix.

# **1.138 Macro\_2.8 (Fish 1097 / 09-82)**

Macro 2.8

Une collection de macros ARexx relative à GoldED: Support TeX, macros SAS/C, uuencode, macros DevKit et bien plus encore.

Auteurs: variés.

#### **1.139 PhxLnk\_v4.15 (Fish 1098 / 09-82)**

P h x L n k \_ v 4 . 1 5

PhxLnk supporte toutes les caractéristiques des linkers AmigaDOS standards (comme BLink) à l'exception des 'overlay hunks' et des 'automatic link vectors (ALV)'. Un nombre important de nouvelles fonctions a été ajouté. Freeware.

Auteur: Frank Wille.

#### **1.140 MuchMore\_v4.6 (Fish 1098 / 09-82)**

Much More \_ v 4 . 6

Un autre programme comme "more", "less", "pg", etc. Celui-ci utilise son propre écran pour montrer le texte en utilisant un défilement lent. Comporte une aide, des commandes pour chercher des chaînes de caractères, des commandes pour imprimer le texte. Supporte 4 couleurs de texte en caractères gras, italiques, soulignés ou en fond inversé. Il peut charger des fichiers compressés avec xpk et il a une requête pour les modes d'affichage. Il est localisé (7 catalogues sont inclus dont le français). Supporte les pipes.

Auteurs: Fridtjof Siebert, Christian Stiens.

# **1.141 ImageFX\_SDK\_v2.0 (Fish 1098 / 09-82)**

I m a g e F X \_ S D K \_ v 2 . 0

Kit de développement pour ImageFX 2.0.

Auteur: Nova Design, Inc.

## **1.142 DosWedge\_v2.13 (Fish 1098 / 09-82)**

D o s W e d g e \_ v 2 . 1 3

Patche la plupart des fonctions de la dos.library pour que l'usage de l'AmigaDOS se rapproche le plus possible de l'environnement Unix pour accéder aux répertoires, lister les fichiers, etc...

Auteur: David Swasbrook.

#### **1.143 MailQueue\_v37.2 (Fish 1099 / 09-82)**

MailQueue\_v37.2

A utiliser avec les utilitaires INet pour AmiTCP/AS225, spécialement pour votre répertoire SMTPSpool. Le programme contrôle tous les fichiers dans le répertoire SMTPSpool et affiche le nombre des messages. A chaque fois qu'un fichier est effacé, l'information est mise à jour.

Auteur: Kai Iske.

#### **1.144 HFT\_v38.557 (Fish 1099 / 09-82)**

H F T \_ v 3 8 . 5 5 7

Programme de terminal ANSI avec possibilitité d'ouvrir plusieurs sessions simultanément, couper & coller, ouverture dans l'écran public par défaut, compatible avec tous les clones 'serial.device'.

Auteur: Herbert West.

### **1.145 SerLog\_v1.6 (Fish 1099 / 09-82)**

S e r L o g \_ v 1 . 6

Outil spécial de débogage qui contrôle les OI série et écrit les résultats dans un fichier.

Auteur: Stefan Pröls.

# **1.146 PSPRT\_v1.24 (Fish 1099 / 09-82)**

P S P R T \_ v 1 . 2 4

Imprimer des fichiers PostScript sur les imprimantes non-Postscript grâce à l'utilisation de l'interpréteur PostScript de la "post.library".

Auteur: Daniel Weber.

#### **1.147 PoolWatch\_v1.01 (Fish 1099 / 09-82)**

P o o l W a t c h \_ v 1 . 0 1

PoolWatch est un outil de débogage pour l'OS 3.0 ou supérieur conçu pour surveiller et corriger l'allocation illégale et libérer la mémoire qui utilise les fonctions 'pool' de l'OS 3.0 et supérieur. PoolWatch est nécessaire depuis que Mungwall ne tient plus compte des erreurs concernant les allocations 'pool'.

Auteur: Magne Østlyngen.

#### **1.148 Retire\_v1.0 (Fish 1099 / 09-82)**

R e t i r e \_ v 1 . 0

Retire efface les entrées créées par les applications dans le fichier s:user-startup. C'est très utile dans les scripts shell pour désinstaller des applications.

Auteur: Ralf Gruner.

#### **1.149 PeekQual (Fish 1099 / 09-82)**

P e e k Q u a l

La raison d'être de ce petit programme est la difficulté que j'ai eue à trouver lequel des programmes lancés dans mon user-startup plantait parfois le système. J'ai écrit une version spéciale de mon user-startup qui demandait avant de lancer chaque programme, et j'ai pensé qu'il serait bien pratique d'avoir un programme qui permette de sélectionner le bon fichier en appuyant sur une touche. Les meilleures candidats pour ces touches étaient bien sûr les qualificateurs, puisqu'ils n'interfèrent pas avec la fenêtre de sortie. De plus, il y a une nouvelle (V36) fonction dans l'input.device qui les rend faciles à tester: PeekQualifier(). Pas besoin d'une fenêtre ouverte pour marcher.

Auteur: Frederic Delacroix

### **1.150 BitOp\_v2.2 (Fish 1099 / 09-82)**

B i t O p \_ v 2 . 2

Un outil pour créer/éditer des 'bitmaks'. C'est aussi un convertisseur décimal-hexadécimal-binaire. Il peut être utilisé en tant que calculateur. Accomplit aussi les opérations AND, OR, EOR, ADD, SUB, MUL, DIV, NOT, NEG et SL/SR.

Auteur: John Corigliano.

# **1.151 Sabot\_Icons (Fish 1099 / 09-82)**

Sabot \_ I cons

Trois nouvelles icônes à utiliser avec le programme SABOT.

Auteur: David Voy.

#### **1.152 SSearch\_v1.4 (Fish 1099 / 09-82)**

S S e a r c h \_ v 1 . 4

Fast replacement for AmigaDOS 'search'. SSearch ajoute aussi deux caractéristiques d'importance pour les recherches.

Auteur: Stefan Sticht.

#### **1.153 IconShow\_v0.12ß (Fish 1099 / 09-82)**

I c o n S h o w \_ v 0 . 1 2 ß

Ce programme vous permet d'afficher les icônes depuis le CLI ou n'importe quel utilitaire de répertoire configurable (Opus, etc...).

Auteur: Per-Olof Yliniemi.

#### **1.154 AmigaElm\_v6.24 (Fish 1099 / 09-82)**

A m i g a E l m \_ v 6 . 2 4

Lecteur de courrier électronique pour UUCP ou les packages IP (AmigaUUCP,

Dillon-UUCP, Feulner-UUCP, wUUCP, AmiTCP + InetUtils, etc...), facile à installer et à utiliser. Compatible en majeure partie avec Unix-elm (au niveau des fonctions de base) et beaucoup de caractéristiques en plus.

```
Auteur: Andreas M. Kirchwitz.
```
# **1.155 MUIMegaNum\_1.0 (Fish 1100 / 09-82)**

M U I M e g a N u m \_ 1 . 0

Convertit les nombres décimaux (base10) vers/depuis les nombres hexadécimaux (base36) appelés aussi "Meganums". Ecrit pour le protocole graphique BBS "RIP", qui utilise les Meganums pour transmettre les coordonnées.

Auteur: Volker Voigt.

### **1.156 Sort\_v1.36 (Fish 1100 / 09-82)**

S o r t \_ v 1 . 3 6

Un utilitaire CLI pour trier les fichiers textes. Inclut des options pour: tri ascendant/descendant; trie une partie des lignes; effacer lignes vides, etc...

Auteur: Rüdiger Werner.

# **1.157 Mirror\_v1.3 (Fish 1100 / 09-82)**

Mirror\_v1.3

Complément de GoldED permettant d'encadrer du texte pendant la saisie.

Auteur: Dietmar Eilert.

# **1.158 DemoCoGo\_v3.0 (Fish 1100 / 09-82)**

D e m o C o G o \_ v 3 . 0

Un programme de génie civil/topographie pour résoudre les problèmes de coordonnées géométriques pour les projets de voirie, de topographie et de construction. Requiert 0,5 Mo de mémoire. C'est une version de démonstration qui fonctionne sous CLI seulement et qui est librement

distribuable. Les résultats sont donnés à l'écran, la sauvegarde et l'impression sont désassemblées. La version complète permet les saisies et les sorties en pieds ou en métres. Elle est livrée avec un manuel, des exemples, etc.. Disponible directement chez l'auteur contre une petite donation.

Auteur: D. R. Benson.

# **1.159 DPAT 97 à 99 (09-82)**

#### D P A T

Après ces petites vacances voici une nouvelle sélection de DPAT. La DPAT 97 est agréable, elle contient en effet de nombreux petits programmes sympathiques. Cela dit, les deux autres ne manquent pas d'intérêt. Signalons au passage la bonne prestation de Data!, du gestionnaire de compte en banque ainsi que la mise à jour de MPLS, tous trois fort intéressants. En gros, et je m'y connais, une bonne petite cuvée.

D P A T 9 7

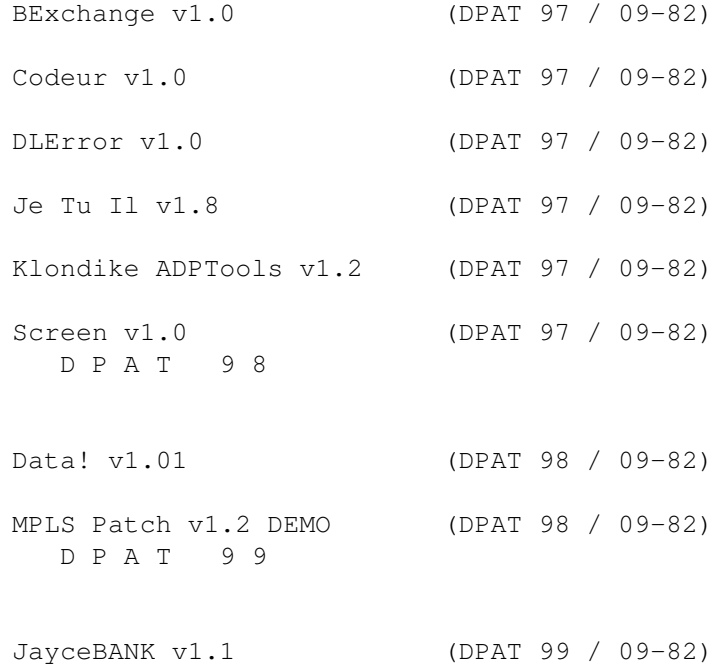

# **1.160 BExchange v1.0 (DPAT 97 / 09-82)**

B E x c h a n g e v 1 . 0

BGUI-Exchange est juste un remplaçant pour la commodité livrée avec le Workbench 'Exchange'. C'est donc un gestionnaire de commodités. Ce qu'il a en plus: il utilise la "bgui.library", est re-taillable, dispose d'une Listview et d'une interface pilotable par le clavier et enfin, il s'ouvre sur l'écran actif. Son installation est des plus simples grâce à "installer" de Commodore. De plus celle-ci est très propre et très explicite grâce à une installation remarquable. Enfin, les paramètres de BGUI-Exchange peuvent être manipulés dans le Tool-type de son icône. C'est un GiftWare, i.e.: vous avez (si vous utilisez ce logiciel) le devoir moral d'envoyer quelque chose à l'auteur. Une très belle réalisation.

Auteur: Emmanuel Doguet.

#### **1.161 Codeur v1.0 (DPAT 97 / 09-82)**

Codeur v 1.0

Codeur est un programme (une commande CLI) qui permet de coder et décoder rapidement et facilement (nom de départ nom d'arrivée et hop la boum!) des fichiers ASCII (textes). Si ce logiciel répond à certains de vos besoins vous êtes autorisé à envoyer un petit quelque chose à l'auteur.

Auteur: Robert Elisei

## **1.162 DLError v1.0 (DPAT 97 / 09-82)**

D L E r r o r v 1 . 0

C'est un gestionnaire d'erreurs pour DICE Pro et GoldED.Il permet de répertorier d'éventuelles erreurs de compilation dans une fenêtre, et ainsi d'aller rapidement à l'endroit où les erreurs se sont produites, simplement en sélectionnant l'erreur que l'on veut visualiser ou éditer. DLError pilote GoldED grâce à Arexx, mais GoldED peut aussi piloter DLError (prochaine erreur, quitter DLError...) par Arexx aussi. En cas d'erreur, une listview contenant les erreurs s'ouvre en même temps que GoldED. Puis il suffit de clicker sur une erreur pour que GoldED se positionne sur cette dernière. Le package contient le script Arexx permettant d'envoyer des commandes Arexx à DLError via GoldED (DLE\_Func.ged) et aussi un script permettant d'accéder à DICE Help par GoldED. Il a été testé avec GoldED version 3 (3.0.0 et 3.0.3) mais il devrait fonctionner avec les versions antérieures et postérieures du moment que les commandes Arexx sont identiques. DLError est un GiftWare, c'est à dire que si vous l'appréciez, vous vous devez de faire un petit geste.

Auteur: Emmanuel Doguet.

# **1.163 Je Tu Il v1.8 (DPAT 97 / 09-82)**

Je Tu Il v 1.8

C'est un logiciel d'aide à la conjugaison. Il sait en principe conjuguer tous les verbes à tous les temps simples. De plus étant une "commodity", une fois chargé, vous pouvez le faire apparaître à tout moment grâce à une séquence de touches. Il utilise un fichier de données "Je\_Tu\_Il.vrb" qui contient la liste des verbes irréguliers. Par contre il ne connaît pas la liste des verbes réguliers (liste trop longue pour être incluse). Tout verbe se terminant par -er ou -ir (sauf s'il se termine par -oir) est pris pour un verbe régulier. Conséquence : le verbe "azerter" n'existe pas mais sera quand même conjugué. Le verbe "azertoir" sera rejeté.

Je Tu Il s'utilise de façon intuitive: vous tapez le verbe, vous choisissez le mode et le temps et les formes apparaissent. S'il y a plus de 6 formes, vous pouvez les faire défiler à l'aide de l'ascenseur. ex: le verbe fleurir à l'indicatif imparfait. Ce logiciel est la mise à jour de celui qui se trouvait sur la DPAT 75. Le bug qui avait "légèrement" tendance à ralentir le système a été corrigé. C'est aussi un GiftWare.

Auteur Mikaël Zajac.

# **1.164 Klondike ADPTools v1.2 (DPAT 97 / 09-82)**

K l o n d i k e A D P T o o l s v 1 . 2

C'est un ensemble de programmes ARexx créé à l'attention des utilisateurs du jeu Klondike voulant créer facilement leurs propres jeux de cartes, donc, si vous ne possédez pas le jeu KLONDIKE DELUXE AGA et ADPro, Klondike ADPTools ne vous sera d'aucune utilité! Le principal but à atteindre lors de la création de ces programmes était de limiter au maximum les manipulations de fichiers par l'utilisateur, ainsi que le temps de création d'un jeu de cartes. Ces scripts sont la mise à jour de la version 1.1 se trouvant sur la DPAT 96 et sont ShareWares. Une participation de 20FF minimum est demandée.

Auteur: Olivier Lejardinier.

#### **1.165 Screen v1.0 (DPAT 97 / 09-82)**

#### S c r e e n v 1 . 0

C'est un programme qui permet de commuter entre le mode NTSC 60Hz et le mode PAL 50Hz. Cela donne la possibilité de voir certains logiciels "en plein écran" (exemple des jeux qui occupent seulement les 3/4 supérieurs de l'écran et qui laissent une bande noire en bas de l'écran). Il est utilisable depuis le Shell ou de puis le WorkBench. Si ce logiciel, vous séduit, vous êtes autorisé à envoyer un petit quelque chose à l'auteur.

Auteur: Robert Elisei.

# **1.166 Data! v1.01 (DPAT 98 / 09-82)**

D a t a ! v 1 . 0 1

C'est une base de données qui permet d'effectuer des classements thématiques de toutes sortes de collection. Par défaut, Data! est distribué avec huit types de données pré-définies: cassettes vidéo, cassettes audio, compact-discs, disques, livres, magazines, bandes dessinées, logiciels. Chaque type de données se différencie des autres par le nom de ses sept rubriques, ainsi que par la liste de ses genres. Cependant, ces huit types ne sont en fait que des exemples, et il est tout à fait possible, et même conseillé, de les modifier. A cet effet, le fichier 'Data.Data!' contient les neuf listes pré définies d'origine (la 9ème est vierge); ce fichier est librement modifiable. C'est un fichier texte, et vous pouvez par conséquent l'éditer grâce à un quelconque éditeur de texte, comme l'instruction 'Ed' du Workbench. Pour plus d'informations, consultez ce fichier, tout y est expliqué.

Ce programme est donc une très belle réalisation (écrans et bouton genre Scala... Système 'Smooth Icons' disponible contre 50FF. A mon avis, si vous êtes un mordu d'Amos vous craquerez), ses seuls défauts sont d'avoir des perturbations d'affichages sur certains 1200 ( y compris le mien) ainsi qu'un problème au niveau du pointeur de la souris, si celui si est en haute résolution ( un conseil, mettez-le en basse résolution avant de lancer ce programme.).

Auteur: RAMSES PRODUCTION.

# **1.167 MPLS Patch v1.2 DEMO (DPAT 98 / 09-82)**

M P L S P a t c h v 1 . 2 D E M O

Ce patch permet à n'importe quelle application (la version de démonstration n'est utilisable qu'avec Brilliance, TrueBrilliance ou DPaint) de charger des images dans des formats qu'elles ne gèrent pas normalement, comme le JPEG, GIF, TARGA, etc... Ainsi, si vous voulez qu'une certaine application puisse gérer un format d'image particulier, il vous suffit de trouver un datatype pouvant gérer ce format, et de l'installer dans votre système. Vous pouvez, par exemple, utiliser MPLS Patch avec des applications telles que: (True)Brilliance (v2.0), DPaint (v4.6), Imagine (très utile pour les textures en JPEG!) (v3.0), ADPro s'il vous manque certains loaders  $(v2.5)$ , FinalCopy II  $(vf)$   $(v1.0)$ , FinalWriter  $(v1.0-$ >v3.0), etc... MPLS Pach a été testé avec succès avec les applications cidessus, dont les numéros de version figurent entre parenthèses. Ce programme est la mise à jour de la version se trouvant sur la DPAT 95 est ShareWares, une participation de 50FF minimum est demandée.

Auteur: Olivier Lejardinier.

# **1.168 JayceBANK v1.1 (DPAT 99 / 09-82)**

J a y c e B A N K v 1 . 1

C'est un programme de gestion de compte bancaire. Il permet d'enregistrer les opérations d'un compte en indiquant la date, la nature de l'opération, la date de valeur, le montant débité ou crédité et le poste. JayceBANK permet de réaliser des statistiques et de traduire celles-ci sous forme de graphiques en colonnes ou en camembert. Il permet également de dresser une liste de prélèvements automatiques. Ces prélèvements sont des opérations qui seront automatiquement enregistrées par l'ordinateur à une date déterminée. JayceBANK permet aussi de sortir les opérations d'un compte sur l'imprimante, ainsi que les différents graphiques.

Auteur: Jessy Lefevre.